**BEN SHAW | SAURABH BADHWAR | ANDREW BIRD BHARATH CHANDRA K S | CHRIS GUEST** 

# **DJANGO** TWORZENIE NOWOCZESNYCH **APLIKACJI** INTERNETOWYCH **W PYTHONIE**

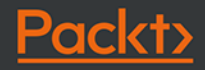

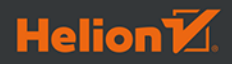

Tytuł oryginału: Web Development with Django: Learn to build modern web applications with a Python-based framework

Tłumaczenie: Joanna Zatorska

ISBN: 978-83-283-8364-7

Copyright © Packt Publishing 2021. First published in the English language under the title 'Web Development with Django – (9781839212505)'.

Polish edition copyright © 2022 by Helion S.A. All rights reserved.

All rights reserved. No part of this book may be reproduced or transmitted in any form or by any means, electronic or mechanical, including photocopying, recording or by any information storage retrieval system, without permission from the Publisher.

Wszelkie prawa zastrzeżone. Nieautoryzowane rozpowszechnianie całości lub fragmentu niniejszej publikacji w jakiejkolwiek postaci jest zabronione. Wykonywanie kopii metodą kserograficzną, fotograficzną, a także kopiowanie książki na nośniku filmowym, magnetycznym lub innym powoduje naruszenie praw autorskich niniejszej publikacji.

Wszystkie znaki występujące w tekście są zastrzeżonymi znakami firmowymi bądź towarowymi ich właścicieli.

Autor oraz wydawca dołożyli wszelkich starań, by zawarte w tej książce informacje były kompletne i rzetelne. Nie biorą jednak żadnej odpowiedzialności ani za ich wykorzystanie, ani za związane z tym ewentualne naruszenie praw patentowych lub autorskich. Autor oraz wydawca nie ponoszą również żadnej odpowiedzialności za ewentualne szkody wynikłe z wykorzystania informacji zawartych w książce.

Helion S.A. ul. Kościuszki 1c, 44-100 Gliwice tel. 32 231 22 19, 32 230 98 63 e-mail: *helion@helion.pl* WWW: *https://helion.pl* (księgarnia internetowa, katalog książek)

Pliki z przykładami omawianymi w książce można znaleźć pod adresem: *https://ftp.helion.pl/przyklady/twapdj.zip*

Drogi Czytelniku! Jeżeli chcesz ocenić tę książkę, zajrzyj pod adres *https://helion.pl/user/opinie/twapdj* Możesz tam wpisać swoje uwagi, spostrzeżenia, recenzję.

Printed in Poland.

- [Kup książkę](https://helion.pl/rf/twapdj)
- 
- Oceń książkę • Oceń książkę
- 
- [Księgarnia internetowa](https://ebookpoint.pl/r/4CAKF)<br>• Lubie to! » Nasza społeczność • Lubię to! » Nasza społeczność

## Spis treści

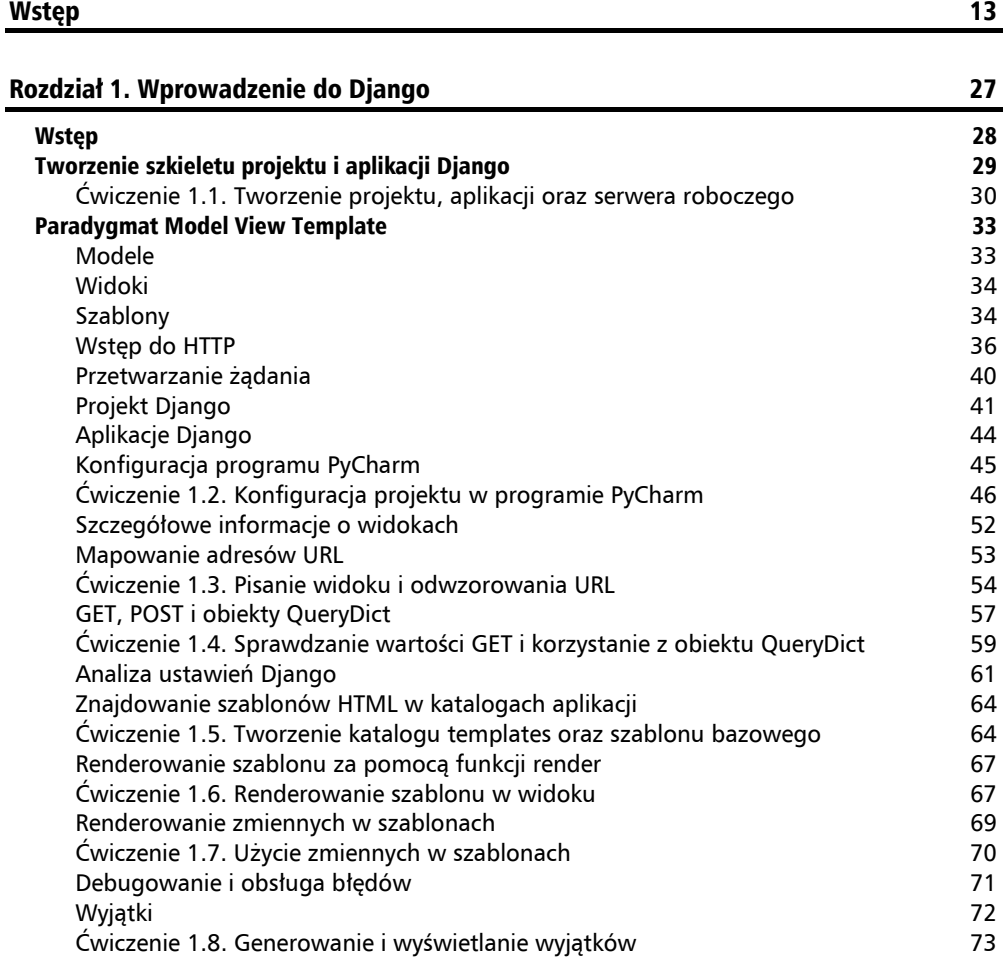

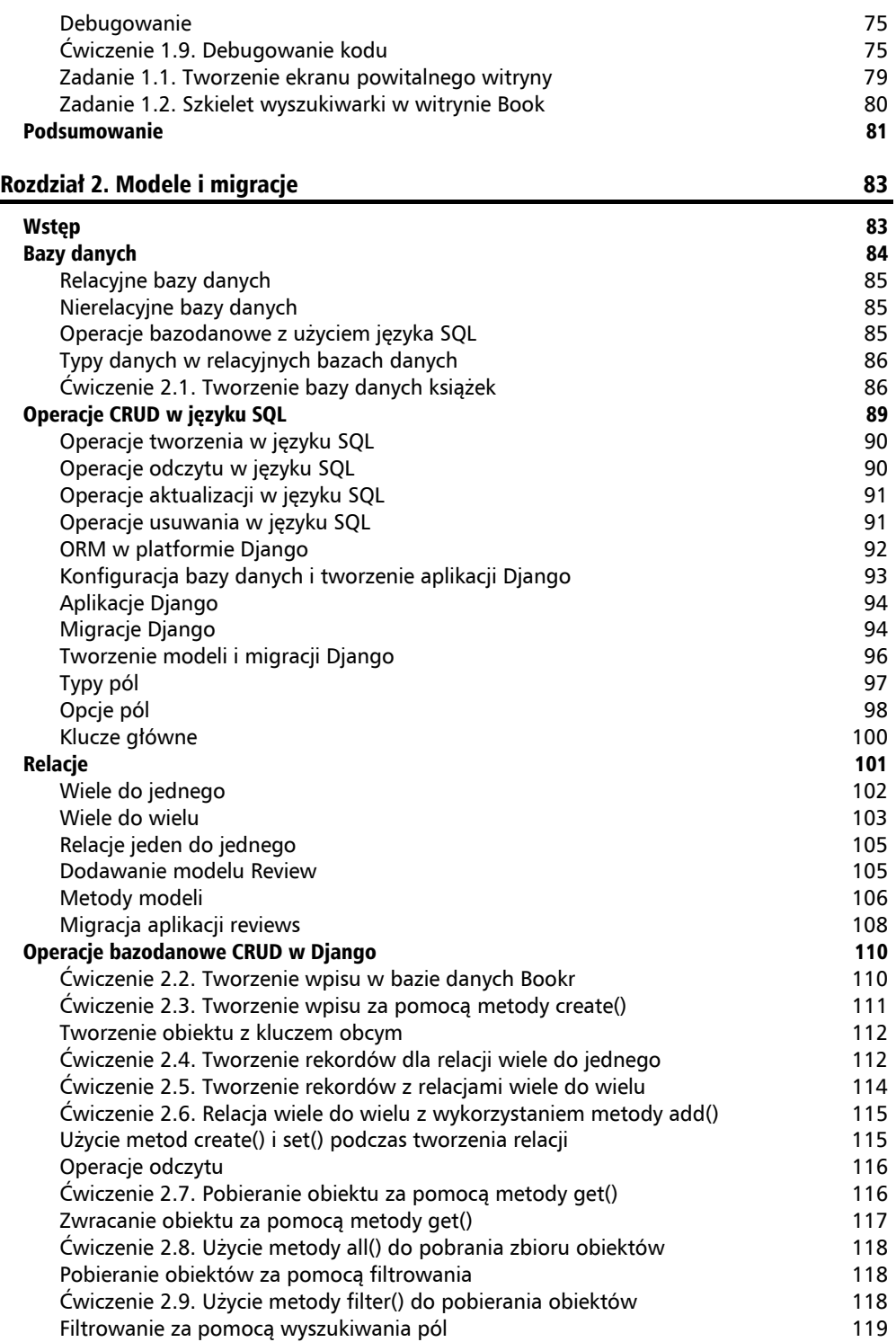

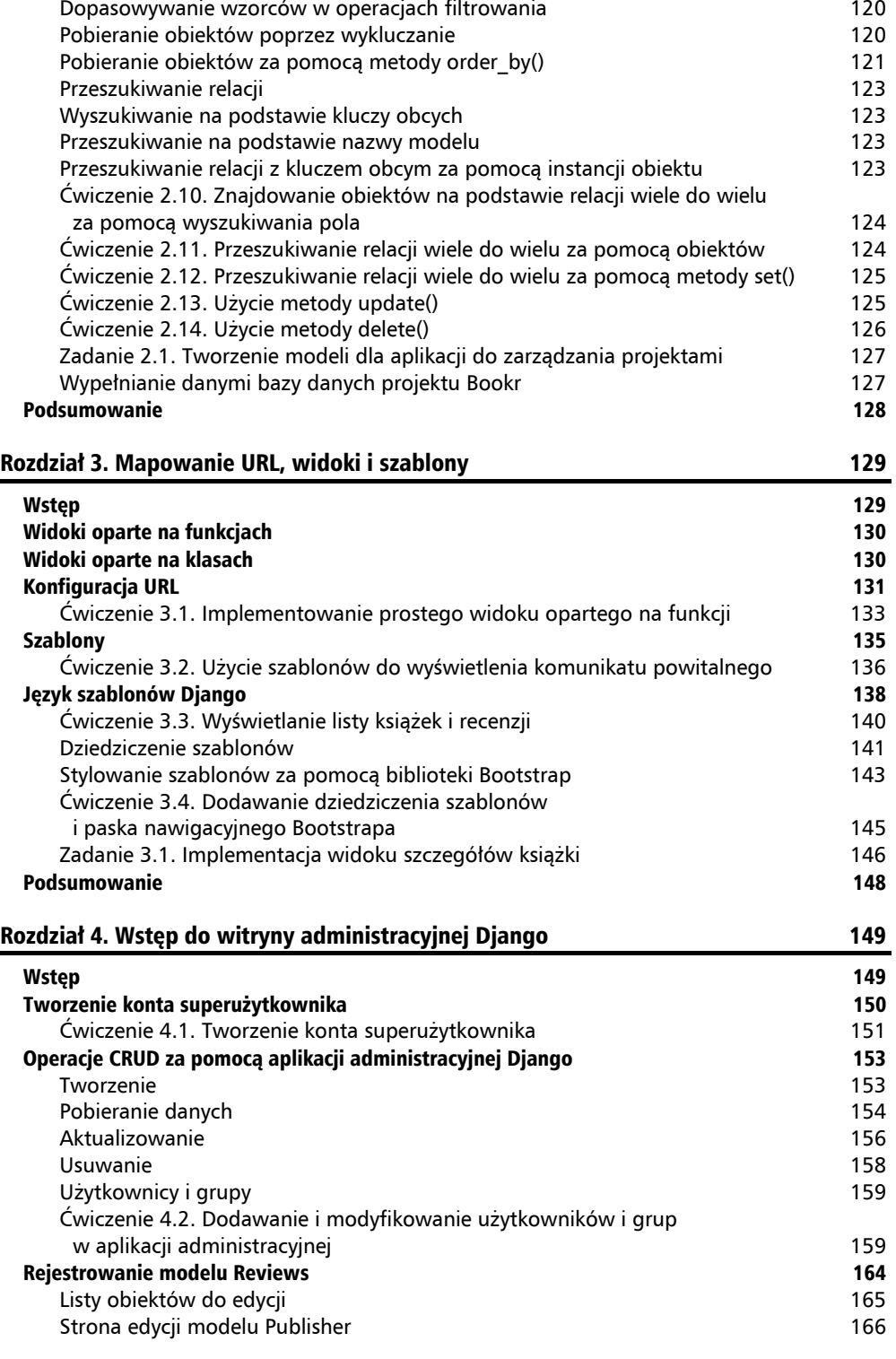

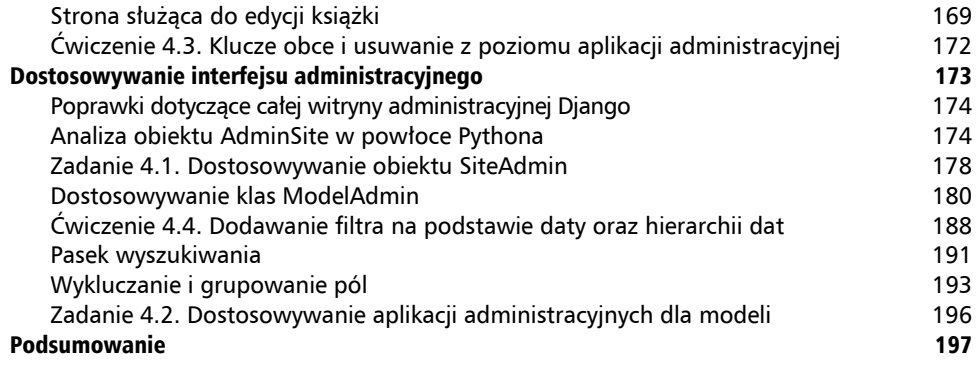

### Rozdział 5. Zwracanie plików statycznych 199

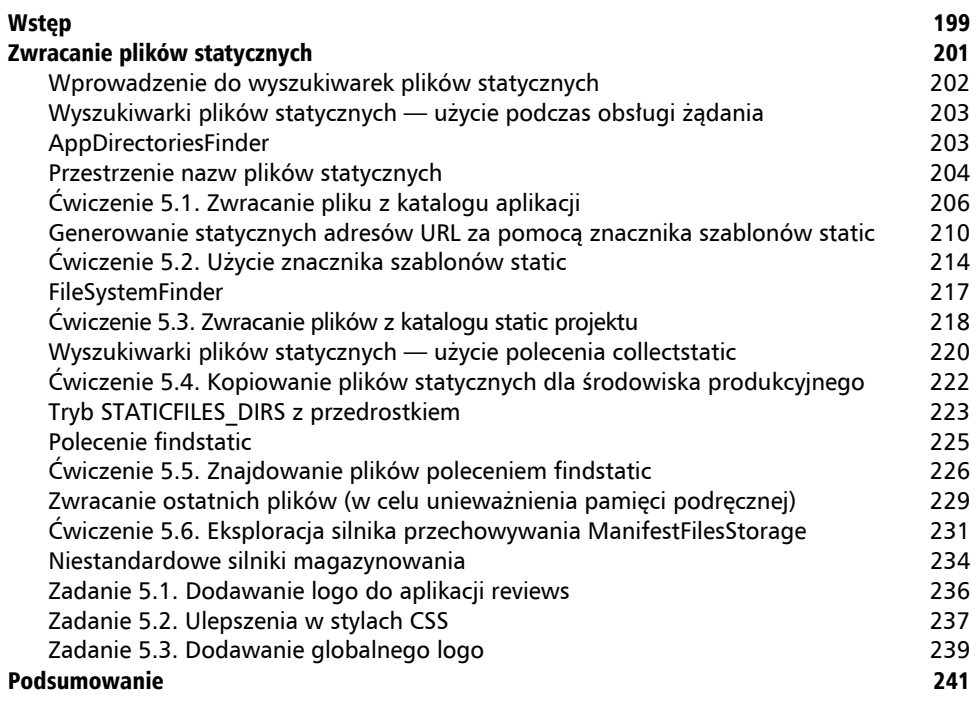

### Rozdział 6. Formularze 243

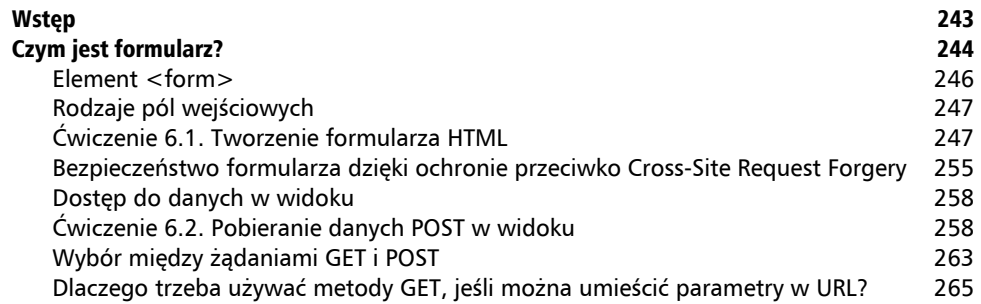

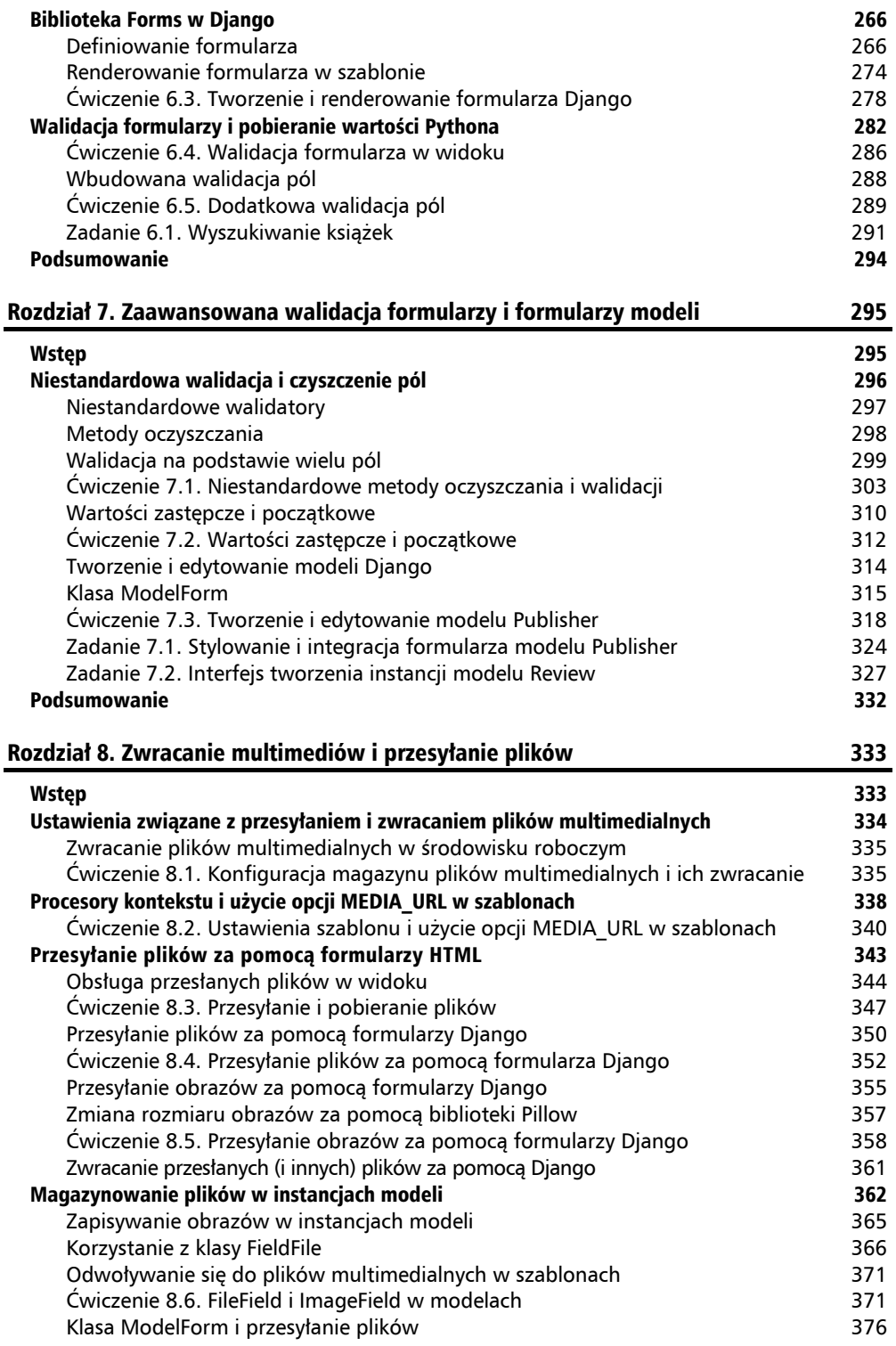

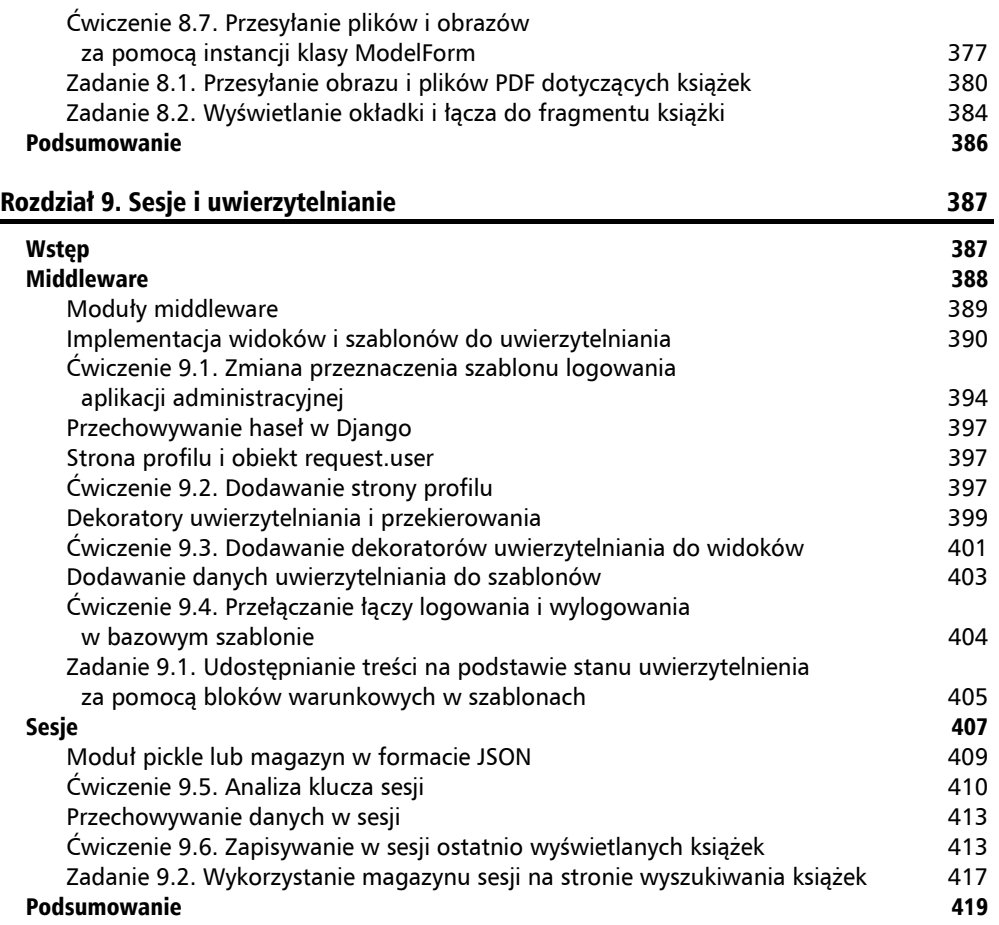

## Rozdział 10. Zaawansowane aspekty aplikacji administracyjnej Django

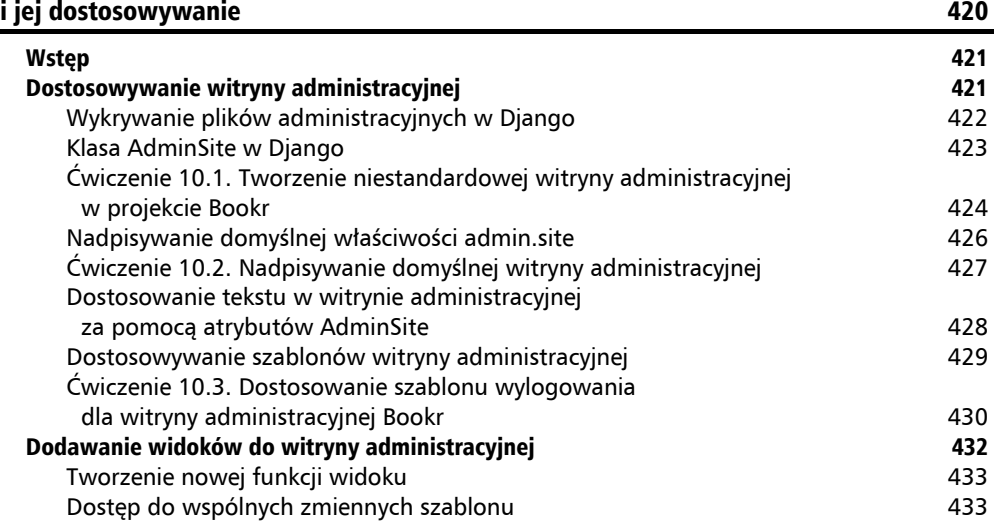

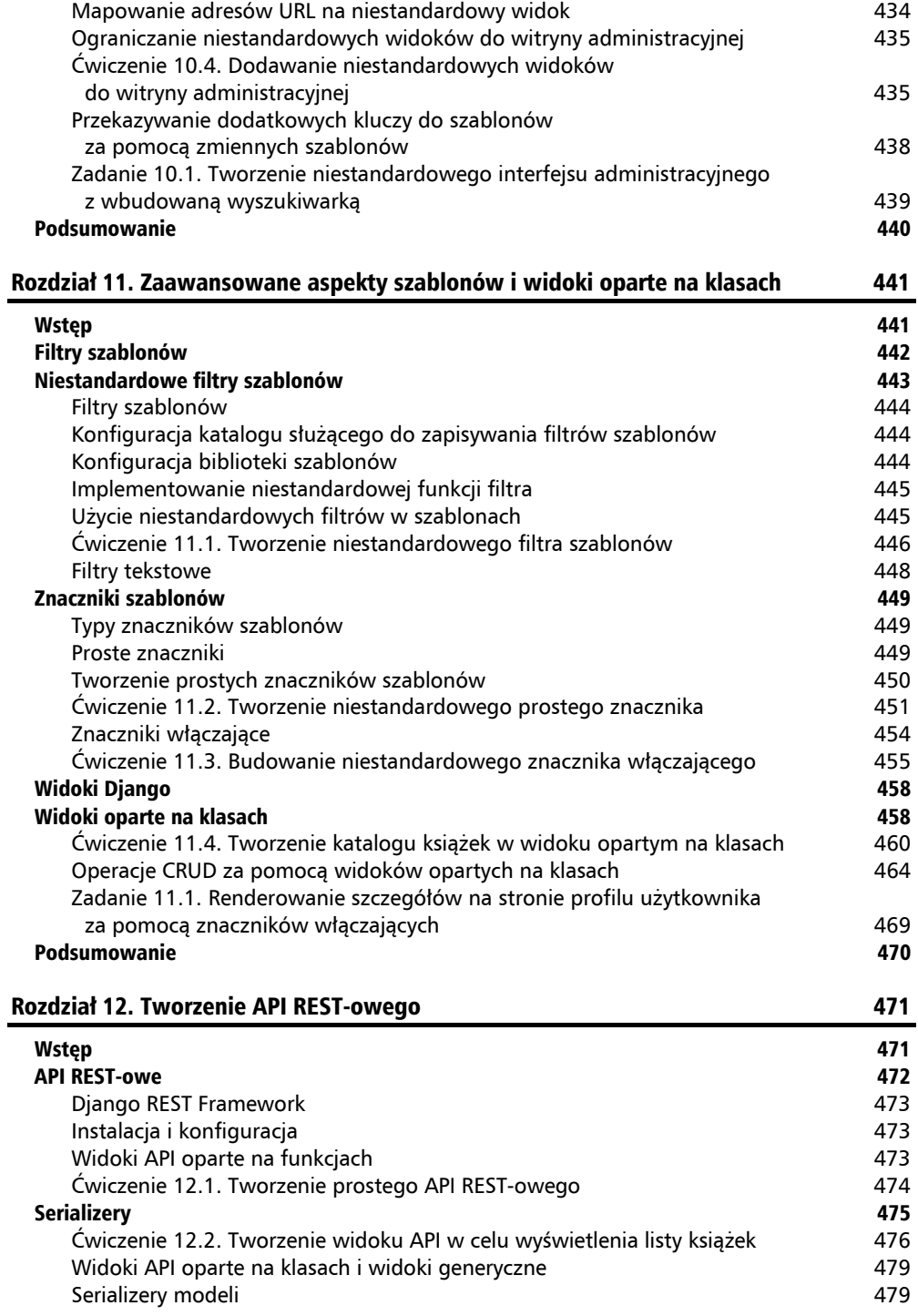

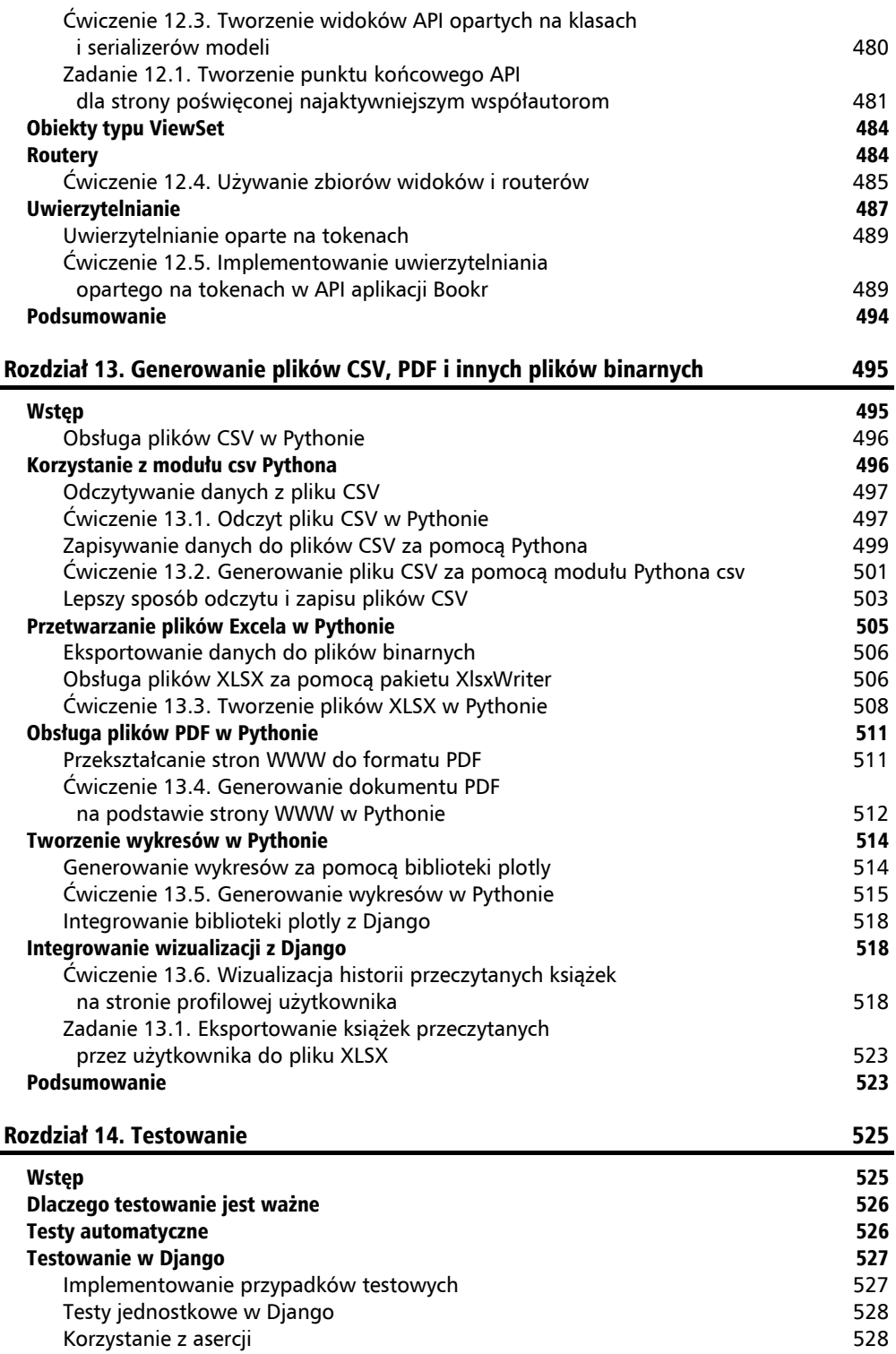

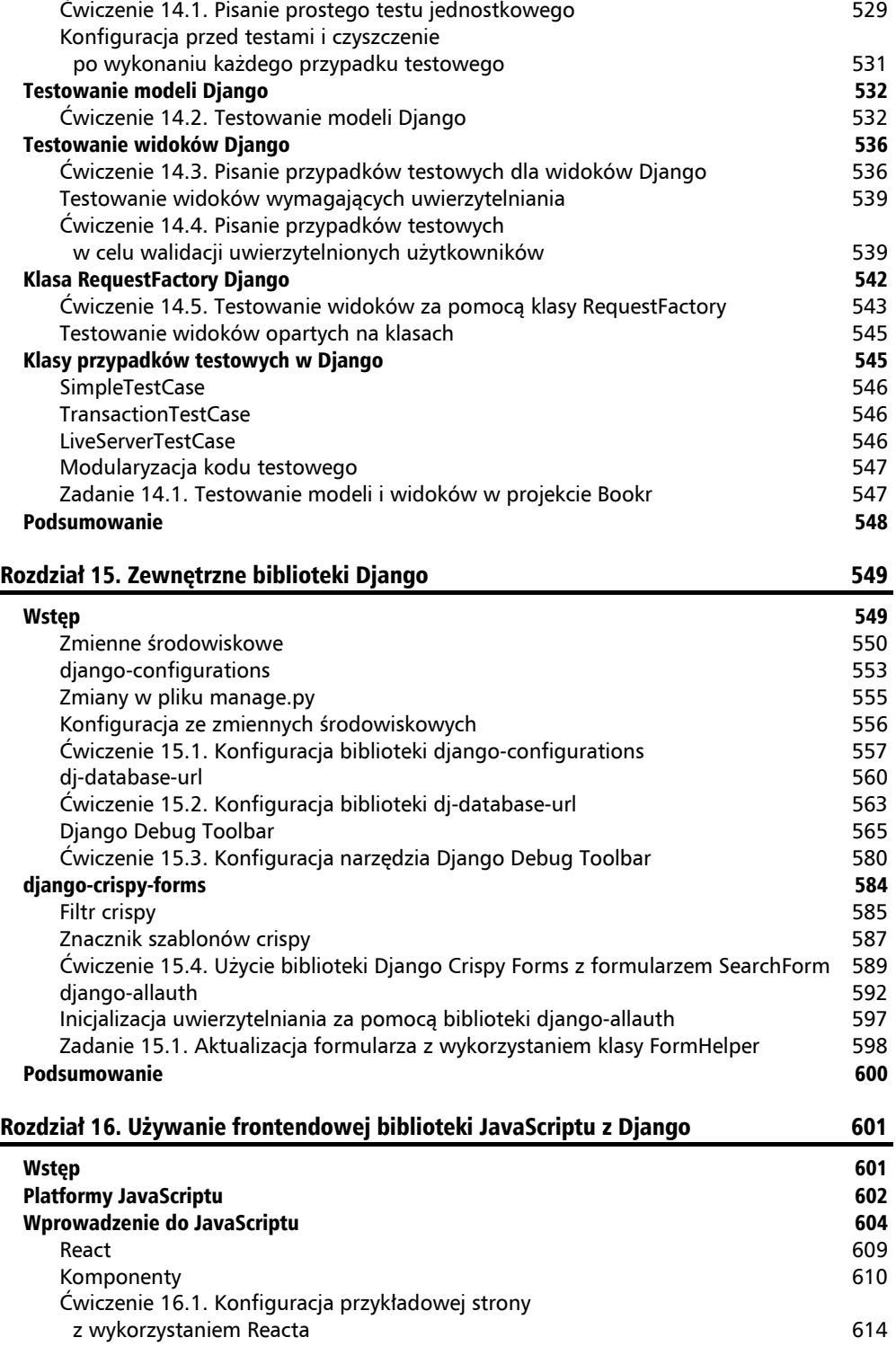

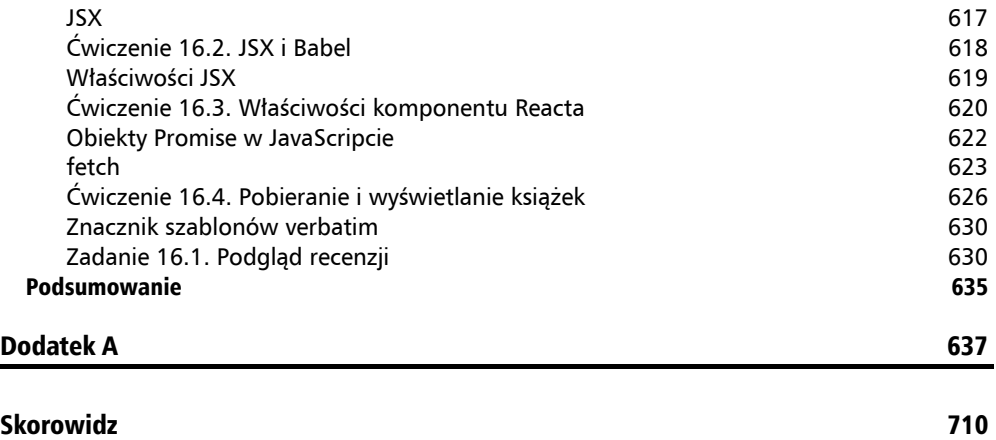

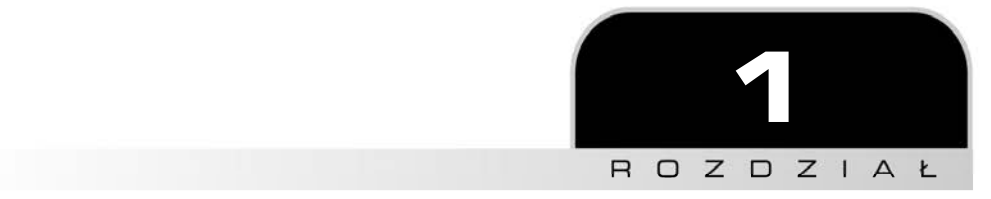

## Wprowadzenie do Django

#### **PRZEGLĄD ROZDZIAŁU**

W tym rozdziale zapoznasz się z Django oraz dowiesz się, jaką rolę pełni w tworzeniu aplikacji internetowych. Najpierw dowiesz się, na czym polega paradygmat *MVT* (*Model View Template*, czyli *Model Widok Szablon*) oraz jak Django przetwarza *żądania* i *odpowiedzi* HTTP. Po zapoznaniu się z podstawowymi koncepcjami utworzysz pierwszy projekt Django o nazwie *Bookr*. Będzie to aplikacja służąca do dodawania i przeglądania recenzji książek oraz do zarządzania nimi, którą będziesz rozwijał w trakcie czytania tej książki. Następnie poznasz polecenie manage.py (służące do zarządzania działaniami Django). Za jego pomocą uruchomisz serwer roboczy Django i sprawdzisz, czy napisany kod działa poprawnie. Nauczysz się też korzystać z programu *PyCharm*, popularnego środowiska IDE wykorzystywanego do programowania w Pythonie. W trakcie pracy z książką będziesz w nim pisać kod zwracający *odpowiedź* do przeglądarki internetowej. Na koniec nauczysz się korzystać z debugera programu PyCharm, ułatwiającego rozwiązywanie problemów występujących w kodzie. Na końcu tego rozdziału będziesz wiedział, jak zacząć tworzyć projekty w Django.

## **Wstep**

"Platforma internetowa dla perfekcjonistów, których gonią terminy". To hasło trafnie opisuje Django, platformę dostępną już od ponad 10 lat. Została przetestowana w praktyce, jest szeroko rozpowszechniona i wykorzystywana przez coraz większą liczbę osób. Być może uważasz, że Django jest już stare i bez znaczenia. Wręcz przeciwnie, długa obecność w branży dowiodła, że jego interfejs API (Application Programming Interface) jest niezawodny i spójny, a nawet programiści, którzy korzystali z Django w wersji 1.0 w 2007 roku, mogą pisać bardzo podobny kod w nowoczesnym Django 3. Django jest stale rozwijane, a co miesiąc wydawane są poprawki błędów i zabezpieczeń.

Podobnie jak język Python, w którym napisano Django, platforma jest łatwa do nauki, a zarazem ma ogromne możliwości i jest wystarczająco elastyczna, aby sprostać rosnącym wymaganiom programisty. Jest to platforma, do której "dołączono baterie", co oznacza, że nie trzeba szukać i instalować dodatkowych bibliotek lub komponentów, aby napisać i uruchomić aplikację. Inne platformy, takie jak *Flask* lub *Pylons*, wymagają samodzielnej instalacji zewnętrznych platform służących do tworzenia połączeń z bazą danych lub renderowania szablonów. Natomiast Django zawiera wbudowaną obsługę zapytań baz danych, mapowania adresów URL i renderowania szablonów (niebawem opiszemy szczegóły tych mechanizmów). Łatwość użycia Django nie oznacza jednak, że jego możliwości są ograniczone. Django jest używane w wielu wielkich witrynach, np. Disqus (*https://disqus.com/*), Instagram (*https://www.instagram.com/*), Mozilla (*https://www.mozilla.org/*), Pinterest (*https://www.pinterest.com/*), Open Stack (*https://www. openstack.org/*) i National Geographic (*http://www.nationalgeographic.com/*).

Jaką rolę Django pełni w ekosystemie internetowym? Wśród platform WWW można wyróżnić platformy frontendowe napisane w języku JavaScript, np. ReactJS, Angular lub Vue. Te platformy ulepszają i zwiększają możliwości interakcji z wygenerowanymi stronami WWW. Django działa w warstwie znajdującej się za tymi narzędziami i jest odpowiedzialne za trasowanie adresów URL, pobieranie danych z baz danych, renderowanie szablonów i obsługę danych wejściowych od użytkowników. Nie oznacza to jednak konieczności dokonania wyboru między nimi; platformy JavaScript mogą wzbogacić wynik działania Django lub korzystać z API REST-owego generowanego przez Django.

W tej książce utworzysz projekt Django, korzystając z metod wykorzystywanych na co dzień przez programistów Django. Aplikacja ta nosi nazwę *Bookr* i umożliwia przeglądanie i dodawanie książek oraz recenzji. Ta książka jest podzielona na cztery części. W pierwszej z nich poznasz podstawy tworzenia szkieletu aplikacji Django, szybko utworzysz kilka stron i zwrócisz je za pomocą serwera roboczego Django. Będziesz mógł dodać dane do bazy danych za pomocą witryny administracyjnej Django.

W następnej części ulepszysz aplikację Bookr. Zwrócisz statyczne pliki i dodasz style oraz grafikę do witryny. Korzystając z biblioteki form Django, zadbasz o interakcje, a dzięki funkcji przesyłania plików dodasz możliwość przesyłania obrazów okładek książek i innych plików. Następnie zaimplementujesz logowanie użytkownika i dowiesz się, jak przechowywać w sesji informacje o bieżącym użytkowniku.

W części trzeciej skorzystasz z dotychczasowych umiejętności i przejdziesz do następnego poziomu programowania. Dostosujesz witrynę administracyjną Django, a następnie poznasz tajniki zaawansowanych szablonów. Później dowiesz się, jak tworzyć *API REST-owe* i generować dane w formacie innym niż HTML (np. CSV i PDF). Tę część zakończysz, ucząc się technik testowania Django.

Istnieje wiele zewnętrznych bibliotek zwiększających możliwości Django, ułatwiających tworzenie aplikacji, a tym samym pozwalających zaoszczędzić czas programistom. W ostatniej części poznasz kilka przydatnych bibliotek i dowiesz się, jak je zintegrować z aplikacją. Korzystając z tych umiejętności, dodasz bibliotekę JavaScriptu służącą do komunikacji z platformą REST-ową utworzoną w poprzedniej części. Na koniec dowiesz się, jak wdrożyć aplikację Django na serwerze wirtualnym.

Gdy skończysz czytać tę książkę, będziesz mieć wystarczająco duże doświadczenie, aby zaprojektować i utworzyć własny projekt Django od początku do końca.

## Tworzenie szkieletu projektu i aplikacji Django

Zanim zagłębimy się w teorię stojącą u podstaw paradygmatu Django i żądań HTTP, pokażemy, jak łatwo można utworzyć i uruchomić projekt Django. Po zakończeniu tej części i ćwiczenia będziesz dysponować projektem Django, wyślesz do niego żądanie w przeglądarce i zobaczysz odpowiedź.

Projekt Django jest katalogiem zawierającym wszystkie dane potrzebne w projekcie: kod, ustawienia, szablony i zasoby. Tworzy się go za pomocą programu wiersza poleceń django-admin.py z argumentem startproject i nazwą projektu. Aby utworzyć projekt Django o nazwie mojprojekt, należy wykonać następujące polecenie:

django-admin.py startproject mojprojekt

To polecenie utworzy katalog *mojprojekt*, w którym Django utworzy pliki potrzebne do uruchomienia projektu. W katalogu *mojprojekt* znajdują się dwa pliki (zobacz rysunek 1.1).

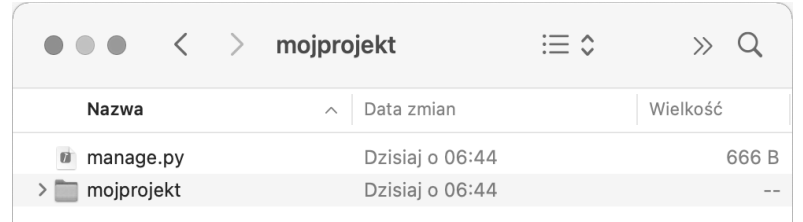

#### **Rysunek 1.1.** Katalog projektu mojprojekt

*manage.py* jest skryptem napisanym w Pythonie, który jest wykonywany w wierszu poleceń i służy do zarządzania projektem. Za jego pomocą można uruchomić *serwer roboczy Django*, czyli serwer WWW służący do obsługi projektu na komputerze lokalnym. Podobnie jak w przypadku

skryptu *django-admin.py*, polecenia przekazuje się w wierszu poleceń. W przeciwieństwie do skryptu *django-admin.py* ten skrypt nie jest zmapowany na ścieżki systemowe, a zatem trzeba go uruchamiać za pomocą Pythona. Oto przykładowe polecenie, które trzeba wykonać w katalogu projektu:

python3 manage.py runserver

W tym przykładzie przekazujemy polecenie runserver do skryptu *manage.py*, aby uruchomić serwer roboczy Django. W punkcie "Projekt Django" opisujemy więcej poleceń obsługiwanych przez skrypt *manage.py*. Za pomocą tego skryptu można wykonywać polecenia administracyjne, a zatem można uznać, że w tym przykładzie "wykonujemy polecenie administracyjne runserver".

Polecenie startproject utworzyło również katalog o nazwie projektu, czyli *mojprojekt* (rysunek 1.1). Jest to pakiet Pythona zawierający ustawienia i pewne pliki konfiguracyjne, które projekt musi uruchomić. Zawartość tego pakietu omawiamy w punkcie "Projekt Django".

Po uruchomieniu projektu Django trzeba uruchomić aplikację Django. Projekt Django warto podzielić na kilka aplikacji grupujących powiązane ze sobą funkcje. Np. w projekcie Bookr utworzysz aplikację reviews. Będzie ona zawierać cały kod, HTML, zasoby i klasy bazy danych potrzebne do obsługi recenzji książek. Jeśli zdecydujesz się rozszerzyć projekt Bookr i wykorzystać go do sprzedaży książek, możesz utworzyć aplikację store zawierającą pliki potrzebne do obsługi księgarni. Aplikacje tworzy się poleceniem administracyjnym startapp, do którego trzeba przekazać nazwę aplikacji, jak w następującym przykładzie:

```
python3 manage.py startapp mojaplikacja
```
W ten sposób w katalogu projektu zostanie utworzony katalog aplikacji (*mojaplikacja*). Django automatycznie umieści w nim pliki aplikacji, w których należy napisać potrzebny kod. Te pliki omawiamy w punkcie "Aplikacje Django", w którym także opisujemy cechy, jakie powinna posiadać dobra aplikacja.

Po zapoznaniu się z podstawowymi poleceniami potrzebnymi do utworzenia szkieletu projektu i aplikacji Django możesz z nich skorzystać, aby rozpocząć pracę nad projektem Bookr.

## **Ćwiczenie 1.1. Tworzenie projektu, aplikacji oraz serwera roboczego**

Podczas pracy z tą książką utworzysz witrynę Bookr, poświęconą recenzjom książek. Będzie w niej można dodać pola dotyczące wydawców, współtwórców, książek i recenzji. Wydawca będzie mógł wydać co najmniej jedną książkę, a każda książka będzie miała co najmniej jednego współtwórcę (autora, redaktora, współautora, itd.). Tylko administratorzy będą mogli modyfikować te pola. Użytkownicy, którzy zarejestrują się w witrynie, będą mogli dodawać recenzje książek.

W tym ćwiczeniu utworzysz szkielet projektu Django bookr, uruchomisz serwer roboczy, aby sprawdzić, czy Django działa, a następnie utworzysz aplikację Django reviews.

Powinieneś już dysponować środowiskiem wirtualnym z zainstalowaną platformą Django. We "Wstępie" możesz sprawdzić, jak to zrobić. Gdy będziesz gotowy, zacznij od utworzenia projektu Bookr.

**1.** Otwórz terminal i wykonaj następujące polecenie, aby utworzyć katalog projektu bookr wraz z domyślnymi podkatalogami:

django-admin startproject bookr

To polecenie nie zwróci żadnych wyników, ale utworzy folder o nazwie *bookr* w katalogu, w którym je wykonasz. Możesz zajrzeć do tego katalogu i sprawdzić, czy zawiera elementy opisane w przykładzie dotyczącym projektu mojprojekt: katalog pakietu *bookr* i plik *manage.py*.

**2.** Możesz już sprawdzić, czy projekt i Django są poprawnie skonfigurowane. W tym celu uruchom serwer roboczy za pomocą skryptu *manage.py*.

W terminalu (lub w wierszu poleceń) przejdź do katalogu projektu *bookr* (poleceniem cd), a następnie wykonaj polecenie manage.py runserver.

**python3** manage.py runserver

W systemie Windows we wszystkich poleceniach zastąp słowo **python3** (pogrubione) słowem python.

To polecenie uruchomi serwer roboczy Django. Powinieneś uzyskać wynik podobny do następującego:

Watching for file changes with StatReloader Performing system checks...

System check identified no issues (0 silenced).

You have 17 unapplied migration(s). Your project may not work properly until you apply the migrations for app(s): admin, auth, contenttypes, sessions. Run 'python manage.py migrate' to apply them.

September 14, 2019 - 09:40:45 Django version 3.0a1, using settings 'bookr.settings' Starting development server at http://127.0.0.1:8000/ Quit the server with CONTROL-C.

Prawdopodobnie zobaczysz ostrzeżenia o pominiętych migracjach, ale nie musisz się tym na razie przejmować.

- **3.** Otwórz przeglądarkę i stronę *http://127.0.0.1:8000/*. Powinieneś zobaczyć ekran powitalny Django (zobacz rysunek 1.2). Jeśli ekran zostanie wyświetlony, będzie wiadomo, że projekt Django został poprawnie utworzony i uruchomiony.
- **4.** Powróć do terminala i zatrzymaj serwer roboczy, naciskając klawisze *Ctrl+C*.
- **5.** Teraz można utworzyć aplikację *reviews* dla projektu *bookr*. W terminalu upewnij się, że znajdujesz się w katalogu projektu *bookr*, a następnie wykonaj następujące polecenie, aby utworzyć aplikację *reviews*:

python3 manage.py startapp reviews

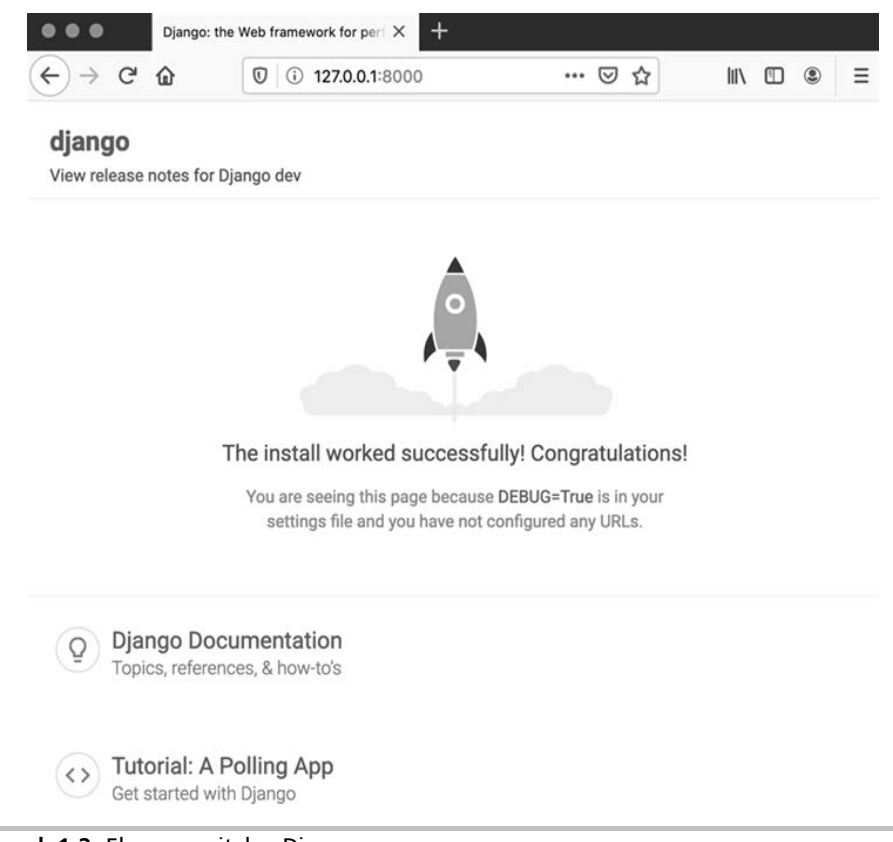

**Rysunek 1.2.** Ekran powitalny Django

Po utworzeniu aplikacji *reviews* katalog projektu *bookr* powinien zawierać pliki znajdujące się w katalogu *Chapter01/Exercise1.01* w pakiecie dołączonym do książki.

Jeśli polecenie zakończy się powodzeniem, na ekranie nie zostaną wyświetlone żadne dane, natomiast zostanie utworzony katalog aplikacji *reviews*. Możesz zajrzeć do tego katalogu, aby sprawdzić wygenerowaną zawartość. Powinieneś zobaczyć katalog *migrations*, pliki *admin.py*, *models.py* i inne. Omówimy je szczegółowo w punkcie "Aplikacje Django".

W tym ćwiczeniu utworzyłeś projekt *bookr*, sprawdziłeś, czy działa, uruchamiając serwer roboczy Django, a następnie utworzyłeś w projekcie aplikację *reviews*. Po wstępnym zapoznaniu się z projektem Django warto poznać teorię stojącą u podstaw działania Django oraz żądań i odpowiedzi HTTP.

## Paradygmat Model View Template

Aplikacje często tworzy się na podstawie wzorca projektowego *Model View Controller* (*MVC*), zgodnie z którym model aplikacji (jej dane) jest wyświetlany w jednym lub kilku widokach, a kontroler zarządza interakcjami między modelem a widokiem. W Django wykorzystuje się podobny paradygmat zwany *Model View Template* (*MVT*).

Zgodnie z paradygmatem MVT, podobnie jak w MVC, dane przechowuje się za pomocą modeli. Jednak w przypadku MVT widok sprawdza model i wyświetla go w szablonie. Zwykle w przypadku platform opartych na wzorcu MVC wszystkie trzy komponenty muszą być napisane w tym samym języku. W przypadku wzorca MVT szablon może być napisany w innym języku. W platformie Django modele i widoki są napisane w Pythonie, a szablon w języku HTML. Oznacza to, że programista Pythona może pracować nad modelami i widokami, a programista HTML-a może pracować nad kodem w tym języku. Najpierw omówimy szczegóły dotyczące modeli, widoków i szablonów, a następnie przeanalizujemy przykładowe scenariusze, w których wykorzystywane są te komponenty.

## **Modele**

Modele Django definiują dane dla aplikacji i tworzą warstwę abstrakcji dla obsługi dostępu do bazy danych SQL za pomocą *mapowania obiektowo-relacyjnego* (*Object Relational Mapper* — *ORM*). ORM umożliwia definiowanie schematów danych (klas, pól i relacji między nimi) w kodzie Pythona bez konieczności znajomości działania wykorzystywanej bazy danych. Oznacza to, że w kodzie Pythona można zdefiniować swoją warstwę obsługi baz danych, a Django wygeneruje automatycznie zapytania SQL. Mechanizmy ORM są omówione szczegółowo w rozdziale 2., "Modele i migracje".

Skrót *SQL* oznacza *Structured Query Language*. Jest to sposób opisu typu bazy danych, która zapisuje dane w tabelach złożonych z wielu wierszy. Każdą tabelę można porównać do arkusza kalkulacyjnego. Jednak w przeciwieństwie do arkuszy kalkulacyjnych między danymi z każdej tabeli można tworzyć relacje. Danymi zarządza się za pomocą zapytań SQL (zwykle podczas rozważań dotyczących baz danych używa się po prostu określenia "zapytanie"). Za pomocą zapytań można pobierać dane (SELECT), dodawać i zmieniać dane (odpowiednio INSERT i UPDATE), a także usuwać dane (DELETE). Istnieje wiele serwerów baz danych SQL, np. SQLite, PostgreSQL, MySQL lub Microsoft SQL Server. Składnia SQL w różnych bazach danych jest podobna, chociaż zdarzają się różnice w poszczególnych dialektach. ORM platformy Django obsługuje te różnice. Najpierw będziemy zapisywać dane na dysku w bazie danych SQLite, ale później, podczas wdrożenia na serwerze zmienimy bazę danych na PostgreSQL. Nie będzie to jednak wymagać żadnych zmian w kodzie.

Zwykle podczas tworzenia zapytań do bazy danych wynik ma postać prymitywnych obiektów Pythona (np. list ciągów tekstowych, liczb całkowitych, zmiennoprzecinkowych lub bajtów). W przypadku ORM wyniki są automatycznie przekształcane w instancje zdefiniowanych klas modeli. Dzięki użyciu ORM otrzymujemy automatycznie ochronę przed luką w zabezpieczeniach zwaną wstrzykiwaniem SQL.

Jeśli masz doświadczenie z bazami danych i SQL, możesz też pisać własne zapytania.

## **Widoki**

W widoku Django definiuje się większość logiki aplikacji. Gdy użytkownik odwiedza witrynę, jego przeglądarka internetowa wysyła żądanie, aby pobrać dane z witryny (w następnym punkcie omawiamy szczegółowo żądania HTTP oraz zawarte w nich informacje). Widok jest funkcją, która pobiera żądanie w postaci obiektu Pythona (konkretnie obiektu HttpRequest platformy Django). Widok decyduje, jak odpowiedzieć na żądanie i jakie dane odesłać użytkownikowi. Widok musi zwracać obiekt HttpResponse, który zawiera wszystkie informacje dla klienta: treść, status HTTP i inne nagłówki.

Widok może też opcjonalnie pobierać informacje z adresu URL żądania, np. identyfikator. Zgodnie z typowym wzorcem projektowym widok wykonuje zapytanie do bazy danych za pośrednictwem mechanizmu ORM Django, korzystając z identyfikatora przekazanego do widoku. Następnie widok może wyrenderować szablon (więcej na ten temat znajduje się nieco dalej), uzupełniając go danymi z modelu pobranego z bazy danych. Wyrenderowany szablon zostanie umieszczony jako treść w obiekcie HttpResponse i zwrócony przez funkcję widoku. Django automatycznie prześle dane do przeglądarki.

## **Szablony**

Szablon jest plikiem w formacie *HyperText Markup Language* (*HTML*) (szablonem może być właściwie dowolny plik tekstowy), zawierającym specjalne elementy tymczasowe, które są zastępowane przez zmienne dostarczane przez aplikację. Np. aplikacja może renderować listę elementów w postaci galerii lub tabeli. Widok pobierze te same modele dla obydwu przypadków, ale będzie mógł wyrenderować inne pliki HTML, aby w różny sposób przedstawić dane. Django kładzie nacisk na bezpieczeństwo, dlatego automatycznie stosuje sekwencje ucieczki w zmiennych. Np. w HTML symbole < i > (między innymi) są znakami specjalnymi. Jeśli użyjesz ich w zmiennej, Django automatycznie je zakoduje, aby zostały poprawnie wyświetlone w przeglądarce.

### **MVT w praktyce**

Omówimy teraz kilka przykładów prezentujących działanie wzorca MVT. W tych przykładach korzystamy z modelu Book, który zawiera informacje o różnych książkach, oraz z modelu Review, który zawiera informacje o różnych recenzjach książek.

W pierwszym przykładzie chcemy uzyskać możliwość edycji danych o książce lub recenzji. Przeanalizujmy scenariusz edycji danych o książce. Potrzebny jest widok służący do pobierania danych z tabeli Book z bazy danych i zwrócenia modelu Book. Następnie trzeba przekazać kontekst zawierający obiekt Book (i inne dane) do szablonu zawierającego formularz służący do podania

nowych informacji. Drugi scenariusz (edycja recenzji) jest podobny: najpierw trzeba pobrać model Review z bazy danych, a następnie przekazać obiekt Review i inne dane do szablonu wyświetlającego formularz edycji. Te scenariusze mogą być tak podobne, że w obydwu można ponownie wykorzystać ten sam szablon. Zobacz rysunek 1.3.

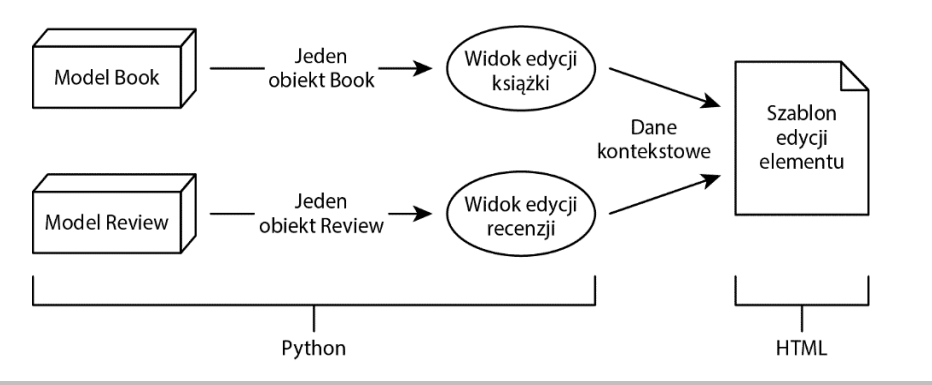

**Rysunek 1.3.** Edycja książki lub recenzji

Jak widać, korzystamy z dwóch modeli, dwóch widoków i jednego szablonu. Każdy widok pobiera jedną instancję powiązanego z nim modelu, ale obydwa mogą korzystać z tego samego szablonu. Jest to generyczna strona HTML wyświetlająca formularz. Widoki mogą zwracać dodatkowe dane kontekstowe. Diagram pokazuje również, które części kodu są napisane w Pythonie, a które w języku HTML.

W drugim przykładzie chcemy pokazać użytkownikowi listę książek lub recenzji zapisanych w aplikacji. Ponadto chcemy umożliwić użytkownikowi wyszukiwanie książek w celu uzyskania listy tytułów spełniających kryteria wyszukiwania. Skorzystamy z tych samych modeli jak w poprzednim przykładzie (Book i Review), ale utworzymy nowe widoki i szablony. Ponieważ w tym przykładzie można wyróżnić trzy scenariusze, tym razem skorzystamy z trzech widoków: pierwszy służy do pobierania wszystkich widoków, drugi do pobierania wszystkich recenzji, a ostatni do wyszukiwania książek na podstawie pewnych kryteriów. Również w tym przykładzie można skorzystać z jednego szablonu HTML, o ile zostanie on poprawnie zdefiniowany. Zobacz rysunek 1.4.

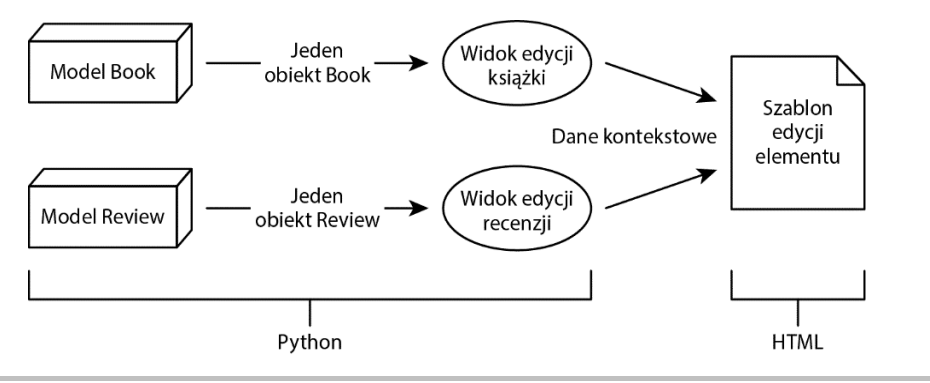

**Rysunek 1.4.** Wyświetlanie wielu książek lub recenzji

Modele Book i Review są takie same jak w poprzednim przykładzie. Trzy widoki pobiorą wiele (zero lub więcej) książek lub recenzji. Następnie każdy widok skorzysta z tego samego szablonu, czyli generycznego pliku HTML, który iteruje podaną listę obiektów i je wyświetla. Również w tym przypadku widoki mogą przesłać w kontekście dodatkowe dane, aby zmienić zachowanie szablonów, ale większa część szablonu będzie dość ogólna.

W platformie Django nie zawsze trzeba użyć modelu do renderowania szablonu HTML. Widok może samodzielnie generować dane kontekstowe i renderować je w szablonie bez użycia modelu danych. Na rysunku 1.5 przedstawiono schemat widoku przesyłającego dane bezpośrednio do szablonu.

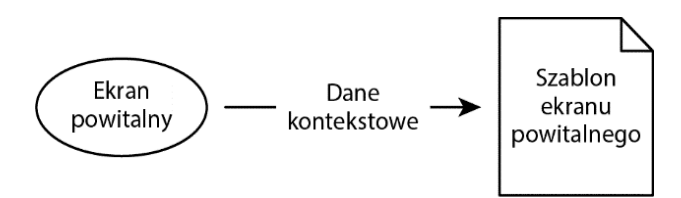

**Rysunek 1.5.** Przesłanie danych z widoku do szablonu z pominięciem modelu

W tym przykładzie widoczny jest widok powitalny dla użytkowników witryny. Nie zawiera żadnych informacji z bazy danych, dlatego może samodzielnie wygenerować dane kontekstowe. Dane te zależą od typu informacji, jakie należy wyświetlić; można np. przekazać dane o użytkowniku, aby w powitaniu wyświetlić imię zalogowanego użytkownika. Można też wyrenderować szablon bez żadnych danych kontekstowych. Przykładem jest wyświetlany w witrynie plik HTML z danymi statycznymi.

## **Wstęp do HTTP**

Po zapoznaniu się ze wzorcem MVT w Django można przeanalizować, jak Django przetwarza żądanie HTTP i generuje odpowiedź HTTP. Najpierw omówimy szczegółowo, czym są żądania i odpowiedzi HTTP, a także jakie informacje zawierają.

Załóżmy, że ktoś chce odwiedzić Twoją stronę internetową. Wpisuje URL lub klika link do witryny znajdujący się na bieżącej stronie. Przeglądarka internetowa tworzy wtedy żądanie HTTP, które wysyła na serwer hostujący Twoją witrynę. Gdy serwer otrzyma żądanie HTTP z przeglądarki, może je zinterpretować i odesłać odpowiedź (zobacz rysunek 1.6). Odpowiedź odesłana przez serwer może być prosta i zawierać tylko plik HTML lub obraz graficzny pobrany z dysku. Może być też bardziej złożona i powstać w wyniku działania oprogramowania na serwerze (np. Django), które dynamicznie wygeneruje jej zawartość przed odesłaniem.

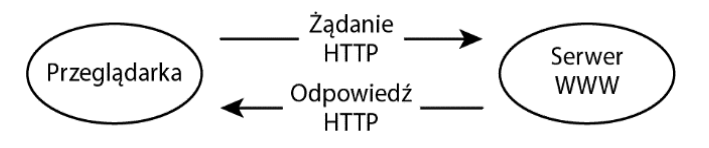

**Rysunek 1.6.** Żądanie i odpowiedź HTTP

Żądanie składa się z czterech głównych części, czyli z metody, ścieżki, nagłówków i ciała. Niektóre typy żądań nie zawierają ciała. Jeśli tylko odwiedzasz stronę, przeglądarka nie wyśle ciała. Natomiast jeśli wysyłasz formularz (np. logując się w witrynie lub korzystając z wyszukiwarki), żądanie będzie zawierać ciało z wysłanymi danymi. Przeanalizujmy dwa przykładowe żądania.

Pierwsze żądanie dotyczy przykładowej strony dostępnej pod adresem URL *https://www. example.com/page*. Aby otworzyć tę stronę, przeglądarka najpierw wysyła następujące informacje:

GET /page HTTP/1.1 Host: www.example.com User-Agent: Mozilla/5.0 (X11; Ubuntu; Linux x86\_64; rv:15.0) Firefox/15.0.1 Cookie: sessid=abc123def456

Pierwszy wiersz zawiera metodę (GET) oraz ścieżkę (/page). Widoczna jest też wersja HTTP, w tym przypadku 1.1, chociaż nie musisz się nią przejmować. Korzystać można z wielu różnych metod HTTP, w zależności od sposobu interakcji ze stroną zdalną. Popularnymi metodami są GET (pobieranie zdalnej strony), POST (wysyłanie danych do strony zdalnej), PUT (tworzenie strony zdalnej) i DELETE (usuwanie strony zdalnej). Zauważ, że opisy tych akcji są dość uproszczone — serwer może zdecydować, jak zareaguje na różne metody, a nawet doświadczeni programiści mogą się spierać, którą metodę zaimplementować w przypadku określonej akcji. Warto również zauważyć, że nawet jeśli serwer obsługuje określoną metodę, do jej wykonania często potrzebne są odpowiednie uprawnienia — nie można po prostu użyć metody DELETE w przypadku strony internetowej, która się nam nie podoba.

Pisząc aplikację internetową, najczęściej będziesz korzystać z żądań GET. Gdy zaczniesz pisać kod obsługujący formularze, musisz skorzystać również z żądań POST. Tylko w przypadku zaawansowanych funkcji, takich jak tworzenie API typu REST, będziesz musiał obsłużyć również metody PUT, DELETE i inne.

Począwszy od drugiego wiersza, w przykładowym żądaniu znajdują się nagłówki. Zawierają one dodatkowe metadane dotyczące żądania. Każdy nagłówek znajduje się w osobnym wierszu, a jego nazwa i wartość są rozdzielone przecinkiem. Większość nagłówków jest opcjonalna (z wyjątkiem nagłówka Host, który omówimy nieco dalej). Wielkość liter w nazwach nagłówków ma znaczenie. W tym przykładzie pokazujemy tylko trzy najpopularniejsze nagłówki. Oto ich opis w kolejności występowania:

- $\blacksquare$  Host. Jak już wspomniano, jest to jedyny wymagany nagłówek (w przypadku protokołu HTTP w wersji 1.1 lub późniejszych). Na jego podstawie serwer WWW wie, która witryna lub aplikacja powinna odpowiedzieć na żądanie, jeśli jeden serwer hostuje kilka witryn.
- User-Agent. Przeglądarka zwykle wysyła na serwer ciąg tekstowy identyfikujący jej wersję oraz system operacyjny. Aplikacja serwera może na tej podstawie wysyłać różne strony na różne urządzenia (np. wersję mobilną strony na smartfony).
- $\Box$  Cookie. Prawdopodobnie podczas przeglądania stron internetowych zauważyłeś komunikaty informujące o zapisywaniu cookie w przeglądarce. Cookie to małe elementy danych, które witryna może zapisać w przeglądarce i na ich podstawie identyfikować użytkownika lub zapisywać ustawienia odczytywane podczas kolejnych odwiedzin. Za pomocą tego nagłówka przeglądarka odsyła cookie na serwer.

Istnieje wiele innych standardowych nagłówków, ale ich lista zajęłaby zbyt wiele miejsca. Za ich pomocą można się uwierzytelnić na serwerze (Authorization), poinformować serwer o rodzaju akceptowanych danych (Accept), a nawet ustawić preferowany język, w jakim powinna być wyświetlona strona (Accept-Language, chociaż ten mechanizm zadziała, tylko jeśli twórca strony udostępnia jej treści w żądanym języku). Można nawet zdefiniować własne nagłówki, które będą rozpoznawane tylko przez własną aplikację.

Przeanalizujmy teraz nieco bardziej zaawansowane żądanie, które wysyła pewne informacje na serwer, a zatem (w przeciwieństwie do poprzedniego) zawiera ciało. W tym przykładzie użytkownik loguje się na stronie WWW, wysyłając nazwę użytkownika i hasło. Np. otwiera stronę *https://www.example.com/login* z formularzem, w którym trzeba wpisać nazwę użytkownika i hasło. Po kliknięciu przycisku *Login* na serwer zostanie wysłane następujące żądanie:

```
POST /login HTTP/1.1 
Host: www.example.com 
Content-Type: application/x-www-form-urlencoded 
Content-Length: 32
```

```
username=user1&password=password1
```
Jak widać, jest ono podobne do żądania z poprzedniego przykładu, ale są pewne różnice. Używa metody POST i zawiera dwa nowe nagłówki (można założyć, że przeglądarka wyśle również inne nagłówki z poprzedniego przykładu):

- Content-Type. Ten nagłówek informuje serwer o typie danych zawartych w ciele. W przypadku wartości application/x-www-form-urlencoded ciało składa się z par klucz – wartość. Klient HTTP może w tym nagłówku poinformować o wysłaniu danych innego typu, np. w formacie JSON lub XML.
- Content-Length. Aby poinformować serwer, ile danych trzeba odczytać, klient musi podać rozmiar wysyłanych danych. Nagłówek Content-Length informuje, ile danych zawiera ciało. W tym przykładzie ciało zawiera 32 znaki.

Nagłówki są zawsze oddzielone od ciała pustym wierszem. W tym przykładzie widać sposób zapisania danych w ciele: parametr username ma wartość user1, a parametr password ma wartość password1.

Te żądania są dość proste, podobnie jak większość innych. Mogą one zawierać różne metody i nagłówki, ale zwykle mają ten sam format. Po zapoznaniu się z żądaniami przyjrzymy się odpowiedziom HTTP, które są zwracane przez serwery.

Odpowiedź HTTP jest podobna do żądania i zawiera trzy główne części: status, nagłówki i ciało. Podobnie jak w przypadku żądania, w zależności od typu odpowiedzi ciało może być nieobecne. W pierwszym przykładzie widoczna jest prosta odpowiedź zakończona powodzeniem:

HTTP/1.1 200 OK Server: nginx Content-Length: 18132 Content-Type: text/html Set-Cookie: sessid=abc123def46 <!DOCTYPE html><html><head>...

W pierwszym wierszu znajduje się wersja HTTP, liczbowy kod stanu (200) oraz opis tekstowy kodu (OK — żądanie zakończyło się powodzeniem). Po omówieniu następnego przykładu pokażemy więcej kodów stanu. Wiersze od 2. do 5. zawierają nagłówki, podobnie jak żądanie. Niektóre nagłówki już znasz; poniżej opisujemy je w nowym kontekście:

- Server. Jest to przeciwieństwo nagłówka User-Agent. W tym przypadku serwer informuje klienta o oprogramowaniu serwera.
- Content-Length. Na podstawie tej wartości klient wie, ile danych odczytać z serwera, aby pobrać ciało.
- Content-Type. Za pomocą tego nagłówka serwer informuje klienta o typie wysyłanych danych. Klient może następnie ustalić sposób wyświetlenia danych — np. obraz musi być wyświetlony inaczej niż kod HTML.
- Set-Cookie. W pierwszym przykładowym żądaniu pokazaliśmy, jak klient wysyła cookie na serwer. Ten nagłówek jest odpowiednikiem nagłówka wysyłanego przez klienta. Serwer wysyła go, aby zainstalować ten obiekt cookie w przeglądarce.

Po nagłówkach znajduje się pusty wiersz, a następnie ciało odpowiedzi. Nie pokazujemy jego całej treści, tylko kilka pierwszych znaków z 18 132 znaków kodu HTML wysłanego przez serwer.

Pokażemy teraz przykład odpowiedzi, która zostanie zwrócona w przypadku, gdy żądana strona nie istnieje:

```
HTTP/1.1 404 Not Found 
Server: nginx 
Content-Length: 55 
Content-Type: text/html 
<!DOCTYPE html><html><body>Page Not Found</body></html>
```
Jest on podobny do poprzedniego przykładu, ale status ma teraz postać 404 Not Found. Jeśli podczas przeglądania internetu zetknąłeś się z błędem 404, wiesz już, że przeglądarka otrzymała odpowiedź tego typu. Różne kody stanu są pogrupowane według typu powodzenia lub niepowodzenia.

- 100 199. Serwer wysyła kody z tego zakresu, aby poinformować o zmianach w protokole lub o konieczności przesłania większej ilości danych. Nie musisz się nimi przejmować.
- 200 299. Kod stanu z tego zakresu oznacza pomyślną obsługę żądania. Najczęściej występuje kod stanu 200 OK.
- 300 399. Kod stanu z tego zakresu oznacza, że żądana strona została przeniesiona pod inny adres. Takie kody zwracają np. usługi skracania adresów URL, które przekierowują z krótkich adresów URL na pełne. Typowe odpowiedzi to 301 Moved Permanently lub 302 Found. Podczas wysyłania przekierowania serwer dodaje także nagłówek Location zawierający adres URL, na który należy przekierować żądanie.
- 400 499. Kod stanu z tego zakresu oznacza, że nie można obsłużyć żądania, ponieważ wystąpił problem z danymi przesłanymi przez klienta. Ten zakres różni się od błędów wynikających z problemów po stronie serwera (które omawiamy w następnym punkcie). Pokazaliśmy już odpowiedź 404 Not Found; jest ona zwracana ze względu

na błędne żądanie, ponieważ klient żąda nieistniejącego dokumentu. Niektóre inne popularne odpowiedzi to 401 Unauthorized (klient powinien się zalogować) i 403 Forbidden (klient nie ma uprawnień dostępu do określonego zasobu). Obydwu problemów można uniknąć po zalogowaniu się klienta, a zatem są one uznawane za problemy zaistniałe po stronie klienta (żądanie).

 500 – 599. Kod stanu z tego zakresu oznacza błąd po stronie serwera. Klient nie rozwiąże tego problemu, poprawiając żądanie. W przypadku Django najczęściej zwracany jest błąd 500 Internal Server Error. Zostanie on wygenerowany, jeśli w kodzie wystąpi wyjątek. Innym typowym błędem jest 504 Gateway Timeout, który może wystąpić, gdy wykonywanie kodu trwa zbyt długo. Inne typowe błędy to 502 Bad Gateway i 503 Service Unavailable, które zwykle oznaczają problem z hostingiem aplikacji.

Są to jedynie najpopularniejsze kody stanu HTTP. Pełna lista jest dostępna pod adresem *https:// developer.mozilla.org/en-US/docs/Web/HTTP/Status*. Jednak podobnie jak w przypadku nagłówków HTTP kody stanu mogą być przypisywane dość dowolnie, a zatem aplikacja może zwracać niestandardowe wartości. To serwer i klienci decydują, co oznaczają te niestandardowe kody stanu.

Jeśli masz do czynienia z protokołem HTTP po raz pierwszy, zapewne przyznasz, że to dość sporo nowych informacji. Na szczęście Django znacznie ułatwia pracę programistom i umieszcza wszystkie dane przychodzące w obiekcie HttpRequest. Najczęściej nie musisz znać większości przychodzących danych, ale zawsze możesz je sprawdzić. To samo dotyczy odpowiedzi, które Django umieszcza w obiekcie HttpResponse. Zwykle wystarczy podać dane, które należy zwrócić, ale można też samodzielnie ustawić kody stanu HTTP i nagłówki. W dalszej części rozdziału pokazujemy, jak zarządzać danymi w obiektach HttpRequest i HttpResponse.

## **Przetwarzanie żądania**

Omówimy teraz podstawowy przepływ żądań i odpowiedzi, aby pokazać poszczególne kroki wykonywane w kodzie na każdym etapie. Podczas tworzenia kodu najpierw należy napisać widok. Widok będzie wykonywał pewne działania, np. wysyłał zapytania do bazy danych. Następnie będzie przesyłał uzyskane dane do innej funkcji renderującej szablon, a na koniec zwróci obiekt HttpResponse zawierający dane, które trzeba odesłać klientowi.

Następnie Django musi wiedzieć, jak odwzorować określone adresy URL na widoki, aby wczytać poprawny widok dla adresu URL otrzymanego żądania. Mapowanie to tworzy się w pliku Pythona zawierającym konfigurację adresów URL.

Gdy Django otrzyma żądanie, przetworzy plik konfiguracyjny dotyczący adresów URL, aby znaleźć odpowiedni widok. Wywołuje ten widok, przekazując obiekt HttpRequest reprezentujący otrzymane żądanie. Widok zwróci obiekt HttpResponse. Django go przetworzy i odeśle zawarte w nim dane na serwer WWW hosta, a następnie do klienta, który wysłał żądanie.

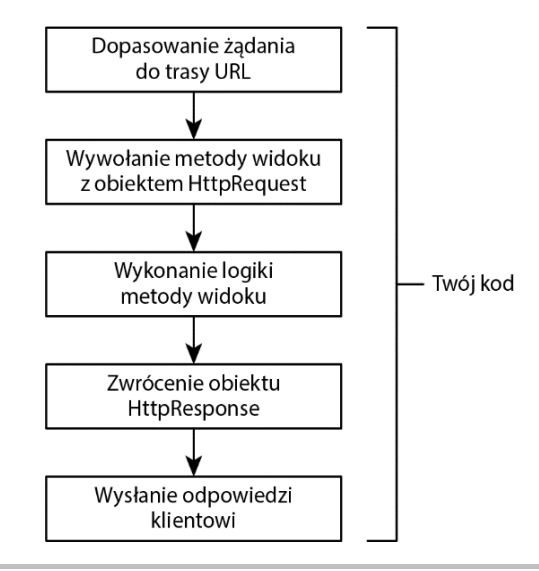

**Rysunek 1.7.** Przepływ żądania i odpowiedzi

Przepływ danych między żądaniem a odpowiedzią jest przedstawiony na rysunku 1.7; elementy oznaczone etykietą *Twój kod* reprezentują kod pisany przez programistę — pierwszy i ostatni krok obsługuje Django. Django dopasowuje URL, wywołuje kod widoku i przekazuje odpowiedź do klienta.

## **Projekt Django**

W poprzednim punkcie wspomnieliśmy już o projektach Django. Przypomnij sobie, co się dzieje po uruchomieniu polecenia startproject (w projekcie *mojprojekt*): polecenie utworzy katalog *mojprojekt* zawierający plik *manage.py* oraz katalog *mojprojekt* (zgodnie z nazwą projektu; w ćwiczeniu 1.1, "Tworzenie projektu, aplikacji oraz serwera roboczego", był to folder *bookr*, o nazwie odpowiadającej nazwie projektu). Hierarchia katalogów jest widoczna na rysunku 1.8. Omówimy teraz szczegółowo plik *manage.py* oraz zawartość pakietu *mojprojekt*.

| $\bullet\bullet\bullet$ | mojprojekt<br>$\langle \quad \rangle$ |          |
|-------------------------|---------------------------------------|----------|
| Nazwa                   | Data zmian                            | Wielkość |
| manage.py<br>Ø          | Dzisiaj o 06:44                       | 666 B    |
| > mojprojekt            | Dzisiaj o 06:44                       | --       |
|                         |                                       |          |

**Rysunek 1.8.** Hierarchia katalogów w projekcie mojprojekt

#### **manage.py**

Jak sugeruje nazwa skryptu, służy on do zarządzania projektem Django. Większość poleceń służących do interakcji z projektem przekazuje się w postaci argumentów tego skryptu w wierszu poleceń. Aby np. wykonać polecenie manage.py runserver, należy uruchomić skrypt *manage.py* w następujący sposób:

python3 manage.py runserver

Skrypt *manage.py* umożliwia wykonanie wielu przydatnych poleceń. Są one omówione szczegółowo w tej książce. Oto najpopularniejsze z nich:

- runserver. Uruchamia serwer roboczy HTTP platformy Django, obsługujący aplikację Django na komputerze lokalnym.
- startapp. Tworzy nową aplikację Django w projekcie. Aplikacje są omówione szczegółowo nieco dalej.
- shell. Uruchamia interpreter Pythona z wczytanymi ustawieniami Django. Polecenie to przydaje się podczas interakcji z aplikacją bez konieczności ręcznego wczytywania ustawień Django.
- $\Box$  dbshell. Uruchamia interaktywną powłokę połączoną z bazą danych z użyciem domyślnych parametrów z ustawień Django. W ten sposób można samodzielnie wykonywać zapytania SQL.
- makemigrations. Generuje instrukcje zmiany w bazie danych na podstawie definicji modelu. Więcej informacji na ten temat znajduje się w rozdziale 2., "Modele i migracje".
- migrate. Stosuje migracje wygenerowane poleceniem makemigrations. Również z tego polecenia skorzystasz w rozdziale 2., "Modele i migracje".
- test. Uruchamia napisane testy automatyczne. Z tego polecenia skorzystasz w rozdziale 14., "Testowanie".

Pełna lista poleceń jest dostępna pod adresem *https://docs.djangoproject.com/en/3.0/ref/ django-admin/*.

### **Katalog mojprojekt**

Oprócz pliku *manage.py* polecenie startproject utworzyło również katalog *mojprojekt* (zobacz rysunek 1.9). Jest to pakiet Pythona dla tego projektu. Zawiera ustawienia projektu, pliki konfiguracyjne dla serwera WWW i globalne mapowanie adresów URL. W katalogu mojprojekt znajduje się pięć plików:

- $\blacksquare$  *init* .py
- *asgi.py*
- *settings.py*
- *urls.py*
- *wsgi.py*

| $\langle \rangle$<br>$\bullet$ $\bullet$ $\bullet$ | mojprojekt      | $\gg$    |
|----------------------------------------------------|-----------------|----------|
| Nazwa                                              | Data zmian      | Wielkość |
| a __init__.py                                      | Dzisiaj o 06:44 | 0 bajtów |
| asgi.py<br>Ø                                       | Dzisiaj o 06:44 | 397 B    |
| settings.py<br>Ø                                   | Dzisiaj o 06:44 | 3 KB     |
| urls.py<br>$\overline{u}$                          | Dzisiaj o 06:44 | 752 B    |
| wsgi.py                                            | Dzisiaj o 06:44 | 397 B    |

**Rysunek 1.9.** Pakiet mojprojekt (znajdujący się w katalogu projektu mojprojekt)

#### *\_\_init\_\_.py*

Pusty plik, dzięki któremu wiadomo, że katalog *mojprojekt* jest modułem Pythona. Jeśli wcześniej programowałeś w Pythonie, znasz już tego typu pliki.

#### *settings.py*

Ten plik zawiera ustawienia aplikacji Django. Nieco dalej opisujemy jego zawartość.

#### *urls.py*

Ten plik zawiera globalne mapowanie adresów URL, na podstawie którego Django będzie początkowo znajdować widoki lub inne potomne mapowania adresów URL. Niebawem umieścisz w tym pliku mapowanie adresów URL.

#### *asgi.py* i *wsgi.py*

Za pomocą tych plików serwery WWW typu ASGI lub WSGI komunikują się z aplikacją Django po wdrożeniu na serwer produkcyjny. Zwykle nie ma potrzeby ich edytowania, ponadto nie używa się ich w trakcie codziennej pracy programistycznej. Ich użycie opisujemy w dodatkowym rozdziale 17., "Deployment of a Django Application".

### **Serwer roboczy Django**

W ćwiczeniu 1.1, "Tworzenie projektu, aplikacji oraz serwera roboczego", uruchomiłeś już serwer roboczy Django. Jak wcześniej wspomniano, jest to serwer WWW przeznaczony do uruchamiania na komputerze programisty podczas pracy. Nie jest przeznaczony do użycia w środowisku produkcyjnym.

Domyślnie serwer ten nasłuchuje na porcie 8000 hosta localhost (127.0.0.1), ale można to zmienić, dodając numer portu lub adres i numer portu po argumencie runserver:

```
python3 manage.py runserver 8001
```
Po wykonaniu tego polecenia serwer będzie nasłuchiwał na porcie 8001 hosta localhost (127.0.0.1).

Jeśli komputer hostuje różne adresy, można też skonfigurować nasłuchiwanie na jednym z nich lub na wszystkich za pomocą adresu 0.0.0.0:

python3 manage.py runserver 0.0.0.0:8000

W tym przykładzie serwer będzie nasłuchiwał wszystkich adresów komputera na porcie 8000. Ta technika sprawdzi się, jeśli chcesz przetestować aplikację na innym komputerze lub smartfonie.

Serwer roboczy obserwuje katalog projektu Django i restartuje się automatycznie po każdym zapisaniu dowolnego pliku. Dzięki temu wszystkie zmiany w kodzie zostaną automatycznie wczytane na serwerze. Nadal jednak trzeba samodzielnie odświeżyć przeglądarkę, aby zobaczyć zmiany.

Aby zakończyć działanie polecenia runserver, trzeba skorzystać ze standardowej metody kończenia procesów w terminalu, czyli nacisnąć kombinację klawiszy *Ctrl+C*.

## **Aplikacje Django**

Po omówieniu podstaw teoretycznych aplikacji można przejść do szczegółów dotyczących ich przeznaczenia. Katalog aplikacji zawiera wszystkie modele, widoki i szablony (oraz inne elementy), które są potrzebne do działania aplikacji. Projekt Django zawiera co najmniej jedną aplikację (o ile nie zostanie poważnie zmodyfikowany i nie będzie wymagał wielu funkcji Django). Jeśli aplikacja jest dobrze zaprojektowana, można ją usunąć z projektu i przenieść do innego bez modyfikacji. Zwykle aplikacja zawiera modele dotyczące jednej domeny projektowej. Na tej podstawie można ustalić, czy aplikację należy podzielić na wiele aplikacji.

Aplikacja może mieć dowolną nazwę, która musi jednak spełniać warunki nazewnictwa modułów Pythona (czyli składać się tylko z liter, cyfr i podkreślników) i musi być różna od nazw innych plików znajdujących się w katalogu projektu. W dotychczasowym przykładzie w katalogu projektu znajduje się już katalog *mojprojekt* (zawierający plik *settings.py*), a zatem aplikacja nie może mieć nazwy mojprojekt. Jak pokazaliśmy w ćwiczeniu 1.1, "Tworzenie projektu, aplikacji oraz serwera roboczego", do tworzenia aplikacji służy polecenie manage.py startapp nazwaaplikacji. Oto przykład:

python3 manage.py startapp mojaaplikacja

Polecenie startapp tworzy katalog w projekcie o podanej nazwie aplikacji. Tworzy też początkowe pliki aplikacji. W katalogu aplikacji znajduje się kilka plików i folder, co widać na rysunku 1.10.

- *init.py*. Pusty plik oznaczający, że ten katalog jest modułem Pythona.
- *admin.py*. Django udostępnia wbudowaną witrynę administracyjną, służącą do przeglądania i edycji danych w graficznym interfejsie użytkownika (*Graphical User Interface* — *GUI*). W tym pliku definiuje się udostępnianie modeli aplikacji w witrynie administracyjnej Django. Więcej informacji na ten temat znajduje się w rozdziale 4., "Wstęp do witryny administracyjnej Django".
- *apps.py*. Ten plik zawiera konfigurację metadanych aplikacji. Nie ma potrzeby jego edycji.

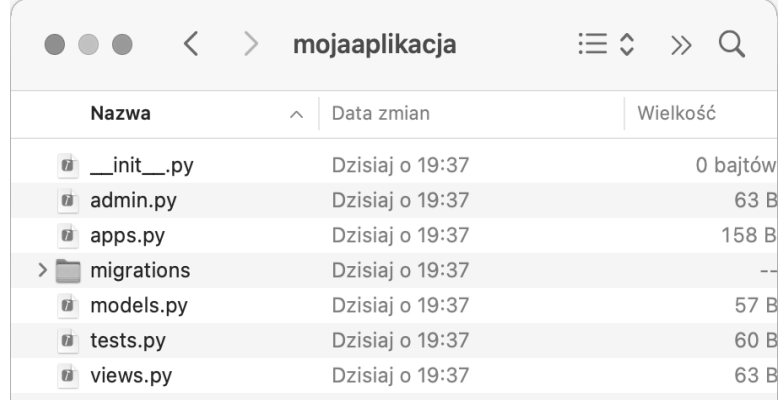

#### **Rysunek 1.10.** Zawartość katalogu aplikacji myapp

- *models.py*. W tym pliku definiuje się modele dla aplikacji. Więcej informacji na ten temat znajduje się w rozdziale 2., "Modele i migracje".
- *migrations*. Django używa plików migracji do automatycznej rejestracji zmian w bazie danych podczas zmian w modelach. Są one generowane przez Django po uruchomieniu polecenia manage.py makemigrations i zapisywane w tym katalogu. Nie zostaną wykonane w bazie danych, dopóki nie wykonasz polecenia manage.py migrate. Również te pliki są omówione w rozdziale 2., "Modele i migracje".
- *tests.py*. Aby umożliwić testowanie poprawności działania kodu, Django umożliwia pisanie testów (jednostkowych, funkcjonalnych lub integracyjnych), których szuka w tym pliku. W tej książce napiszemy nieco testów, a metody testowania są omówione w rozdziale 14., "Testowanie".
- *<i>views.py*. W tym pliku umieszcza się widoki Django (kod odpowiadający żądaniom HTTP). Niebawem utworzysz podstawowy widok, natomiast szczegółowe informacje o widokach znajdują się w rozdziale 3., "Mapowanie URL, widoki i szablony".

Zawartość tych plików przeanalizujemy nieco później, a teraz uruchomimy Django, wykonując drugie ćwiczenie.

## **Konfiguracja programu PyCharm**

W ćwiczeniu 1.1, "Tworzenie projektu, aplikacji oraz serwera roboczego", przekonałeś się, że projekt Bookr został poprawnie skonfigurowany (ponieważ serwer roboczy został z powodzeniem uruchomiony). Możesz zatem zacząć korzystać z programu *PyCharm* do uruchamiania i edycji projektu. PyCharm jest środowiskiem służącym do pisania programów w Pythonie i zawiera takie funkcje jak uzupełnianie kodu, automatyczne formatowanie stylów i wbudowany debuger. Skorzystasz zatem z tego programu do napisania odwzorowań adresów URL, widoków i szablonów. Za jego pomocą będziesz także uruchamiać i zatrzymywać serwer roboczy, dzięki czemu będziesz mógł debugować kod, korzystając z punktów przerwania.

## **Ćwiczenie 1.2. Konfiguracja projektu w programie PyCharm**

W tym ćwiczeniu otworzysz projekt Bookr w programie PyCharm i skonfigurujesz interpreter projektu, aby PyCharm mógł uruchamiać i debugować projekt.

**1.** Otwórz PyCharm. Gdy otworzysz program PyCharm po raz pierwszy, zobaczysz ekran *Welcome to PyCharm* (zobacz rysunek 1.11), na którym będziesz mógł wybrać, co chcesz zrobić.

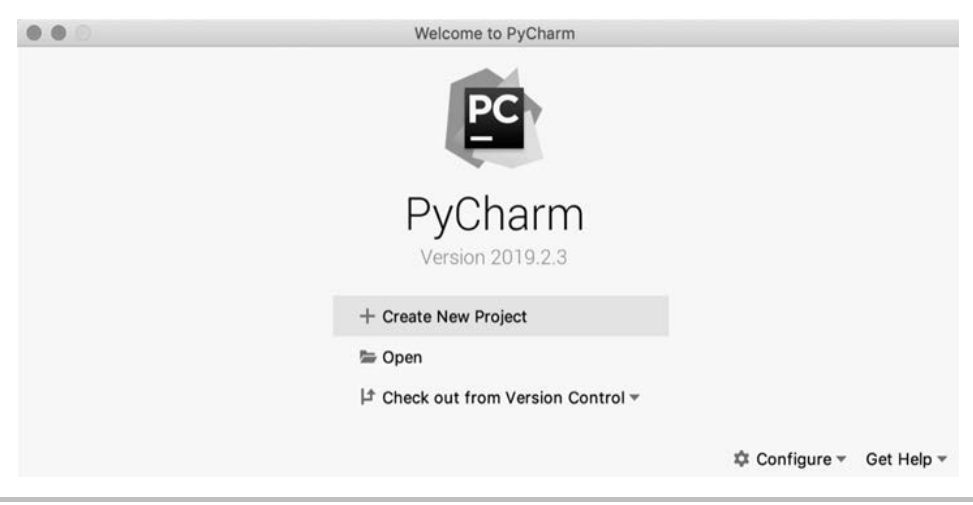

**Rysunek 1.11.** Ekran powitalny programu PyCharm

**2.** Kliknij *Open*, a następnie przejdź do utworzonego projektu *bookr* i go otwórz. Upewnij się, że znajdujesz się w katalogu projektu *bookr*, a nie w znajdującym się w nim katalogu pakietu *bookr*.

Jeśli nie używałeś jeszcze programu PyCharm, zobaczysz pytania o ustawienia i motywy, z których chcesz skorzystać, a gdy na nie odpowiesz, w panelu *Project* z lewej strony okna zobaczysz strukturę projektu *bookr*.

Panel *Project* powinien wyglądać jak na rysunku 1.12 i zawierać katalogi *bookr* i *reviews* oraz plik *manage.py*. Jeśli zamiast nich widoczne są pliki *asgi.py*, *settings.py*, *urls.py* i *wsgi.py*, oznacza to, że otworzyłeś katalog pakietu *bookr*. W tym przypadku wybierz opcję *File/Open*, a następnie otwórz katalog projektu *bookr*.

Aby program PyCharm wiedział, jak uruchomić serwer programistyczny Django dla projektu, trzeba skonfigurować interpreter i przypisać do niego plik binarny Pythona w środowisku wirtualnym. W tym celu trzeba najpierw dodać interpreter do globalnych ustawień interpretera.

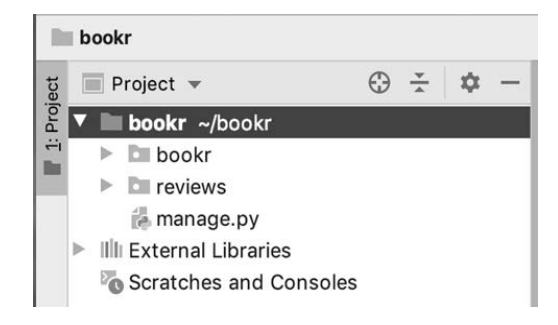

**Rysunek 1.12.** Panel Project w programie PyCharm

**3.** Otwórz *Preferences* (macOS) lub *Settings* (Windows i Linux) w programie PyCharm. macOS:

Menu *PyCharm/Preferences*

Windows i Linux:

*File/Settings* 

**4.** W panelu z listą ustawień z lewej strony wybierz element *Project: bookr*, a następnie kliknij *Project Interpreter* (zobacz rysunek 1.13).

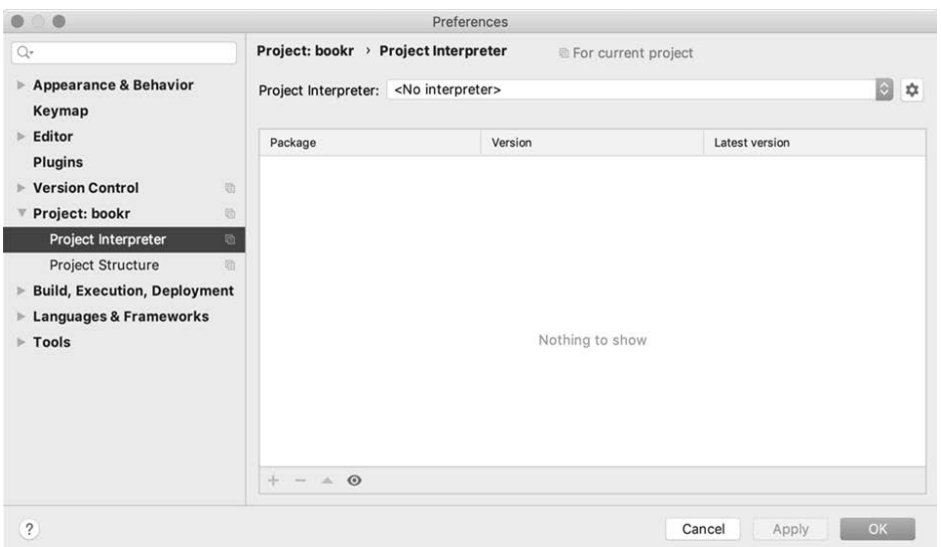

#### **Rysunek 1.13.** Ustawienia interpretera projektu

**5.** Czasem PyCharm może automatycznie znaleźć środowiska wirtualne. W tym przypadku pole *Project Interpreter* może zawierać poprawny interpreter. Jeśli tak i jeśli na liście pakietów znajduje się Django, możesz kliknąć *OK*, aby zamknąć okno i zakończyć to ćwiczenie.

Jednak w większości przypadków trzeba ręcznie ustawić interpreter Pythona. W tym celu kliknij ikonę zębatki obok listy *Project Interpreter*, a następnie kliknij *Add…*. **6.** Na ekranie zostanie wyświetlone okno *Add Python Interpreter*. Zaznacz opcję *Existing environment*, a następnie kliknij wielokropek (*…*) obok listy *Interpreter*. Znajdź i wybierz interpreter Pythona ze swojego środowiska wirtualnego (zobacz rysunek 1.14).

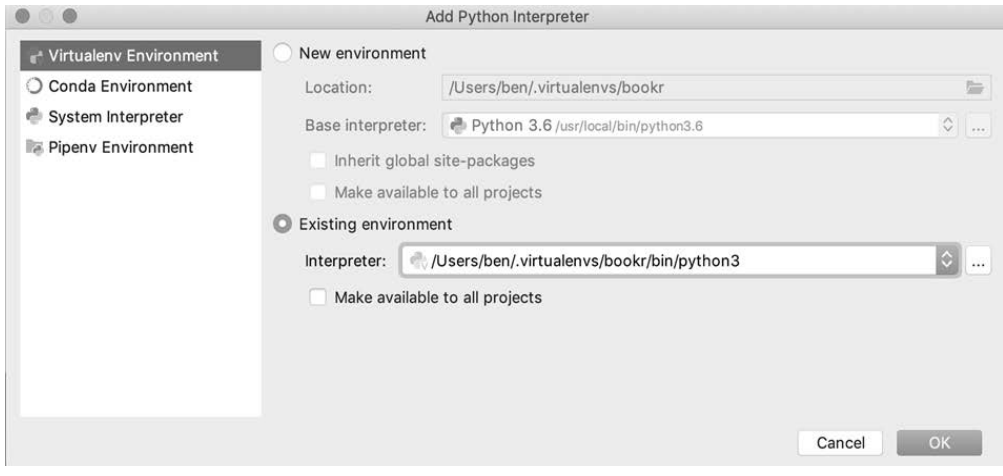

#### **Rysunek 1.14.** Okno Add Python Interpreter

**7.** W systemie macOS (zakładając, że nazwałeś środowisko wirtualne *bookr*) interpreter zwykle znajduje się w katalogu */Users/<nazwaużytkownika>/. virtualenvs/bookr/bin/python3*. Natomiast w systemie Linux interpreter powinien się znajdować w katalogu

*/home/<nazwaużytkownika>/.virtualenvs/bookr/bin/python3*.

Jeśli nie wiesz, gdzie znajduje się interpreter, wykonaj w terminalu polecenie which python3 w tym samym katalogu, w którym wcześniej wykonałeś polecenie python manage.py. W ten sposób powinieneś uzyskać ścieżkę do interpretera Pythona:

which python3 /Users/ben/.virtualenvs/bookr/bin/python3

W systemie Windows interpreter znajduje się w katalogu, w którym utworzyłeś środowisko wirtualne poleceniem virtualenv.

Po wybraniu interpretera okno *Add Python Interpreter* powinno wyglądać jak na rysunku 1.14.

- **8.** Kliknij *OK*, aby zamknąć okno *Add Python interpreter*.
- **9.** Na ekranie powinno być widoczne główne okno z ustawieniami (zobacz rysunek 1.15), zawierające listę z elementem *Django* (i innymi pakietami ze środowiska wirtualnego).
- **10.** Kliknij *OK* w oknie *Preferences*, aby je zamknąć. PyCharm potrzebuje teraz kilku sekund, aby zindeksować zawartość środowiska i zainstalowane w nim biblioteki. Postęp tego procesu można obserwować na pasku stanu w prawym dolnym rogu. Poczekaj na zakończenie procesu i zniknięcie paska postępu.

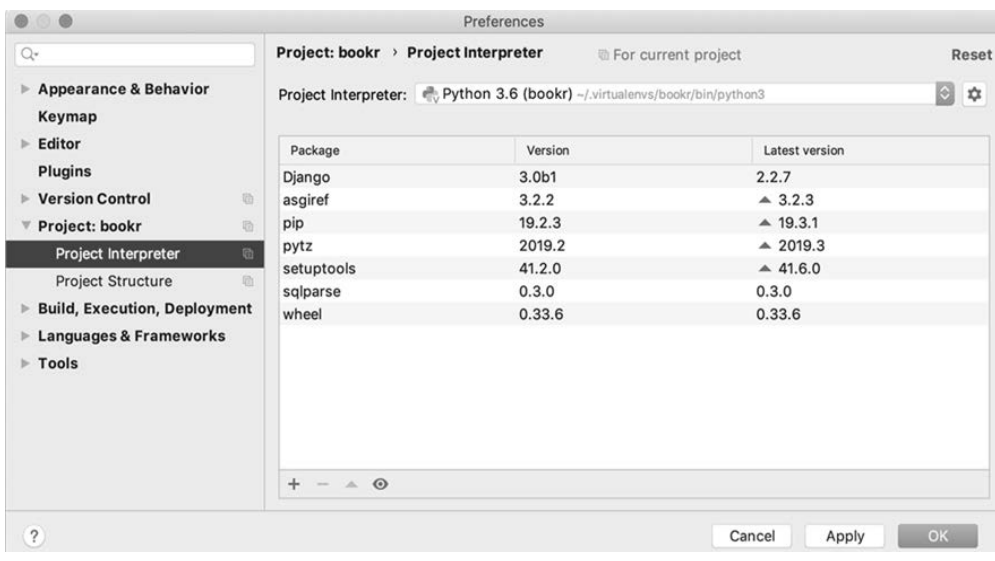

#### **Rysunek 1.15.** Widoczne są pakiety ze środowiska wirtualnego

**11.** Aby uruchomić serwer roboczy Django, trzeba odpowiednio skonfigurować Pythona.

Kliknij *Add Configuration…* w prawym górnym rogu okna projektu w programie PyCharm, aby otworzyć okno *Run/Debug Configuration* (zobacz rysunek 1.16).

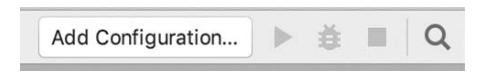

**Rysunek 1.16.** Przycisk Add Configuration… w prawym górnym rogu okna PyCharm

**12.** Kliknij przycisk *+* w lewym górnym rogu tego okna i wybierz z listy opcję *Python* (zobacz rysunek 1.17).

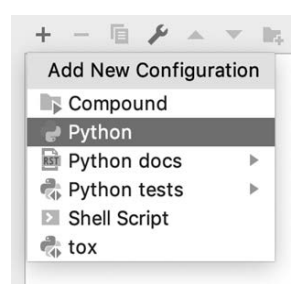

**Rysunek 1.17.** Dodawanie nowej konfiguracji Pythona w oknie Run/Debug Configuration

**13.** Z prawej strony okna zostanie wyświetlony nowy panel zawierający pola służące do konfiguracji sposobu uruchamiania projektu. Wypełnij te pola zgodnie z następującym opisem.

W polu *Name* można wpisać dowolną nazwę, która jednak powinna być zrozumiała. Wpisz **Django Dev Server**.

*Script Path* jest ścieżką do pliku *manage.py*. Kliknij ikonę foldera w tym polu, po czym znajdź i zaznacz plik *manage.py* znajdujący się w katalogu projektu *bookr*.

*Parameters* to argumenty, które należy podać za nazwą skryptu *manage.py*. Są to te same argumenty, które podaje się w wierszu poleceń. Użyj argumentu służącego do uruchomienia serwera, czyli **runserver**.

Jak wcześniej wspomniano, polecenie runserver może przyjmować argument określający port lub adres, którego powinien nasłuchiwać serwer. Jeśli chcesz, możesz dodać ten argument za argumentem runserver w polu *Parameters*.

Pole *Python interpreter* powinno być ustawione automatycznie, zgodnie z opisem w krokach od 5. do 8. Jeśli nie jest ustawione, kliknij strzałkę z prawej strony pola i wybierz interpreter.

W polu *Working directory* powinien się znajdować katalog projektu *bookr*. Prawdopodobnie zostało ono już poprawnie skonfigurowane.

Pola *Add content roots to PYTHONPATH* i *Add source roots to PYTHONPATH* powinny być zaznaczone. Dzięki temu PyCharm doda katalog projektu *bookr* do zmiennej *PYTHONPATH* (listy ścieżek, które interpreter Pythona przeszukuje podczas wczytywania modułu). Jeśli pola te nie zostaną zaznaczone, importowanie komponentów z projektu nie będzie działać.

Upewnij się, że okno *Run/Debug configurations* wygląda podobnie jak na rysunku 1.18, a następnie kliknij *OK*, aby zapisać konfigurację.

- **14.** Teraz zamiast uruchamiać serwer roboczy Django w terminalu, możesz go uruchomić, klikając ikonę strzałki w górnym prawym rogu okna *Project* (zobacz rysunek 1.19).
- **15.** Kliknij ikonę strzałki, aby uruchomić serwer roboczy Django.

Upewnij się, że nie są uruchomione żadne inne instancje serwera roboczego Django (np. w terminalu). W przeciwnym razie uruchamiany serwer nie zdoła się przypisać do portu 8000 i jego uruchomienie się nie powiedzie.

- **16.** W dolnej części okna PyCharm pojawi się konsola wyświetlająca wynik informujący o uruchomieniu serwera roboczego (zobacz rysunek 1.20).
- **17.** Otwórz przeglądarkę i przejdź pod adres *http://127.0.0.1:8000*. Powinieneś zobaczyć ten sam ekran przykładowy Django, który znasz z ćwiczenia 1.1, "Tworzenie projektu, aplikacji oraz serwera roboczego" (rysunek 1.2). Oznacza to, że wszystko jest poprawnie skonfigurowane.
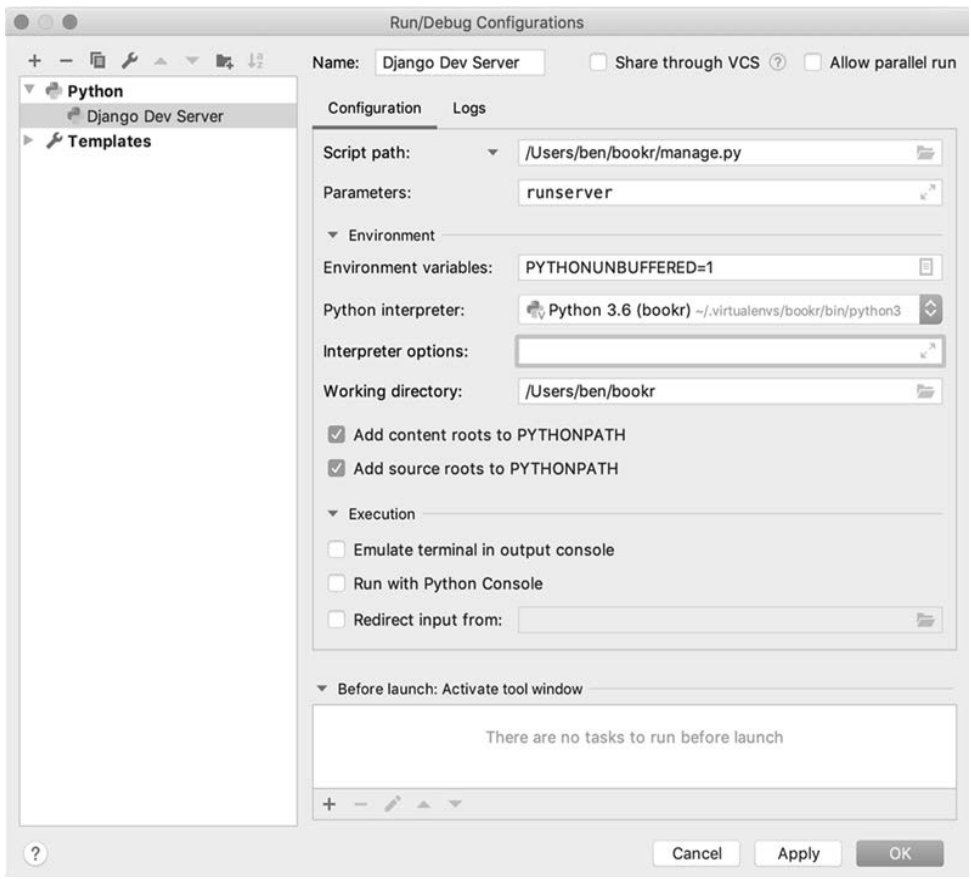

**Rysunek 1.18.** Ustawienia konfiguracyjne

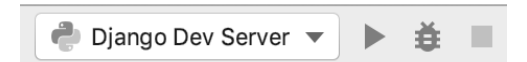

**Rysunek 1.19.** Konfiguracja serwera roboczego Django z przyciskami uruchamiania, debugowania i zatrzymywania serwera

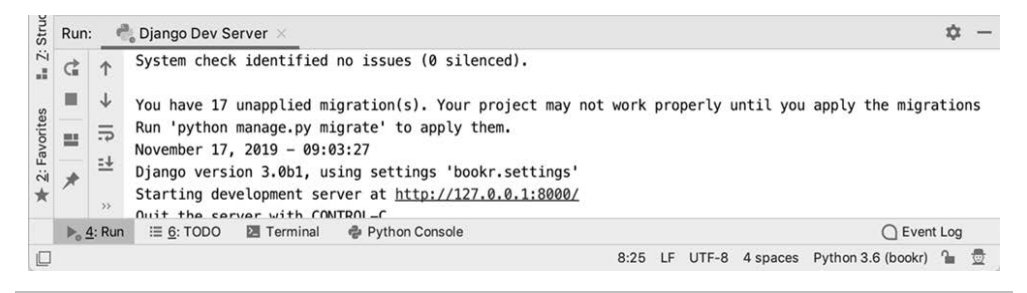

**Rysunek 1.20.** Konsola z uruchomionym serwerem roboczym Django

W tym ćwiczeniu otworzyłeś projekt Bookr w programie PyCharm i skonfigurowałeś interpreter Pythona dla projektu. Następnie dodałeś konfigurację uruchamiania w programie PyCharm, która umożliwia uruchamianie i zatrzymywanie serwera roboczego Django z poziomu tego programu. Później będziemy też debugować projekt w debugerze programu PyCharm.

# **Szczegółowe informacje o widokach**

Możesz już zacząć pisanie swoich widoków Django oraz skonfigurować prowadzące do nich adresy URL. Wiesz już, że widok jest funkcją, która przyjmuje instancję klasy HttpRequest (tworzoną przez Django) i (opcjonalnie) pewne parametry z adresu URL. Następnie wykonuje pewne operacje, takie jak pobieranie danych z bazy danych. Na koniec zwraca instancję klasy HttpResponse.

W aplikacji Bookr można np. utworzyć widok przyjmujący żądanie dotyczące określonej książki. W tym celu widok powinien wysłać do bazy danych zapytanie o tę książkę, a następnie zwrócić odpowiedź zawierającą stronę HTML przedstawiającą informacje o tej książce. Inny widok może przyjmować żądanie wyświetlenia listy wszystkich książek i zwracać odpowiedź z inną stroną HTML zawierającą żądaną listę. Widoki mogą również tworzyć lub modyfikować dane: inny widok może przyjmować żądanie utworzenia nowej książki; następnie może dodawać książkę do bazy danych i zwracać odpowiedź HTML wyświetlającą dane nowej książki.

W tym rozdziale utworzysz tylko widoki w postaci funkcji, ale Django umożliwia również tworzenie widoków opartych na klasach, dzięki czemu można skorzystać z paradygmatów programowania zorientowanego obiektowo (np. dziedziczenia). Dzięki temu można uprościć kod wykorzystywany w wielu widokach, które mają tę samą logikę biznesową. Można np. pokazać wszystkie książki lub tylko książki z jednego wydawnictwa. Obydwa widoki muszą pobrać listę książek z bazy, a następnie wyrenderować ją w szablonie wyświetlającym listę książek. Jedna klasa widoku może dziedziczyć po innej klasie i zaimplementować tylko różnice w pobieraniu danych. Natomiast pozostałe działanie (np. renderowanie) się nie zmieni. Widoki oparte na klasach mogą mieć więcej możliwości, ale również być trudniejsze w nauce. Zapoznasz się z nimi w rozdziale 11., "Zaawansowane aspekty szablonów i widoki oparte na klasach", gdy będziesz już mieć większe doświadczenie z Django.

Instancja HttpRequest przekazywana do widoku zawiera wszystkie dane związane z żądaniem i ma następujące atrybuty:

- method. Ciąg reprezentujący metodę HTTP, której użyła przeglądarka w żądaniu o przesłanie strony; zwykle jest to metoda GET, ale jeśli użytkownik prześle formularz, będzie to metoda POST. Na podstawie metody można zmienić logikę widoku. Np. w przypadku metody GET można pokazać pusty formularz, a w przypadku metody POST dokonać walidacji danych formularza i je przetworzyć.
- GET. Instancja QueryDict zawierająca parametry znajdujące się ciągu zapytania URL. Jest to fragment adresu URL znajdujący się za znakiem ?. Klasę QueryDict omawiamy szczegółowo nieco dalej. Zauważ, że ten atrybut jest zawsze dostępny, nawet jeśli żądanie zostało wysłane inną metodą niż GET.

- POST. Inna instancja QueryDict zawierająca parametry przesłane do widoku w żądaniu POST, np. podczas przesyłania formularza. Zwykle używa się jej z formularzami Django, które są omówione w rozdziałe 6., "Formularze".
- $\blacksquare$  headers. Jest to słownik z kluczami, w których nie uwzględnia się wielkości liter, zawierający nagłówki HTTP z żądania. Przykładowo: w zależności od nagłówka User-Agent ustawionego przez różne przeglądarki można zwracać odpowiedzi z różną zawartością. We wcześniejszej części tego rozdziału omówiliśmy niektóre nagłówki HTTP, wysyłane przez klienta.
- path. To jest ścieżka używana w żądaniu. Zwykle nie musisz jej sprawdzać, ponieważ Django automatycznie ją przetworzy i przekaże do funkcji widoku w postaci parametru, ale w niektórych przypadkach pole to jest przydatne.

Nie będziemy jeszcze używać tych wszystkich atrybutów, a w dalszej części książki omówimy inne, ale warto już teraz wiedzieć, jaką rolę odgrywa argument HttpRequest w widoku.

### **Mapowanie adresów URL**

W punkcie "Przetwarzanie żądania" wspomnieliśmy już o mapowaniu adresów URL. Django nie wie automatycznie, którą funkcję widoku należy wykonać po otrzymaniu żądania dla określonego adresu URL. Za pomocą mapowania URL można powiązać ze sobą URL i widok. Np. w projekcie Bookr można odwzorować URL /books/ na utworzony przez nas widok books\_list.

Mapowanie ścieżek URL na widoki definiuje się w pliku *urls.py*, który został utworzony automatycznie przez Django w katalogu pakietu *bookr* (chociaż można użyć innego pliku, który należy ustawić w pliku *settings.py*; więcej na ten temat już niebawem).

W tym pliku zdefiniowana jest zmienna urlpatterns zawierająca listę ścieżek, które Django sprawdza po kolei, aż znajdzie dopasowanie do żądanego ciągu URL. Na tej podstawie zwraca funkcję widoku lub inny plik *urls.py* również zawierający zmienną urlpatterns, która będzie przetwarzana tak samo. Pliki zawierające mapowania URL można łączyć ze sobą w dowolnie długie łańcuchy. Można w ten sposób podzielić mapowania URL na wiele plików (np. jeden lub kilka na aplikację), dzięki czemu można uniknąć tworzenia zbyt dużych plików. Po znalezieniu widoku Django wywołuje instancję HttpRequest z wszystkimi parametrami pobranymi z adresu URL.

Reguły ustawia się, wywołując funkcję path, która przyjmuje w pierwszym argumencie ścieżkę ciągu URL. Ścieżka może zawierać nazwane parametry, które zostaną przekazane do widoku jako parametry funkcji. Drugim argumentem jest widok lub inny plik zawierający zmienną urlpatterns.

Istnieje również funkcja re\_path, która jest podobna do funkcji path, ale w pierwszym argumencie przyjmuje wyrażenie regularne, które umożliwia wykonanie bardziej zaawansowanej konfiguracji. Mechanizm mapowania URL jest bardziej skomplikowany i jest opisany szczegółowo w rozdziale 3., "Mapowanie URL, widoki i szablony".

Rysunek 1.21 pokazuje domyślny plik *urls.py* generowany przez Django. Widać zmienną urlpatterns, która zawiera listę wszystkich skonfigurowanych ciągów URL. W tym przykładzie skonfigurowana jest tylko jedna reguła, która odwzorowuje każdą ścieżkę zaczynającą się od ciągu admin/ na mapowanie URL w module administracyjnym (o nazwie admin.site.urls). Nie jest to mapowanie na widok; jest to przykład połączenia plików z mapowaniem ciągów URL — moduł admin.site.urls definiuje pozostałe części ścieżki (znajdujące się za elementem admin/), które są odwzorowane na widoki administracyjne. Witrynę administracyjną Django omawiamy w rozdziale 4., "Wstęp do witryny administracyjnej Django".

```
from django.contrib import admin
 from django.urls import path
urlpatterns = [
     path('admin/', admin.site.urls),
\setminus
```
**Rysunek 1.21.** Domyślny plik urls.py

Teraz napiszesz widok i skonfigurujesz mapowanie URL, aby przećwiczyć opisane koncepcje.

### **Ćwiczenie 1.3. Pisanie widoku i odwzorowania URL**

Pierwszy widok będzie bardzo prosty i będzie zawierał tylko tekst statyczny. W tym ćwiczeniu dowiesz się, jak napisać widok i skonfigurować mapę URL, aby odwzorować URL na widok.

Podczas wprowadzania zmian w plikach projektu i zapisywania ich zauważysz, że serwer roboczy Django będzie się automatycznie restartował w terminalu lub w konsoli, w której jest uruchomiony. Jest to normalne zachowanie; serwer automatycznie się restartuje, aby wczytać wszystkie zmiany w kodzie. Zauważ również, że zmiany w modelach lub migracjach nie spowodują automatycznego uaktualnienia bazy danych — więcej informacji na ten temat znajduje się w rozdziale 2., "Modele i migracje".

**1.** W programie PyCharm rozwiń folder *reviews* w podglądzie projektu z lewej strony, a następnie kliknij dwukrotnie znajdujący się w nim plik *views.py*, aby go otworzyć. W panelu z prawej strony (edytor) programu PyCharm powinieneś zauważyć tymczasowy tekst wygenerowany automatycznie przez Django:

from django.shortcuts import render # Create your views here.

Edytor powinien wyglądać jak na rysunku 1.22.

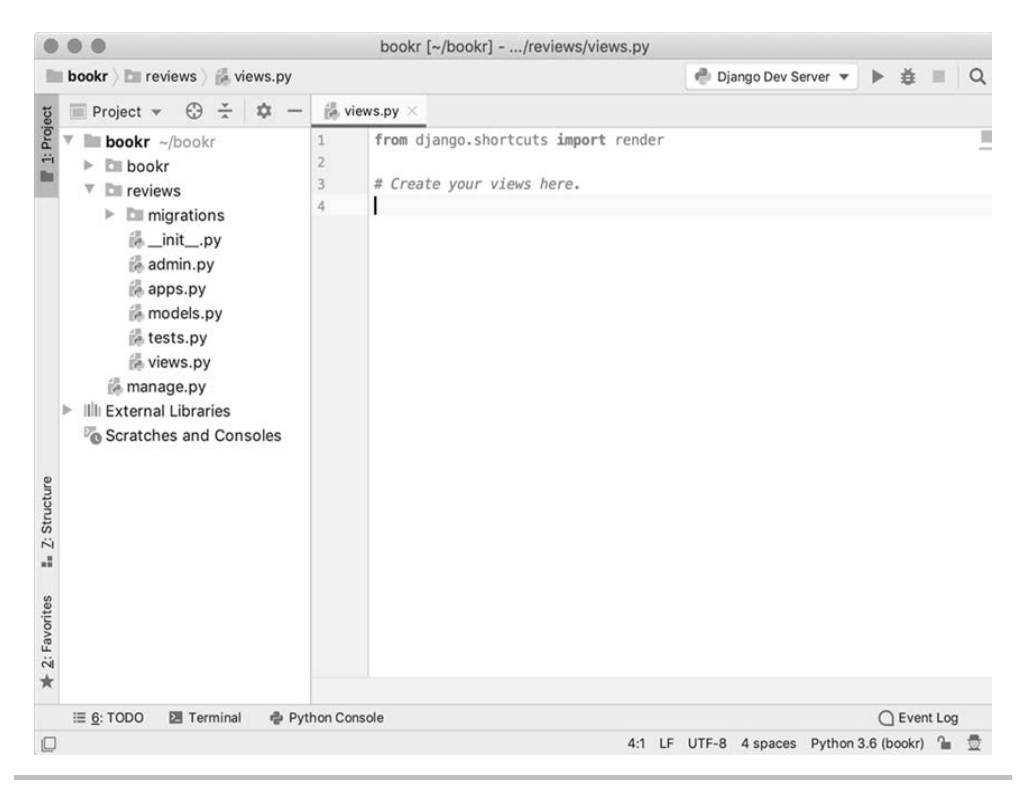

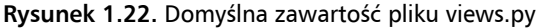

**2.** Usuń ten tekst tymczasowy z pliku *views.py* i wpisz następujący kod:

from django.http import HttpResponse

```
def index(request): 
     return HttpResponse("Witaj, świecie!")
```
Najpierw trzeba zaimportować klasę HttpResponse z pakietu django.http. Ta klasa służy do utworzenia odpowiedzi, którą trzeba zwrócić do przeglądarki. Można za jej pomocą kontrolować także nagłówki HTTP i kody stanu. W tym przykładzie używamy domyślnych nagłówków i kodu stanu 200 Success. Pierwszym argumentem jest treść tekstowa, która zostanie wysłana w ciele odpowiedzi.

Następnie funkcja widoku zwraca instancję HttpResponse ze zdefiniowaną przez nas treścią (Witaj, świecie!, zobacz rysunek 1.23).

**1.** Teraz można skonfigurować odwzorowanie URL na widok index. Jest to bardzo proste i nie wymaga podawania żadnych parametrów. Rozwiń katalog *bookr* w panelu *Project*, a następnie otwórz plik *urls.py*, który został wygenerowany automatycznie przez Django.

W tym przykładzie dodamy tylko prosty URL, aby zastąpić domyślne odwzorowanie utworzone przez Django.

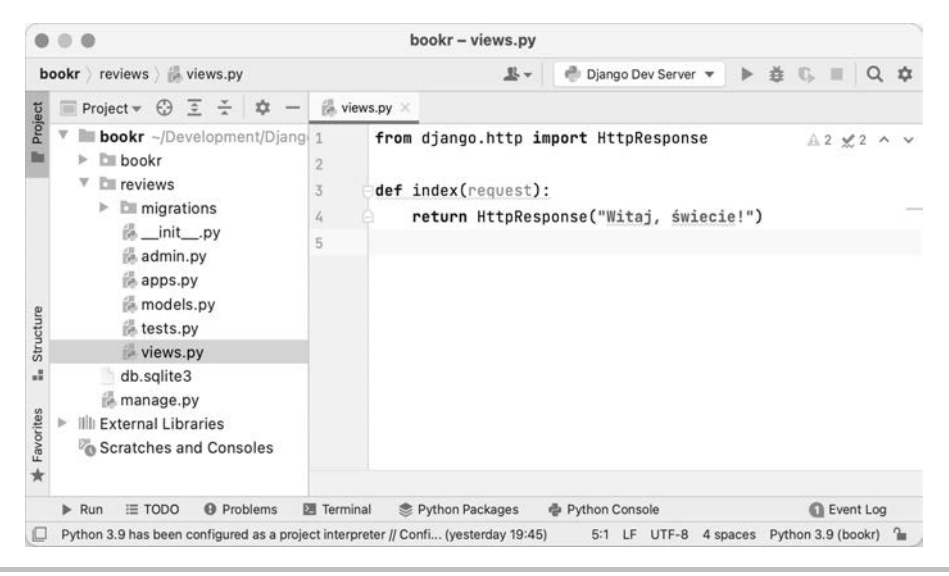

**Rysunek 1.23.** Zawartość pliku views.py po edycji

**2.** Zaimportuj swoje widoki do pliku *urls.py*, dodając następujący wiersz za istniejącymi instrukcjami importu.

import reviews.views

**3.** Dodaj mapę do widoku index do listy urlpatterns. W tym celu wywołaj funkcję path z pustym ciągiem i odwołaniem do funkcji index:

 $urlpatterns = [path('admin/', admin.site.unls), \$ path('', reviews.views.index)]

W ostatnim fragmencie kodu używamy lewego ukośnika ( \ ), aby podzielić logikę na kilka wierszy. Podczas wykonywania kodu Python zignoruje ten ukośnik i potraktuje kod w następnym wierszu jako kontynuację bieżącego wiersza.

Uważaj, aby nie dodawać nawiasów po funkcji index (powinna być zapisana w postaci reviews.views.index, a nie reviews.views.index()), ponieważ trzeba przekazać odwołanie do funkcji, a nie ją wywołać. Gdy skończysz, plik *urls.py* powinien wyglądać jak na rysunku 1.24.

**4.** Wróć do przeglądarki internetowej i odśwież ją. Domyślny ekran powitalny Django powinien zostać zastąpiony tekstem Witaj, świecie!, zdefiniowanym w widoku (zobacz rysunek 1.25).

Dowiedziałeś się, jak napisać funkcję widoku i zmapować na nią URL. Następnie przetestowałeś widok, wczytując go w przeglądarce.

| bookr bookr Lurls.py<br>$Project \ast \bigoplus \overline{z} \div \overline{\psi}$ $-$<br>Project<br><b>bookr</b> ~/Development/Djang<br>$\mathbf{1}$<br><b>Ell</b> bookr<br>2<br>遥_init__.py<br>3<br>asgi.py<br>$\mathcal{L}_\ell$<br>settings.py<br>5<br>the urls.py<br>6<br>is wsgi.py<br>7<br>$V$ E reviews<br>8<br>$\triangleright$ $\blacksquare$ migrations<br>9<br>隐_init__.py<br>10<br>admin.py<br>apps.py<br>11<br>models.py<br>12<br>is tests.py<br>13<br>in views.py<br>14 | $\mathbb{R}$ v<br>$\mathbb{R}$ views.py $\times$ $\mathbb{R}$ urls.py $\times$<br>F """bookr URL Configuration<br>$A1 \times 2$ $\land \lor$<br>The 'urlpatterns' list routes URLs to views. For more informatio<br>https://docs.diangoproject.com/en/3.2/topics/http/urls/<br>Examples:<br>Function views<br>1. Add an import: from my_app import views<br>2. Add a URL to urlpatterns: path('', views.home, name='hom<br>Class-based views<br>1. Add an import: from other_app.views import Home<br>2. Add a URL to urlpatterns: path('', Home.as_view(), name=<br>Including another URLconf<br>1. Import the include() function: from django.urls import in |
|----------------------------------------------------------------------------------------------------|----------------------------------------------------------------------------------------------------|
|                                                                                                    |                                                                                                    |
|                                                                                                    |                                                                                                    |
| db.sqlite3<br>15<br>manage.py<br>16<br>Illi External Libraries<br>17<br>Scratches and Consoles<br>18<br>Structure<br>19<br>$20^{\circ}$<br>ă<br>21<br>22                                                                                                    | 2. Add a URL to urlpatterns: path('blog/', include('blog.ur<br>n n n<br>from django.contrib import admin<br>from django.urls import path<br>import reviews.views<br>$urlpatterns = [$<br>path('admin/', admin.site.urls),                                                                                                    |
| Favorites<br>23<br>24                                                                                                    | path('', reviews.views.index)<br>1                                                                                                    |

**Rysunek 1.24.** Plik urls.py po edycji

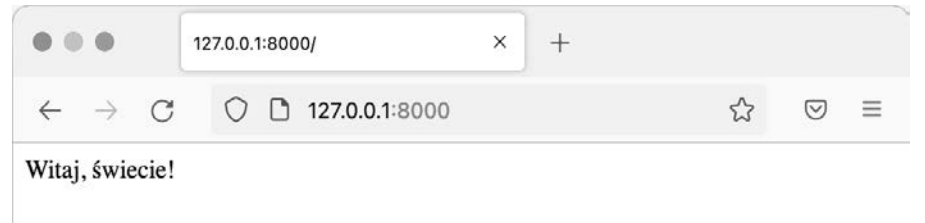

**Rysunek 1.25.** Przeglądarka internetowa powinna wyświetlać tekst Witaj, świecie!

# **GET, POST i obiekty QueryDict**

Dane można przesyłać w żądaniu HTTP w postaci parametrów ciągu URL lub w ciele żądania POST. Być może przeglądając internet, zauważyłeś już parametry w adresach URL — mają one postać tekstu znajdującego się za znakiem ? — na przykład *http://www.example.com/?parametr1=wartość1 &parametr2=wartość2*. Wcześniej w tym rozdziale widziałeś przykład danych z formularza znajdujących się w żądaniu POST, przesyłanych w celu zalogowania użytkownika (ciało żądania zawierało tekst *username=user1&password=password1*).

Django automatycznie przekształca te parametry w obiekty QueryDict, które będą dostępne w obiekcie HttpRequest przekazywanym do widoku — w atrybutach HttpRequest.GET i HttpRequest.POST, odpowiednio dla parametrów z adresu URL i z ciała. Obiekty QueryDict zachowują się podobnie jak słowniki, ale do jednego klucza można przypisać kilka wartości.

Aby zaprezentować różne sposoby dostępu do elementów, użyjemy przykładowej prostej instancji obiektu QueryDict o nazwie qd i zawierającej tylko jeden klucz (k). Element k zawiera listę z trzema wartościami. Są to litery a, b i c. Przedstawione dalej fragmenty kodu pokazują wyniki uzyskane w interpreterze Pythona.

Najpierw utwórz obiekt QueryDict o nazwie qd, przekazując do konstruktora parametr w postaci ciągu:

```
>>> qd = QueryDict("k=a&k=b&k=c")
```
Jeśli pobierzesz elementy, korzystając z nawiasów lub metody get, uzyskasz ostatnią wartość z listy przypisanej do klucza:

```
>>> qd["k"] 
'c' 
>>> qd.get("k") 
'c'
```
Aby pobrać wszystkie wartości klucza, użyj metody getlist:

```
>>> qd.getlist("k") 
['a', 'b', 'c']
```
getlist zawsze zwraca listę; jeśli klucz nie istnieje, lista jest pusta:

```
>>> qd.getlist("błędny klucz") 
\Box
```
Chociaż metoda getlist nie wygeneruje wyjątku, jeśli klucz nie istnieje, to próba pobrania wartości nieistniejącego klucza za pomocą nawiasów kwadratowych wywoła błąd KeyError, jak w przypadku zwykłego słownika. Unikniesz tego błędu, jeśli użyjesz metody get.

Obiekty QueryDict dla metod GET i POST są niemutowalne (nie można ich zmienić), a zatem skorzystaj z metody copy, aby uzyskać mutowalną kopię umożliwiającą zmianę ich wartości:

```
>>> qd["k"] = "d" 
AttributeError: This QueryDict instance is immutable 
\Rightarrow \frac{1}{9} qd2 = qd.copy()
>>> qd2 
<QueryDict: {'k': ['a', 'b', 'c']}> 
>>> qd2["k"] = "d" 
>>> qd2["k"] 
"d"
```
Aby zrozumieć, jak powstaje obiekt QueryDict na podstawie adresu URL, przeanalizuj przykładowy URL: *http://127.0.0.1:8000?val1=a&val2=b&val2=c&val3*.

Django za kulisami przekazuje zapytanie z ciągu URL (część znajdującą się za znakiem *?*) do konstruktora obiektu QueryDict i dołącza go do instancji request, którą przekazuje do funkcji widoku. Oto przykład:

```
request.GET = QueryDict("val1=a&val2=b&val2=c&val3")
```
Pamiętaj, że to przypisanie odbywa się, zanim instancja request zostanie przekazana do funkcji widoku; nie musisz tego robić samodzielnie.

Parametry przykładowego adresu URL można odczytać w funkcji widoku w następujący sposób:

```
request.GET["val1"]
```
Korzystając ze standardowego dostępu do słownika, mogłeś pobrać wartość a.

```
request.GET["val2"]
```
Klucz val2 zawiera dwie wartości, a zatem w ten sposób pobrałeś ostatnią wartość, czyli c.

```
request.GET.getlist("val2")
```
W ten sposób pobrałeś wszystkie wartości zmiennej val2: ["b", "c"]:

```
request.GET["val3"]
```
Ten klucz znajduje się w ciągu zapytania, ale nie ma ustawionej wartości, a zatem poprzednia instrukcja zwróci pusty ciąg.

request.GET["val4"]

Ten klucz nie jest ustawiony, a zatem zostanie wygenerowany błąd KeyError. Dlatego użyj instrukcji request.GET.get("val4"), która zwróci wartość None.

request.GET.getlist("val4")

Ponieważ ten klucz nie jest ustawiony, zostanie zwrócona pusta lista ([]).

Przyjrzyjmy się teraz użyciu obiektu QueryDict z parametrami GET. Parametry POST przeanalizujesz szczegółowo w rozdziale 6., "Formularze".

# **Ćwiczenie 1.4. Sprawdzanie wartości GET i korzystanie z obiektu QueryDict**

Wprowadzisz teraz pewne zmiany w widoku index z poprzedniego ćwiczenia, aby odczytać wartości z atrybutu GET ciągu URL. Następnie przekażesz inne parametry i sprawdzisz wyniki.

**1.** Otwórz plik *views.py* w programie PyCharm. Dodaj nową zmienną o nazwie name, do której wczytasz nazwę użytkownika z parametrów GET. Dodaj ten wiersz za definicją funkcii index.

```
name = request.GET.get("name") or "świecie"
```
**2.** Użyj zmiennej name w zwracanej treści:

```
return HttpResponse("Witaj, {}!".format(name))
```
Zmieniony kod będzie wyglądał w programie PyCharm tak jak na rysunku 1.26.

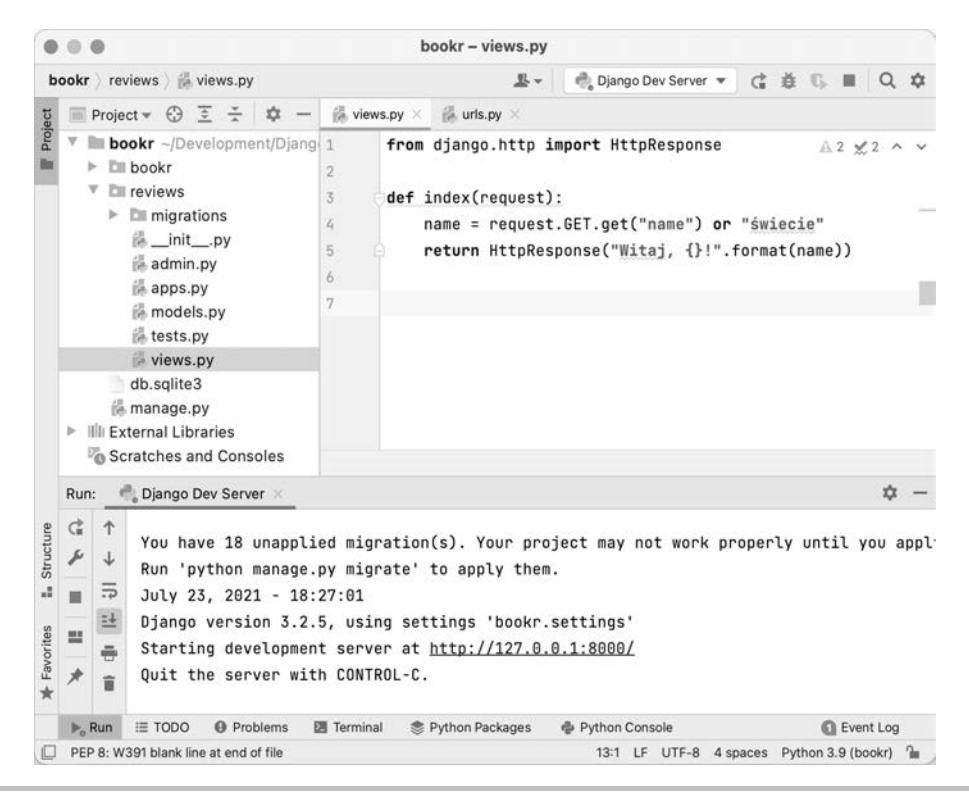

**Rysunek 1.26.** Uaktualniony plik views.py

**3.** Otwórz stronę *http://127.0.0.1:8000* w przeglądarce. Zauważysz, że nadal zawiera napis *Witaj, świecie!*, ponieważ nie podałeś jeszcze wartości parametru name (zobacz rysunek 1.27). Wpisz swoje imię w adresie URL, np. **http://127.0.0.1:8000?name=Ben**.

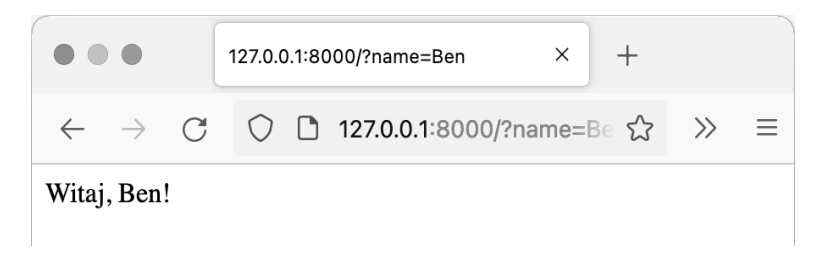

**Rysunek 1.27.** Ustawianie parametru name w ciągu URL

**4.** Spróbuj dodać dwa parametry name, np. **http://127.0.0.1:8000?name=Ben&name=John**. Jak już wspomniano, funkcja get pobiera wartość ostatniego parametru, a zatem na ekranie powinien się pojawić napis *Witaj, John!* (zobacz rysunek 1.28).

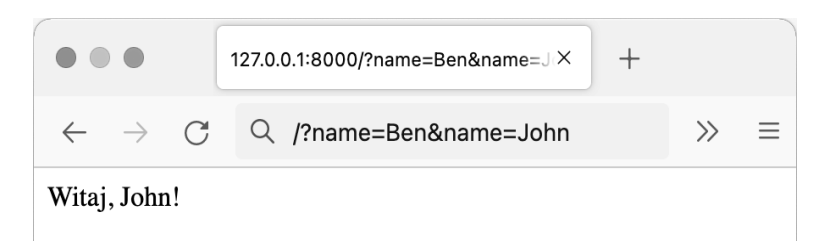

#### **Rysunek 1.28.** Ustawianie wielu parametrów name w ciągu URL

**5.** Spróbuj pominąć wartość parametru name: **http://127.0.0.1:8000?name=**. Na stronie powinien się ponownie pojawić napis *Witaj, świecie!* (zobacz rysunek 1.29).

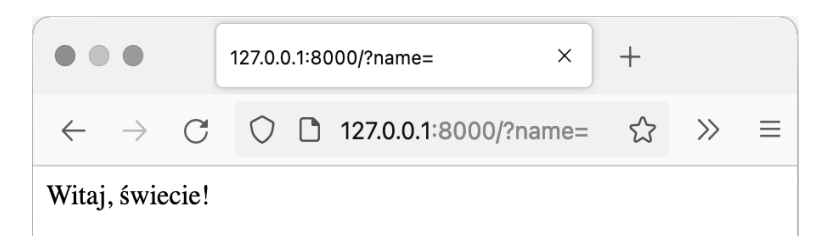

**Rysunek 1.29.** Brak wartości parametru name w ciągu URL

Być może zastanawiasz się, dlaczego ustawiamy domyślną wartość zmiennej name na słowo świecie, korzystając ze składni or, a nie przekazujemy wartości 'świecie' jako domyślnej wartości do funkcji get. Przypomnij sobie, co się stało w kroku 5., w którym przekazałeś pustą wartość do parametru name. Gdybyś przekazał do metody get domyślną wartość 'świecie', funkcja ta zwróciłaby pusty ciąg, ponieważ parametr name ma ustawioną pustą wartość. Pamiętaj o tym, tworząc widoki, ponieważ istnieje różnica między brakiem wartości a ustawioną pustą wartością. W niektórych przypadkach można się zdecydować na przekazywanie domyślnej wartości do metody get.

W tym ćwiczeniu pobrałeś wartości z ciągu URL w widoku, korzystając z atrybutu GET przychodzącego żądania. Dowiedziałeś się, jak ustawić wartości domyślne i która wartość zostanie pobrana, jeśli do tego samego parametru przypisano wiele wartości.

### **Analiza ustawień Django**

Nie opisaliśmy jeszcze, jak Django przechowuje ustawienia. Ponieważ poznałeś już różne elementy Django, możesz przeanalizować plik *settings.py*. Zawiera on wiele ustawień, za pomocą których można dostosować Django do swoich potrzeb. Domyślny plik *settings.py* został utworzony wraz z nowym projektem Bookr.

Opiszemy teraz kilka najważniejszych ustawień dostępnych w tym pliku oraz kilka innych, które mogą się przydać po zdobyciu pewnego doświadczenia z platformą Django. Otwórz plik *settings.py* w programie PyCharm i przeanalizuj go, czytając dalszą część podrozdziału, aby się dowiedzieć, jakie wartości ustawić dla swojego projektu oraz gdzie się one znajdują.

Wszystkie ustawienia zdefiniowane w tym pliku są zmiennymi globalnymi dostępnymi w całym pliku. Kolejność, w jakiej je omawiamy, jest zgodna z kolejnością, w jakiej są zdefiniowane w pliku, chociaż pomijamy niektóre z nich — np. między ustawieniami DEBUG i INSTALLED\_APPS znajduje się opcja ALLOWED\_HOSTS, której nie omawiamy w tej części książki (jej opis znajduje się w dodatkowym rozdziale 17., "Deployment of a Django Application (Part 1 — Server Setup)").

SECRET\_KEY = '...'

To jest automatycznie wygenerowana wartość, której nie należy nikomu udostępniać. Służy do obliczania wartości skrótów, generowania tokenów i jest wykorzystywana w innych funkcjach kryptograficznych. Jeśli w cookie zapisana jest istniejąca sesja, a wartość tej opcji ulegnie zmianie, sesja zostanie unieważniona.

DEBUG = True

Gdy ta opcja ma wartość True, Django automatycznie wyświetli wyjątki w przeglądarce, aby umożliwić debugowanie wszystkich napotkanych problemów. Przed wdrożeniem aplikacji w środowisku produkcyjnym trzeba ustawić wartość opcji na False.

INSTALLED APPS =  $[\ldots]$ 

Jeśli piszesz swoją aplikację Django (np. aplikację reviews) lub instalujesz zewnętrzne aplikacje (co opisujemy w rozdziale 15., "Zewnętrzne biblioteki Django"), musisz je umieścić na tej liście. Jak mogłeś się już przekonać, nie trzeba ich koniecznie dodawać w tym miejscu (widok index działał, mimo że nie dodałeś aplikacji reviews do tej listy). Jeśli jednak Django ma automatycznie znajdować szablony aplikacji, pliki statyczne, pliki migracji i inne pliki konfiguracyjne, aplikacje trzeba dodać do tej listy.

```
ROOT URLCONF = 'bookr.urls'
```
To jest moduł Pythona, który platforma Django wczyta, aby znaleźć obsługiwane ciągi URL. Zauważ, że jest to plik, w którym wcześniej umieściłeś mapę adresów URL widoku index.

```
TEMPLATES = [\dots]
```
Obecnie nie musisz rozumieć tego ustawienia, ponieważ nie będziesz go zmieniał. Istotny jest natomiast następujący wiersz:

'APP\_DIRS': True,

Ta opcja informuje Django, że podczas wczytywania szablonów należy ich szukać w katalogu *templates* każdej aplikacji uwzględnionej na liście INSTALLED\_ APP. Aplikacja reviews nie ma jeszcze katalogu *templates*, ale dodasz go w następnym ćwiczeniu.

Django udostępnia większą liczbę ustawień, które nie znajdują się w pliku *settings.py*, a zatem w tych przypadkach skorzysta z wbudowanych ustawień domyślnych. W tym pliku można też definiować własne ustawienia potrzebne w aplikacji. Można tu również umieszczać ustawienia

zewnętrznych aplikacji. W następnych rozdziałach dodasz w tym pliku ustawienia innych aplikacji. Lista wszystkich ustawień z wartościami domyślnymi jest dostępna pod adresem *https://docs.djangoproject.com/en/3.0/ref/settings/*.

#### **Korzystanie z ustawień w kodzie**

Czasem trzeba się odwołać w kodzie do ustawień z pliku *settings.py*. Dotyczy to zarówno ustawień wbudowanych w Django, jak i zdefiniowanych przez programistę. Niektórzy w tym celu będą chcieli użyć następującego kodu:

```
from bookr import settings 
if settings.DEBUG: # sprawdzenie, czy aplikacja działa w trybie DEBUG 
do_some_logging()
```
Symbol # w poprzednim przykładzie oznacza komentarz. Komentarze umieszcza się w kodzie, aby opisać działanie pewnych fragmentów logiki.

Z kilku powodów jest to błędne podejście:

- Istnieje możliwość uruchomienia Django z innym plikiem ustawień. W tym przypadku przykładowy kod spowoduje błąd, ponieważ podany plik nie zostanie znaleziony. Natomiast jeśli plik istnieje, zostanie zaimportowany, ale może zawierać błędne ustawienia.
- Django ma ustawienia, które nie zawsze są uwzględnione w pliku *settings.py*. W tej sytuacji Django użyje wbudowanych wartości domyślnych. Jeśli ktoś usunie wiersz DEBUG = True z pliku *settings.py*, Django skorzysta z domyślnej wartości opcji DEBUG (czyli False). Natomiast jeśli spróbujesz uzyskać do niej bezpośredni dostęp za pomocą składni settings.DEBUG, zostanie wygenerowany błąd.
- Inne wykorzystywane biblioteki mogą zmienić definicję ustawień, w wyniku czego plik *settings.py* może zawierać zupełnie inną zawartość. Zachowanie wszystkich aplikacji wykracza poza zakres tej książki, ale warto pamiętać, że mają one wpływ na ten plik.

Zalecany sposób polega na użyciu modułu django.conf.

from django.conf import settings # *zaimportuj ustawienia z tego modułu*

```
if settings.DEBUG: 
do_some_logging()
```
Podczas importowania komponentu settings z modułu django.conf Django rozwiązuje trzy wspomniane wcześniej problemy:

- Wczytuje ustawienia z tego pliku ustawień, który został skonfigurowany w platformie Django.
- Interpoluje wszystkie domyślne wartości ustawień.
- Przetwarza wszystkie ustawienia zdefiniowane przez zewnętrzne biblioteki.

Nawet jeśli plik *settings.py* w ostatnim przykładzie nie zawiera ustawienia DEBUG, dostępna będzie wartość domyślna, ustawiona wewnętrznie w platformie Django (czyli False). To samo dotyczy wszystkich pozostałych ustawień zdefiniowanych w Django; jeśli jednak zdefiniujesz w tym pliku swoje ustawienia, Django nie ustawi dla nich domyślnych wartości, a zatem w kodzie trzeba uwzględnić sytuację, gdy ustawienia te nie będą dostępne — zachowanie aplikacji w tej sytuacji zależy od programisty i wykracza poza tematykę tej książki.

### **Znajdowanie szablonów HTML w katalogach aplikacji**

Sposób znajdowania szablonów przez Django zależy od wielu opcji. Można np. ustawić wartość zmiennej TEMPLATES w pliku *settings.py*, ale najłatwiej (na razie) będzie utworzyć katalog *templates* w katalogu *reviews*. Django będzie szukać szablonów w tym katalogu (i w katalogach *templates* innych aplikacji), ponieważ opcja APP\_DIRS ma wartość True w pliku *settings.py*, o czym przekonałeś się w poprzednim punkcie.

# **Ćwiczenie 1.5. Tworzenie katalogu templates oraz szablonu bazowego**

W tym ćwiczeniu utworzysz katalog templates dla aplikacji reviews. Następnie dodasz plik szablonu HTML, który platforma Django będzie mogła wyrenderować w odpowiedzi HTTP.

**1.** Plik *settings.py* oraz opcję INSTALLED\_APPS omówiliśmy w poprzednim punkcie ("Analiza ustawień Django"). Musisz dodać aplikację reviews do listy INSTALLED\_APPS, aby platforma Django mogła znaleźć potrzebne szablony. Otwórz plik *settings.py* w programie PyCharm. Edytuj opcję INSTALLED\_APPS i dodaj na końcu listy aplikację reviews. Opcja ta powinna mieć następującą wartość:

```
INSTALLED_APPS = ['django.contrib.admin',\ 
                     'django.contrib.auth',\ 
                     'django.contrib.contenttypes',\ 
                     'django.contrib.sessions',\ 
                     'django.contrib.messages',\ 
                     'django.contrib.staticfiles',\ 
                     'reviews']
```
W programie PyCharm plik ten powinien wyglądać jak na rysunku 1.30.

- **1.** Zapisz i zamknij plik *settings.py*.
- **2.** W przeglądarce projektu w programie PyCharm kliknij prawym przyciskiem myszy katalog *reviews* i wybierz opcję *New/Directory* (zobacz rysunek 1.31).
- **3.** Wpisz nazwę **templates** i kliknij *OK*, aby utworzyć katalog (zobacz rysunek 1.32).
- **4.** Kliknij prawym przyciskiem myszy nowy katalog *templates* i wybierz polecenie *New/HTML File* (zobacz rysunek 1.33).

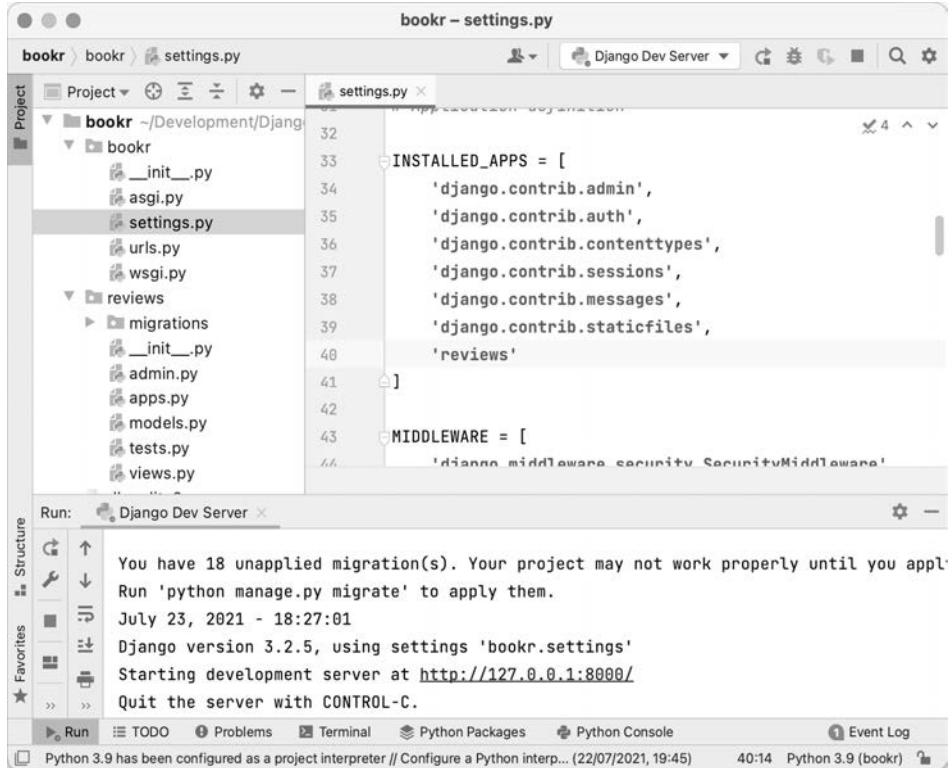

**Rysunek 1.30.** Aplikacja reviews dodana do pliku settings.py

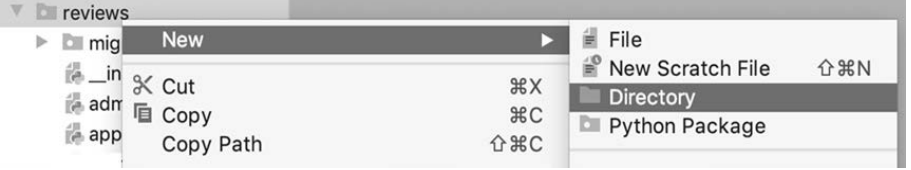

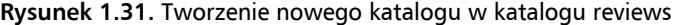

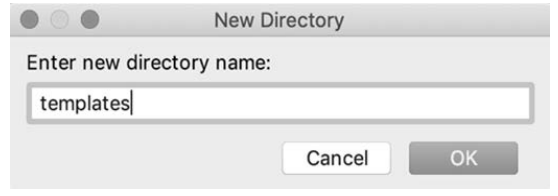

**Rysunek 1.32.** Nadaj katalogowi nazwę templates

| templates                                                   |                                          |                                  |                                                      |             |
|-------------------------------------------------------------|------------------------------------------|----------------------------------|------------------------------------------------------|-------------|
| <b>ill</b> _init_.py                                        | <b>New</b>                               |                                  | é.<br>File                                           |             |
| admin.py<br>apps.py<br>models.py<br>tests.py<br>is views.py | $\chi$ Cut<br><b>L</b> Copy<br>Copy Path | AX<br>$rac{1}{26}$<br><b>介出C</b> | 샯<br>New Scratch File<br>Directory<br>Python Package | <b>企</b> 第N |
|                                                             | Copy Relative Path                       | <b>NAMC</b>                      | Python File                                          |             |
|                                                             | Paste                                    | <b>HX</b>                        | - HTML File                                          |             |

**Rysunek 1.33.** Tworzenie nowego pliku HTML w katalogu templates

**5.** W oknie, które się pojawi, wpisz nazwę **base.html**, nie usuwaj zaznaczenia opcji *HTML 5 file* i naciśnij *Enter*, aby utworzyć plik (zobacz rysunek 1.34).

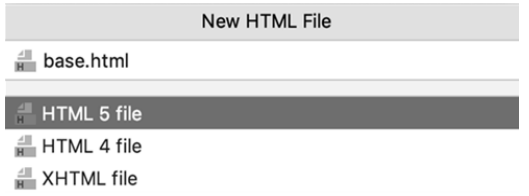

#### **Rysunek 1.34.** Okno New HTML File

**6.** PyCharm automatycznie otworzy nowy plik, który będzie miał następującą zawartość:

```
<! DOCTYPE html> <html lang="en">
<head> 
<meta charset="UTF-8"> 
<title>Title</title> 
</head> 
<body> 
</body> 
</html>
```
**7.** Umieść krótką informację między znacznikami <body>...</body>, aby sprawdzić, czy szablon zostanie wyrenderowany:

<body> Witaj w szablonie! </body>

Wygląd szablonu w programie PyCharm pokazuje rysunek 1.35.

W tym ćwiczeniu utworzyłeś katalog *templates* dla aplikacji reviews i dodałeś do niego szablon HTML. Szablon ten zostanie wyrenderowany po zaimplementowaniu funkcji render w widoku.

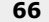

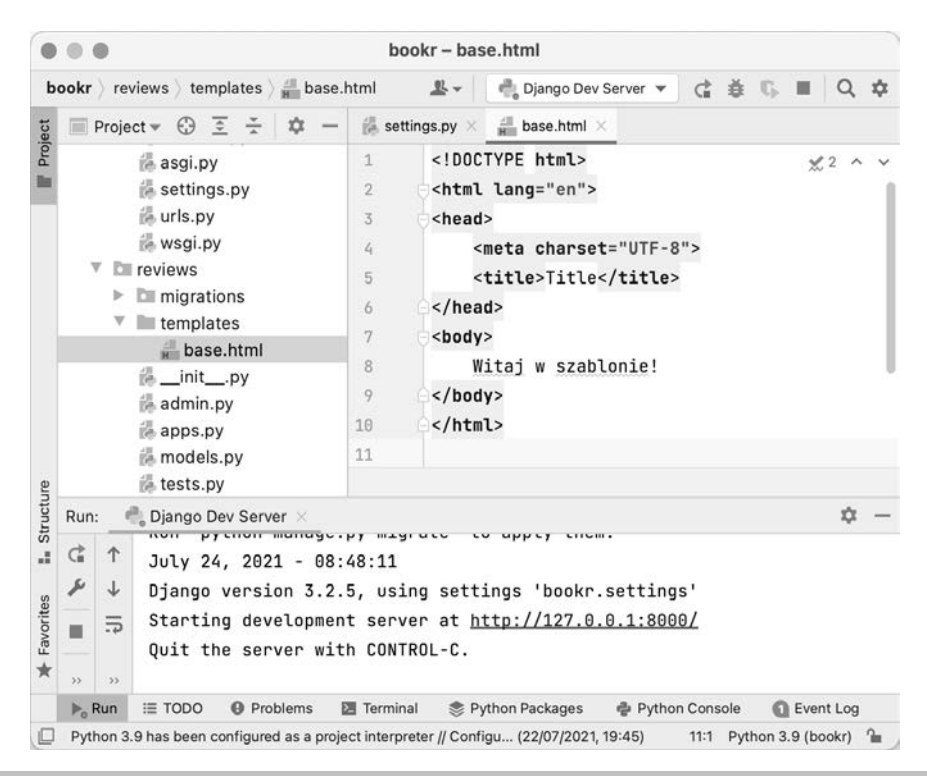

**Rysunek 1.35.** Szablon base.html z przykładowym tekstem

# **Renderowanie szablonu za pomocą funkcji render**

Utworzyłeś już szablon, ale musisz jeszcze uaktualnić widok index, aby wyrenderował szablon, a nie tekst Witaj (name)!, który jest obecnie wyświetlany na ekranie (jak na rysunku 1.29). W tym celu trzeba skorzystać z funkcji render i przekazać do niej nazwę szablonu. Funkcja render zwraca instancję obiektu HttpResponse. Szablon można renderować innymi metodami, dzięki którym można mieć większą kontrolę nad tym procesem, ale wspomniana funkcja spełnia nasze potrzeby. Funkcja render przyjmuje co najmniej dwa argumenty: pierwszym jest zawsze żądanie przekazane do widoku, a drugim nazwa lub ścieżka względna renderowanego szablonu. W trzecim argumencie przekażemy też kontekst renderowania, zawierający wszystkie zmienne, które będą dostępne w szablonie — więcej informacji na ten temat znajduje się w ćwiczeniu 1.7, "Użycie zmiennych w szablonach".

# **Ćwiczenie 1.6. Renderowanie szablonu w widoku**

W tym ćwiczeniu uaktualnisz funkcję index, aby renderowała szablon HTML utworzony w ćwiczeniu 1.5, "Tworzenie katalogu templates oraz szablonu bazowego". Skorzystasz z funkcji render, która wczytuje szablon z dysku i wysyła go do przeglądarki. W ten sposób zastąpisz statyczny tekst zwracany obecnie przez funkcję widoku index.

- **1.** W programie PyCharm otwórz plik *views.py* znajdujący się w katalogu *reviews*.
- **2.** Nie musisz już samodzielnie tworzyć instancji HttpResponse, dlatego usuń wiersz importu tej klasy:

from django.http import HttpResponse

**3.** Zastąp go instrukcją importującą funkcję render z modułu django.shortcuts:

from django.shortcuts import render

**4.** Uaktualnij funkcję index, aby zamiast zwracać HttpResponse, wywoływała funkcję render, przekazując do niej instancję request i nazwę szablonu:

```
def index(request): 
     return render(request, "base.html")
```
Zawartość pliku widoczna w programie PyCharm wygląda tak jak na rysunku 1.36.

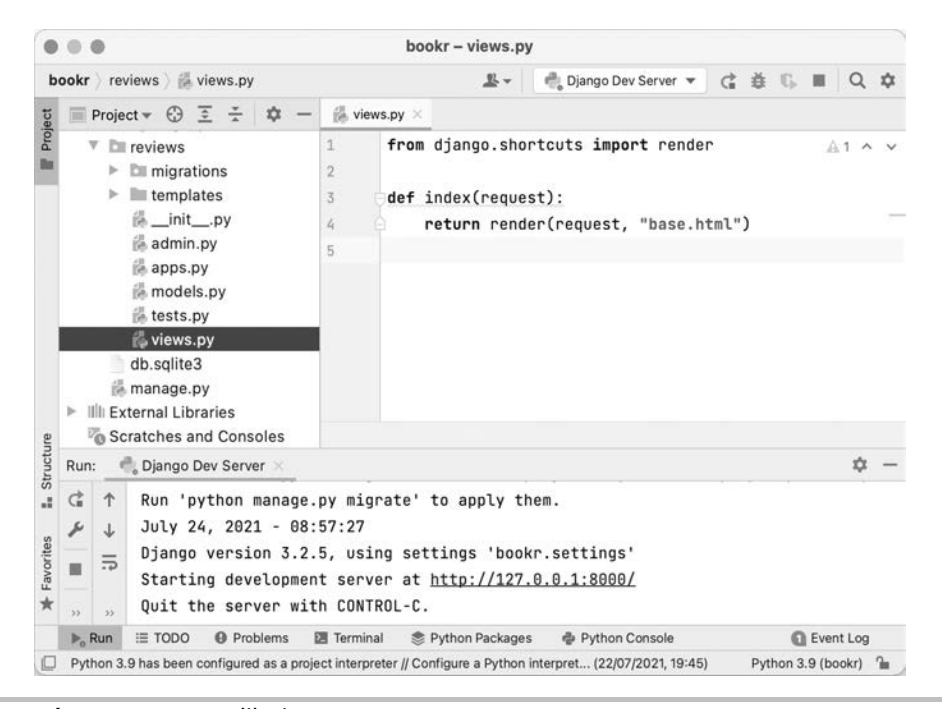

#### **Rysunek 1.36.** Gotowy plik views.py

**5.** Jeśli to konieczne, uruchom serwer roboczy. Następnie otwórz przeglądarkę i odśwież stronę *http://127.0.0.1:8000*. Na ekranie powinien zostać wyświetlony napis *Witaj w szablonie!*, jak na rysunku 1.37.

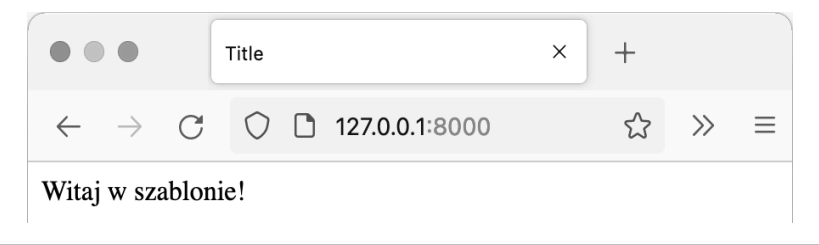

**Rysunek 1.37.** Pierwszy wyrenderowany szablon HTML

### **Renderowanie zmiennych w szablonach**

Szablony nie są jedynie statycznymi plikami HTML. Zwykle zawierają zmienne, które są interpolowane podczas renderowania. Większość zmiennych przekazuje do szablonu widok za pośrednictwem kontekstu, czyli słownika (lub obiektu o charakterze słownika) zawierającego nazwy wszystkich zmiennych, z których może skorzystać szablon. Ponownie posłużymy się przykładem projektu Bookr. Bez użycia zmiennych w szablonie dla każdej książki, którą trzeba wyświetlić, potrzebny byłby osobny plik HTML. Aby tego uniknąć, można zdefiniować w szablonie zmienną book\_name, którą widok przekaże do szablonu po przypisaniu do niej tytułu wczytanego modelu książki. Aby wyświetlić informacje o innej książce, nie trzeba zmieniać kodu HTML; widok przekaże do szablonu dane innej książki. Teraz powinieneś już rozumieć, na czym polega współpraca modelu, widoku i szablonu.

Inaczej niż w niektórych innych językach, takich jak PHP, zmienne trzeba przekazać do szablonu jawnie, a zmienne zdefiniowane w widoku nie są automatycznie dostępne w szablonie. Jest to podyktowane kwestiami bezpieczeństwa, a także koniecznością uniknięcia przypadkowego zaśmiecania przestrzeni nazw szablonu (chcemy uniknąć obecności nieoczekiwanych zmiennych w szablonie).

Wewnątrz szablonu zmienne są oznaczane podwójnymi nawiasami klamrowymi {{ }}. Chociaż nie jest to standardowa konwencja, ten styl jest dość popularny i wykorzystywany w innych systemach szablonów, np. Vue.js i Mustache. Symfony (platforma PHP) również wykorzystuje podwójne nawiasy klamrowe w języku szablonów Twig, a zatem możliwe, że znasz już tę składnię.

Aby wyrenderować zmienną w szablonie, umieść ją w nawiasach klamrowych: {{ book\_name }}. Django automatycznie zastosuje sekwencje ucieczki dla wyrenderowanego kodu HTML, a zatem w zmiennej można uwzględnić znaki specjalne (np. < lub >) bez obaw o poprawny wynik. Jeśli zmienna nie zostanie przekazana do szablonu, Django nie wyrenderuje w tym miejscu niczego i nie wygeneruje błędu.

Zmienną można renderować na wiele innych sposobów, korzystając z filtrów, które są omówione w rozdziale 3., "Mapowanie URL, widoki i szablony".

# **Ćwiczenie 1.7. Użycie zmiennych w szablonach**

Umieścisz teraz prostą zmienną w pliku *base.html*, aby sprawdzić, jak działa interpolacja zmiennych w Django.

- **1.** Otwórz plik *base.html* w programie PyCharm.
- **2.** Zmodyfikuj element <body>, dodając do niego miejsce na wyrenderowanie zmiennej name:

```
<body> 
Witaj, {{ name }}! 
</body>
```
**3.** Powróć do przeglądarki i odśwież jej zawartość (upewniwszy się, że wyświetlasz stronę *http://127.0.0.1:8000*). Zauważysz, że na stronie widnieje teraz napis Witaj, !. Brakuje w nim imienia, ponieważ nie ustawiłeś zmiennej name w kontekście renderowania (zobacz rysunek 1.38).

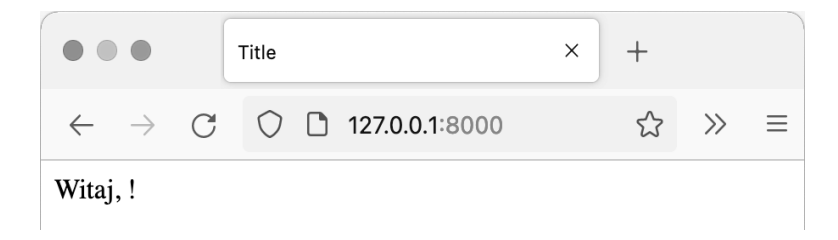

**Rysunek 1.38.** Szablon nie wyrenderował żadnej wartości, ponieważ nie skonfigurowałeś kontekstu

**4.** Otwórz plik *views.py* i w funkcji index dodaj zmienną o nazwie name, a następnie przypisz do niej wartość "świecie":

```
def index(request): 
     name = "świecie" 
     return render(request, "base.html")
```
- **5.** Ponownie odśwież stronę w przeglądarce. Nic się nie powinno zmienić, ponieważ wszystko, co chcemy wyrenderować, trzeba jawnie przekazać do funkcji render w postaci kontekstu. Jest to słownik zmiennych, które są dostępne podczas renderowania.
- **6.** Dodaj słownik kontekstu w trzecim argumencie funkcji render. Zmień wiersz z wywołaniem funkcji render na następujący:

return render(request, "base.html", {"name": name})

Podgląd kodu w programie PyCharm wygląd tak jak na rysunku 1.39.

**7.** Ponownie odśwież stronę w przeglądarce. Tym razem powinna wyświetlać tekst *Witaj, świecie!* (zobacz rysunek 1.40).

W tym ćwiczeniu połączyłeś szablon utworzony w poprzednim ćwiczeniu z funkcją render, aby wyrenderować stronę HTML ze zmienną name przekazaną do szablonu w słowniku kontekstu.

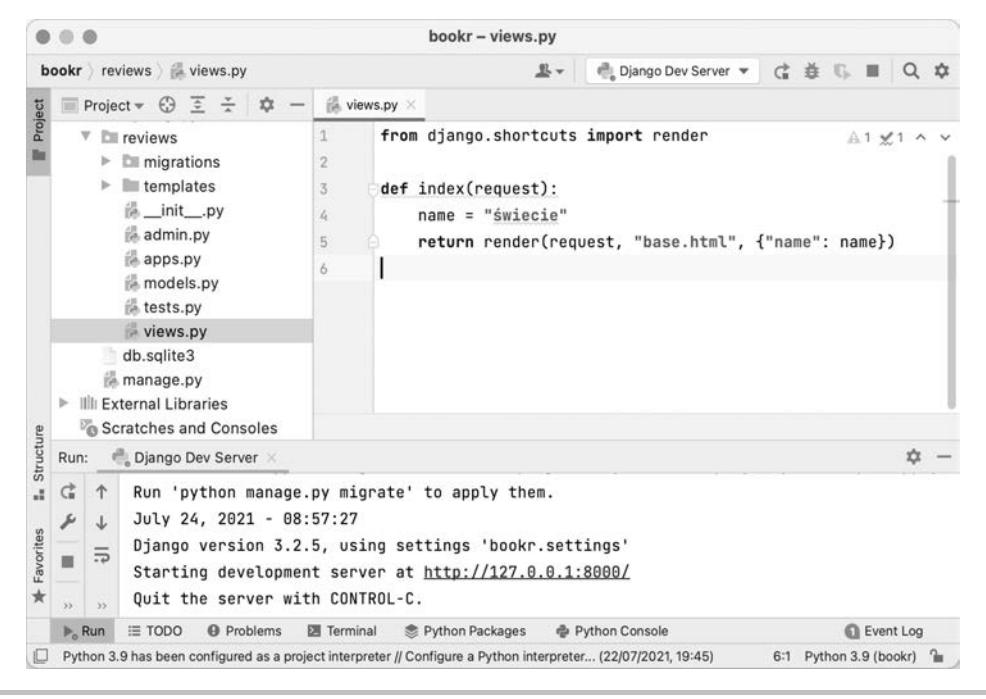

**Rysunek 1.39.** views.py ze zmienną name przekazaną w postaci kontekstu renderowania

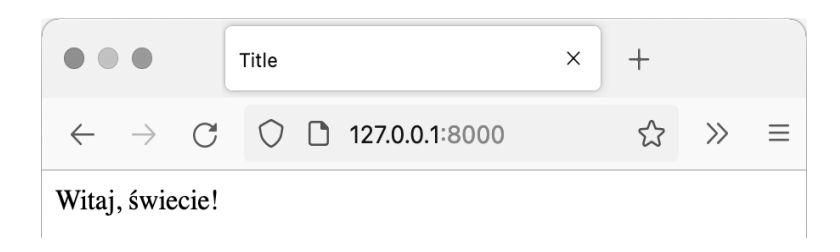

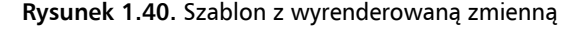

### **Debugowanie i obsługa błędów**

O ile nie jesteś doskonałym programistą, który nigdy nie popełnia błędów, prawdopodobnie kiedyś będziesz musiał obsłużyć błędy lub debugować kod. Jeśli w programie pojawi się błąd, zwykle można go wychwycić na dwa sposoby: kod wygeneruje wyjątek albo uzyskasz nieoczekiwane dane wyjściowe lub zaobserwujesz nieoczekiwany efekt podczas przeglądania strony. Prawdopodobnie częściej będą się pojawiać wyjątki w kodzie, ponieważ mogą być generowane w wielu sytuacjach. Jeśli kod generuje nieoczekiwane wyniki, ale nie generuje żadnych wyjątków, prawdopodobnie warto skorzystać z debugera programu PyCharm, aby sprawdzić przyczynę problemu.

## **Wyjątki**

Jeśli pisałeś programy w Pythonie lub w innych językach, prawdopodobnie znasz już pojęcie wyjątku. Jeśli nie, poznasz je już za chwilę. Wyjątki są generowane (lub rzucane — w terminologii innych języków) w przypadku wystąpienia błędów. Wykonywanie programu zostaje w tym miejscu kodu wstrzymane, a wyjątek jest przesyłany przez łańcuch wywoływania funkcji, aż zostanie przechwycony. Jeśli nie zostanie przechwycony, program ulegnie awarii, czasem zwracając komunikat błędu opisujący wyjątek oraz miejsce, w którym został wygenerowany. Niektóre wyjątki są generowane przez Pythona. Również kod napisany przez programistę może generować wyjątki, aby szybko zatrzymać wykonywanie programu w określonym miejscu. Oto niektóre typowe wyjątki, z którymi możesz się zetknąć, programując w Pythonie:

IndentationError

Python zgłasza ten wyjątek, jeśli kod zawiera błędne wcięcia lub zawiera wcięcia utworzone zarówno za pomocą spacji, jak i znaków tabulacji.

■ SyntaxError

Python zgłasza ten wyjątek, jeśli kod ma błędną składnię. Oto przykład:

```
\gg a === 1
  File "<stdin>", line 1 
   a == 1\simSyntaxError: invalid syntax
```
■ ImportError

Ten wyjątek zostanie zgłoszony, gdy nie powiedzie się instrukcja importu, np. jeśli chcesz zaimportować komponent z nieistniejącego pliku lub taki, który nie jest zdefiniowany w pliku:

```
>>> import missing file
Traceback (most recent call last): 
   File "<stdin>", line 1, in <module> 
ImportError: No module named missing_file
```

```
■ NameError
```
Ten wyjątek zostanie zgłoszony podczas próby dostępu do zmiennej, która nie została jeszcze zdefiniowana:

```
\Rightarrow a = b + 5
Traceback (most recent call last): 
   File "<stdin>", line 1, in <module> 
NameError: name 'b' is not defined
```

```
■ KeyError
```
Ten wyjątek zostanie zgłoszony podczas próby dostępu do klucza, który nie został ustawiony w słowniku (lub w obiekcie o charakterze słownika):

```
>>> d = \{ 'a' : 1 \}>>> d['b'] 
Traceback (most recent call last): 
   File "<stdin>", line 1, in <module> 
KeyError: 'b'
```
#### IndexError

Ten wyjątek zostanie zgłoszony podczas próby dostępu do indeksu wykraczającego poza długość listy:

```
\Rightarrow = \lceil a \rceil, \lceil b \rceil\gg \frac{1}{3}Traceback (most recent call last): 
    File "<stdin>", line 1, in <module> 
IndexError: list index out of range
```
**TypeError** 

Ten wyjątek zostanie zgłoszony podczas próby wykonania operacji na obiekcie, który jej nie obsługuje, lub podczas użycia dwóch obiektów innego typu — np. podczas próby dodania ciągu tekstowego do liczby całkowitej:

```
\gg 1 + \frac{11!}{1!}Traceback (most recent call last): 
  File "<stdin>", line 1, in <module>
TypeError: unsupported operand type(s) for +: 'int' and 'str'
```
Django zgłasza również własne wyjątki, z którymi zapoznasz się, czytając tę książkę.

Jeśli uruchomisz serwer roboczy Django z ustawieniem DEBUG = True zdefiniowanym w pliku *settings.py*, Django automatycznie przechwyci wyjątki występujące w kodzie (zapobiegając awarii programu). Następnie wygeneruje odpowiedź HTTP, prezentującą zrzut stosu i inne informacje ułatwiające debugowanie problemu. Gdy serwer jest uruchomiony w trybie produkcyjnym, opcja DEBUG powinna mieć wartość False. W tej sytuacji Django zwróci standardową stronę informującą o wewnętrznym błędzie serwera, pozbawioną wszystkich wrażliwych danych. Istnieje również możliwość wyświetlenia niestandardowej strony błędu.

# **Ćwiczenie 1.8. Generowanie i wyświetlanie wyjątków**

Utworzysz teraz prosty wyjątek w widoku, aby sprawdzić, jak Django wyświetla wyjątki. W tym przypadku spróbujesz użyć nieistniejącej zmiennej, co doprowadzi do wygenerowania wyjątku NameError.

- **1.** Otwórz plik *views.py* w programie PyCharm. W funkcji widoku index zmień kontekst przekazywany do funkcji render, aby korzystał z nieistniejącej zmiennej. Spróbuj dodać do słownika kontekstu zmienną invalid\_name, a nie zmienną name. Nie zmieniaj klucza słownika kontekstu, tylko jego wartość: return render(request, "base.html", {"name": invalid name})
- **2.** Powróć do przeglądarki i odśwież stronę. Powinieneś uzyskać wynik podobny do przedstawionego na rysunku 1.41.
- **3.** Dwa początkowe nagłówki na stronie informują o tym, jaki błąd został wygenerowany:

```
NameError at / 
name 'invalid_name' is not defined
```
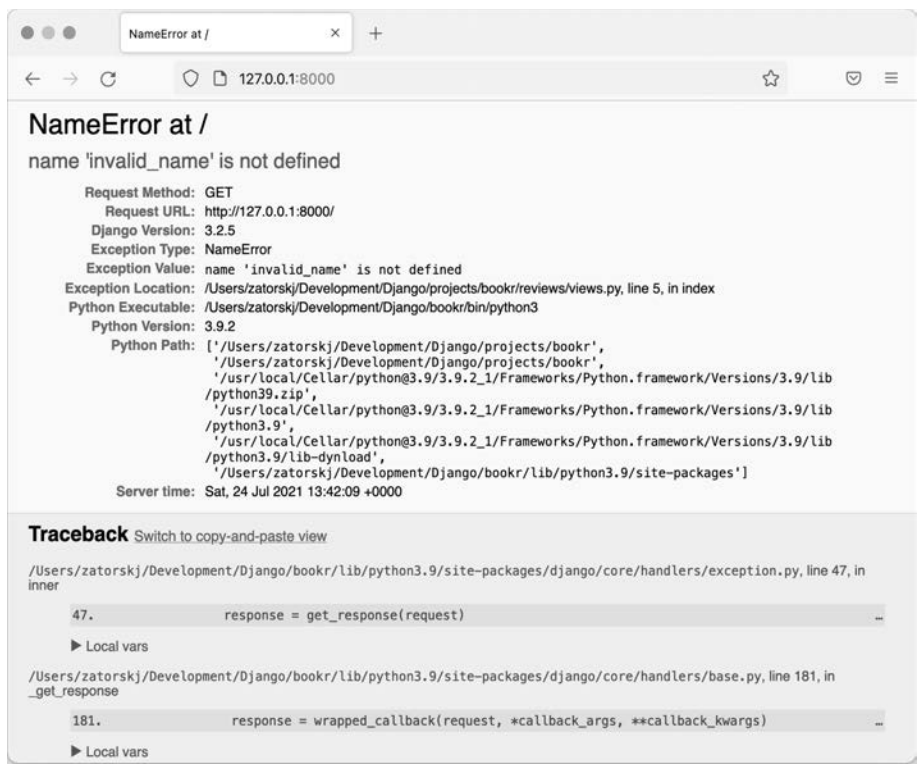

#### **Rysunek 1.41.** Ekran wyjątku platformy Django

**4.** Poniżej nagłówka wyświetlony jest zrzut stosu prowadzący do miejsca zgłoszenia wyjątku. Możesz kliknąć poszczególne wiersze kodu, aby je rozwinąć i przejrzeć otaczający je kod, lub kliknąć napis Local vars w każdej ramce, aby ją rozwinąć i przejrzeć wartości zmiennych (zobacz rysunek 1.42).

/Users/zatorskj/Development/Django/projects/bookr/reviews/views.py, line 5, in index

return render(request, "base.html", {"name": invalid\_name}) 5. **V** Local vars Variable Value 'świecie' name request <WSGIRequest: GET '/'>

#### **Rysunek 1.42.** Wiersz odpowiedzialny za wyjątek

- **5.** W tym przykładzie widać, że wyjątek został zgłoszony w wierszu 6. pliku *views.py*, a po rozwinięciu zawartości Local vars widać, że zmienna name ma wartość świecie, ponadto jedyną inną zmienną jest przychodzące żądanie, czyli request.
- **6.** Powróć do pliku *views.py* i napraw błąd NameError, zmieniając nazwę zmiennej invalid\_name na name.

**7.** Zapisz plik i odśwież stronę w przeglądarce. Na ekranie powinien się ponownie pojawić napis Witaj, świecie (jak na rysunku 1.40).

W tym ćwiczeniu napisałeś kod Django generujący wyjątek (NameError), próbując użyć nieistniejącej zmiennej. Mogłeś się przekonać, że Django automatycznie wysyła błędy wyjątku i zrzut stosu do przeglądarki, aby ułatwić znalezienie przyczyny błędu. Następnie przywróciłeś poprzednią wersję kodu, aby się upewnić, że widok działa poprawnie.

### **Debugowanie**

Podczas prób znalezienia problematycznych miejsc w kodzie warto się wspomóc debugerem. Jest to narzędzie, które umożliwia wykonywanie wierszy kodu po kolei, a nie wszystkich naraz. Gdy zatrzymasz debuger w określonym wierszu kodu, możesz sprawdzić wartości wszystkich bieżących zmiennych. Ułatwia to bardzo znajdowanie w kodzie błędów, które nie generują wyjątków.

Na przykład w projekcie Bookr rozważaliśmy widok pobierający listę książek z bazy danych i renderujący ją w szablonie HTML. Po wyświetleniu tej strony w przeglądarce może się okazać, że lista zawiera tylko jedną książkę, chociaż powinna zawierać kilka elementów. Można wtedy wstrzymać wykonywanie programu w funkcji widoku i sprawdzić, jakie wartości zostały pobrane z bazy danych. Jeśli widok pobiera tylko jedną książkę z bazy danych, wiadomo, że błąd dotyczy pobierania danych z bazy. Jeśli widok z powodzeniem pobiera wiele książek, a na ekranie wyświetlone są dane tylko jednej z nich, prawdopodobnie problem dotyczy szablonu. Dzięki debugowaniu można zawęzić zakres poszukiwań przyczyny błędu.

W programie PyCharm dostępny jest wbudowany debuger, który ułatwia wykonywanie programu krok po kroku i sprawdzanie, co się dzieje podczas wykonywania każdego wiersza. Aby debuger wstrzymał wykonywanie kodu w określonym miejscu, trzeba ustawić *punkt przerwania* w co najmniej jednym wierszu kodu. Nazwa punktu przerwania wynika z tego, że w tym *punkcie* wykonywanie kodu zostanie *przerwane* (wstrzymane).

Gdy chce się aktywować punkty przerwania, trzeba tak skonfigurować PyCharm, aby uruchamiał projekt w swoim debugerze. W tym trybie obniża się nieco wydajność działania programu, co jest zwykle niezauważalne, a zatem warto zawsze uruchamiać kod w debugerze, aby móc szybko ustawić punkt przerwania bez konieczności zatrzymywania i restartowania serwera roboczego Django.

Uruchomienie serwera roboczego Django w debugerze jest proste i wymaga kliknięcia ikony debugowania, a nie ikony odtwarzania (jak na rysunku 1.19).

# **Ćwiczenie 1.9. Debugowanie kodu**

W tym ćwiczeniu poznasz postawy działania debugera programu PyCharm. Uruchomisz serwer roboczy Django w debugerze, a następnie wstawisz punkt przerwania w funkcji widoku, aby wstrzymać wykonywanie programu i przeanalizować zmienne.

- **1.** Jeśli serwer roboczy Django jest uruchomiony, zatrzymaj go, klikając przycisk stop w prawym górnym rogu okna programu PyCharm.
- **2.** Ponownie uruchom serwer roboczy Django w debugerze, klikając ikonę debugowania, znajdującą się z lewej strony przycisku stop (zobacz rysunek 1.43).

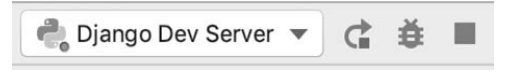

**Rysunek 1.43.** Przycisk stop w prawym górnym rogu okna programu PyCharm

- **3.** Serwer będzie się uruchamiał przez kilka sekund. Następnie będzie można odświeżyć stronę w przeglądarce, aby się upewnić, że się poprawnie wczytuje nie powinieneś zauważyć żadnych zmian; kod powinien działać tak samo jak wcześniej.
- **4.** Teraz można wstawić punkt przerwania, który spowoduje wstrzymanie wykonywania programu i umożliwi sprawdzenie jego stanu. W programie PyCharm kliknij z prawej strony numeru wiersza 5., na pasku z lewej strony panelu edytora (zobacz rysunek 1.44). W tym miejscu pojawi się czerwone kółko oznaczające aktywny punkt przerwania.

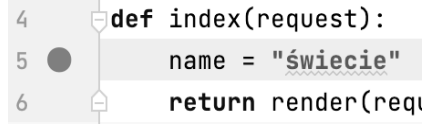

#### **Rysunek 1.44.** Punkt przerwania w wierszu nr 5

- **5.** Powróć do przeglądarki i odśwież stronę. Przeglądarka niczego nie wyświetli; będzie nadal wczytywać stronę. W zależności od systemu operacyjnego program PyCharm powinien się ponownie uaktywnić; jeśli nie, powróć do niego. Wiersz 5. powinien być podświetlony, a w dolnej części okna powinien być widoczny debuger (zobacz rysunek 1.45). Ramki stosu (łańcuch funkcji, które zostały wywołane, aby dotrzeć do bieżącego wiersza) znajdują się z lewej strony, a bieżące zmienne funkcji są widoczne z prawej strony.
- **6.** W bieżącym zakresie zdefiniowana jest obecnie tylko jedna zmienna request. Jeśli klikniesz trójkątny przełącznik z lewej strony jej nazwy, to wyświetlisz lub ukryjesz przypisane do niej atrybuty (zobacz rysunek 1.46).

Jeśli przykładowo przewiniesz w dół listę atrybutów, zauważysz, że metoda ma wartość GET, a ścieżka ma postać /.

- **7.** Nad ramkami stosu i zmiennymi znajduje się pasek akcji, widoczny na rysunku 1.47. Znajdują się na nim następujące przyciski (od lewej do prawej):
	- *Step Over*

Wykonuje bieżący wiersz kodu i przechodzi do następnego wiersza.

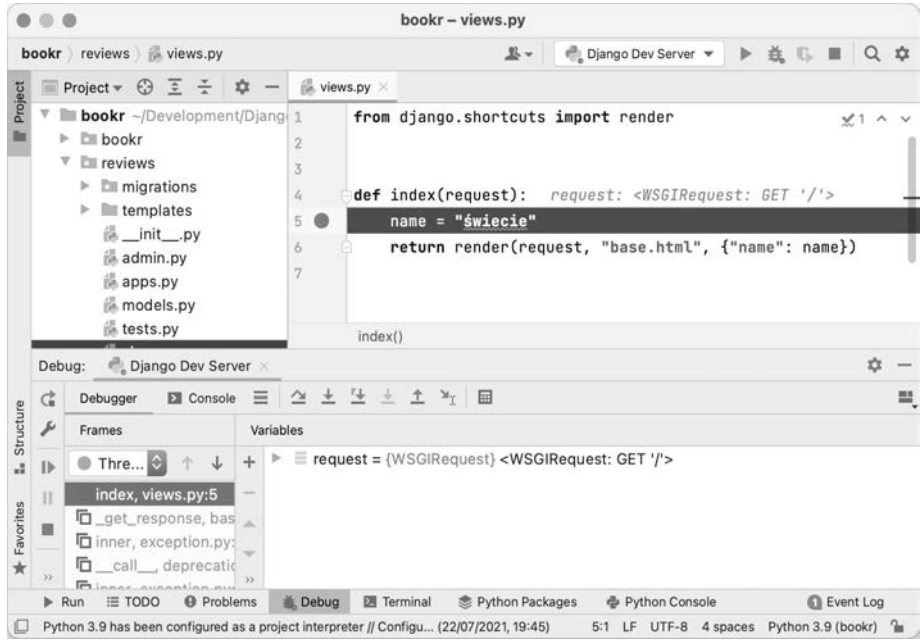

**Rysunek 1.45.** Debuger wstrzymujący działanie programu i podświetlający bieżący wiersz (5.)

▼ E request = {WSGIRequest} <WSGIRequest: GET '/'>

- ▶ E COOKIES = {dict} < class 'dict'>: {'csrftoken': 'a3GEX
- ▶ E FILES = {MultiValueDict} <MultiValueDict: {}>
- $\triangleright$   $\equiv$  GET = {QueryDict} < QueryDict: {}>
- > E META = {dict} < class 'dict'>: {'PATH': '/Users/ben/.vi
- $\triangleright$   $\equiv$  POST = {QueryDict} < QueryDict: {}>
	- $\overline{p}$  \_current\_scheme\_host = {str} 'http://127.0.0.1:8000
	- of \_encoding = {NoneType} None
- $\blacktriangleright \equiv$  \_messages = {FallbackStorage} <django.contrib.me of \_read\_started = {bool} False
- ▶  $\equiv$  \_stream = {LimitedStream} < \_io.BytesIO object at 0x
- ▶  $\frac{1}{2}$  \_upload\_handlers = {list} < class 'list'>: [< django.cor
- $\triangleright \equiv$  body = {bytes} b"
- $\triangleright \equiv$  content\_params = {dict} < class 'dict'>: {}
	- of content\_type = {str} 'text/plain'
		- of csrf\_cookie\_needs\_reset = {bool} True
	- of csrf\_processing\_done = {bool} True
	- of encoding = {NoneType} None
- ▶ E environ = {dict} < class 'dict'>: {'PATH': '/Users/ben/.

**Rysunek 1.46.** Atrybuty zmiennej request

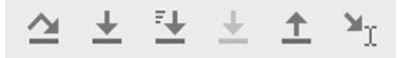

**Rysunek 1.47.** Pasek akcji

#### *Step Into*

Wchodzi do bieżącego wiersza. Jeśli np. w wierszu jest wywoływana funkcja, debugowanie będzie kontynuowane wewnątrz tej funkcji.

*Step Into My Code*

Wejście do bieżącego wiersza, ale kontynuowane aż do znalezienia kodu napisanego przez programistę. Jeśli np. wchodzisz do kodu z zewnętrznej biblioteki, który następnie wywołuje Twój kod, nie zostanie pokazany kod tej biblioteki, ale debuger będzie kontynuował wykonywanie programu, aż dotrze do kodu, który napisałeś.

*Force Step Into*

Wejście do kodu, który zwykle bywa pomijany podczas debugowania. Dotyczy to np. kodu biblioteki standardowej Pythona. Ta funkcja jest dostępna tylko w niektórych rzadkich sytuacjach i zwykle nie jest wykorzystywana.

*Step Out*

Powraca z bieżącego kodu do funkcji lub metody, która go wywołała. Przeciwieństwo akcji *Step In*.

*Run To Cursor*

Jeśli chcesz wykonać wiersz kodu oddalony od bieżącej pozycji debugera i nie chcesz klikać przycisku *Step Over* we wszystkich wierszach znajdujących się po drodze, kliknij w docelowym wierszu, aby umieścić w nim kursor. Następnie kliknij przycisk *Run To Cursor*, a debuger będzie kontynuować wykonywanie programu aż do tego wiersza.

Zauważ, że nie wszystkie przyciski są potrzebne w każdej sytuacji. Łatwo można np. wyjść poza swój widok i znaleźć się przypadkiem w kodzie biblioteki Django.

- **8.** Kliknij raz przycisk *Step Over*, aby wykonać kod z wiersza 5.
- **9.** Możesz zauważyć, że do listy zmiennych w widoku debugera została dodana zmienna name o wartości świecie (zobacz rysunek 1.48).

 $\Box$  name = {str} 'świecie' ▶ E request = {WSGIRequest} <WSGIRequest: GET '/'>

**Rysunek 1.48.** W zakresie znajduje się obecnie zmienna name z przypisaną wartością świecie

**10.** Znajdujesz się teraz na końcu funkcji widoku index i gdybyś teraz przekroczył ten wiersz kodu, debuger znalazłby się w kodzie biblioteki Django, co jest niepożądane. Aby kontynuować wykonywanie i odesłać odpowiedź do przeglądarki, kliknij przycisk *Resume Program* z lewej strony okna (zobacz rysunek 1.49). Powinieneś zauważyć, że tym razem przeglądarka ponownie wczyta stronę.

Na rysunku 1.49 znajduje się więcej przycisków; od góry są to przyciski *Rerun* (zatrzymuje wykonywanie programu i go restartuje), *Resume Program* (kontynuuje wykonywanie do następnego punktu przerwania), *Stop* (zatrzymuje działanie debugera), *View Breakpoints* (otwiera okno wyświetlające wszystkie ustawione punkty przerwania) oraz *Mute Breakpoints* (włącza lub wyłącza wszystkie punkty przerwania, ale ich nie usuwa).

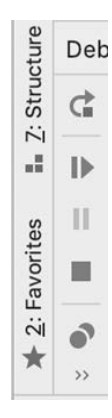

**Rysunek 1.49.** Akcje kontrolujące wykonywanie — zielona ikona odtwarzania to przycisk Resume Program

**11.** Na razie kliknij w programie PyCharm punkt przerwania, aby go wyłączyć (czerwone kółko obok wiersza 5.). Powinieneś zobaczyć to, co na rysunku 1.50.

> $\overline{a}$ def index(request):  $\overline{5}$ name = "świecie" 6 return render(req

**Rysunek 1.50.** Kliknięcie punktu przerwania w wierszu 5. spowoduje jego wyłączenie

Jest to tylko krótkie wprowadzenie do ustawiania punktów przerwania w programie PyCharm. Jeśli korzystałeś z funkcji debugowania w innych środowiskach IDE, opisane tu koncepcje powinny być znajome — możesz wykonywać kod krok po kroku, przechodzić do funkcji i z nich wychodzić lub sprawdzać wynik wyrażeń. Po ustawieniu punktu przerwania możesz kliknąć go prawym przyciskiem myszy, aby zmienić jego opcje. Np. możesz ustawić warunkowy punkt przerwania, który wstrzyma wykonywanie tylko w pewnych okolicznościach. Wszystkie te funkcje wykraczają poza zakres tej książki, ale warto wiedzieć, że można z nich skorzystać podczas rozwiązywania problemów ze swoim kodem.

### **Zadanie 1.1. Tworzenie ekranu powitalnego witryny**

Tworzona w tej książce witryna Bookr wymaga ekranu początkowego, który powita użytkowników i poinformuje ich, w jakiej witrynie się znajdują. Strona ta będzie również zawierać łącza do innych części witryny. Dodamy je jednak w następnych rozdziałach. Teraz utworzysz stronę zawierającą komunikat powitalny.

Wykonaj następujące kroki, aby wykonać to zadanie:

- **1.** Wyrenderuj szablon *base.html* w widoku index.
- **2.** Uaktualnij szablon *base.html*, umieszczając w nim komunikat powitalny. Powinien się on znaleźć zarówno w znaczniku <title> w elemencie <head>, jak i w nowym znaczniku <h1> w elemencie <body>.

Po wykonaniu tego zadania przeglądarka powinna wyświetlić stronę podobną do tej przedstawionej na rysunku 1.51.

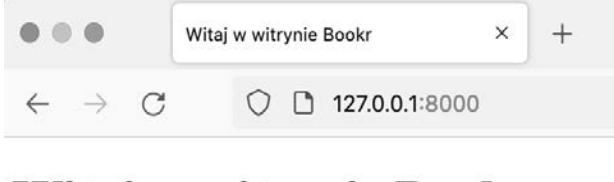

# Witaj w witrynie Bookr

**Rysunek 1.51.** Strona powitalna witryny Bookr

Rozwiązanie tego zadania znajduje się w dodatku A.

# **Zadanie 1.2. Szkielet wyszukiwarki w witrynie Book**

W witrynach podobnych do witryny Bookr przydaje się możliwość przeszukiwania danych w celu szybkiego znalezienia potrzebnych danych. W witrynie Bookr zaimplementujesz wyszukiwarkę książek, aby użytkownicy mogli znaleźć określoną książkę na podstawie fragmentu jej tytułu. Chociaż jeszcze nie ma żadnych książek do wyszukania, można już utworzyć stronę pokazującą tekst szukany przez użytkownika. Użytkownik wpisze szukany tekst w parametrze URL. Wyszukiwanie i formularz do łatwego wpisywania szukanego tekstu zaimplementujesz w rozdziale 6., "Formularze".

Oto kroki potrzebne do wykonania tego zadania.

- **1.** Utwórz szablon HTML dla wyników wyszukiwania. Powinien on zawierać tymczasową zmienną, reprezentującą wyszukiwane słowo(-a), przekazane w kontekście renderowania. Pokaż przekazaną zmienną w znacznikach <title> i <h1>. Szukany termin umieść w znaczniku <em> wewnątrz elementu <body>, aby wyświetlić go kursywą.
- **2.** Dodaj funkcję widoku wyszukiwania do pliku *views.py*. Widok powinien wczytywać tekst wyszukiwania z parametru URL (dostępnego poprzez atrybut GET żądania). Następnie powinien wyrenderować szablon utworzony w poprzednim kroku, przekazując do niego szukany tekst w słowniku kontekstu.
- **3.** Dodaj do pliku *urls.py* mapowanie URL dotyczące nowego widoku. Ścieżka URL może mieć postać /book-search.

Po wykonaniu tego zadania powinieneś móc przekazać szukany tekst poprzez parametry URL i zobaczyć go na wyrenderowanej stronie. Przykładowy podgląd uzyskanej strony wygląda tak jak na rysunku 1.52.

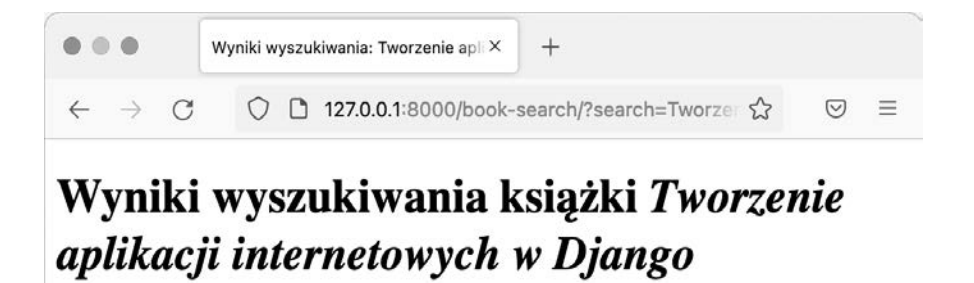

**Rysunek 1.52.** Szukanie terminu Tworzenie aplikacji internetowych w Django

Powinieneś też móc przekazać specjalne znaki HTML, takie jak < i >, aby sprawdzić, że Django automatycznie stosuje sekwencje ucieczki w zmiennych szablonu (zobacz rysunek 1.53).

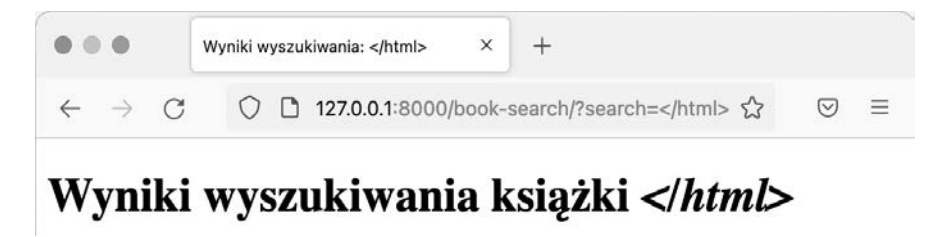

**Rysunek 1.53.** Zauważ, że dla znaków HTML zastosowano sekwencje ucieczki, aby zapobiec wstrzykiwaniu znaczników

Rozwiązanie tego zadania znajduje się w dodatku A.

Utworzyłeś już szkielet widoku wyszukiwarki książek i możesz pokazać, jak odczytuje się zmienne z parametrów GET. Możesz też skorzystać z tego widoku, aby przetestować automatyczne stosowanie sekwencji ucieczki w Django względem znaków specjalnych HTML w szablonie. Widok wyszukiwania jeszcze niczego nie wyszukuje ani nie pokazuje wyników, ponieważ w bazie danych nie ma jeszcze książek. Ten problem rozwiążemy w rozdziale 6., "Formularze".

# Podsumowanie

Ten rozdział zawiera krótkie wprowadzenie do platformy Django. Najpierw zapoznałeś się z protokołem HTTP i strukturą żądań i odpowiedzi HTTP. Następnie dowiedziałeś się, jak Django wykorzystuje paradygmat MVT, jak przetwarza ciągi URL, generuje żądania HTTP i przesyła je do widoku, aby uzyskać odpowiedź HTTP. Utworzyłeś szkielet projektu Bookr i dodałeś do niego nową aplikację reviews. Następnie utworzyłeś dwa przykładowe widoki, aby pokazać, jak pobrać dane z żądania i wykorzystać je podczas renderowania szablonów. Przećwiczyłeś stosowanie sekwencji ucieczki dla znaków HTML przez Django podczas renderowania szablonu.

Wszystkie zadania wykonałeś w środowisku IDE PyCharm IDE i dowiedziałeś się, jak je skonfigurować w celu debugowania aplikacji. Debuger ułatwia znajdowanie przyczyn błędnego działania programu. W następnym rozdziale zaczniesz poznawać tematykę integracji z bazą danych w Django, a także poznasz system modeli umożliwiający zapisywanie i pobieranie rzeczywistych danych w aplikacji.

# Skorowidz

#### A

admin.site, 426 administrator, *Patrz* aplikacja administracyjna AdminSite, 434 atrybuty, 428 adresy URL, 53, 561 generowanie, 210 mapowanie, 434 statyczne, 210 aktualizacja formularza, 701 analiza ustawień Django, 61 API, Application Programming Interface, 28, 441, 472 API REST-owe, 472 tworzenie, 474 aplikacja administracyjna aktualizowanie, 156 dodawanie użytkowników, 159 domyślny interfejs, 421 dostosowywanie, 646 interfejsu, 173 tekstu, 428 witryny, 421 ekran logowania, 177 wylogowania, 163 filtrowanie, 187 formularz recenzji, 195 grupowanie pól, 193 model danych, 196 modyfikowanie grup, 159 nadpisywanie właściwości admin.site, 426

operacje CRUD, 153 pasek wyszukiwania, 191 pobieranie danych, 154 strona główna, 180 początkowa, 165 wylogowania, 180, 182 struktura plików, 422 szablon logowania, 394 wylogowania, 430 tworzenie konta, 153 usuwanie, 172 konta, 158 witryna niestandardowa, 424, 425, 428 wykluczanie pól, 193 wyszukiwanie, 156 aplikacje reviews, 236, 648 uwierzytelniające, 388, 390, 593 Django, 44 argument help\_text, 300 label, 300 arkusz, 510 tworzenie, 508 zapisywanie danych, 508 asercja, 528 assertEquals, 531 assertIsInstance, 531 assertIsNone, 530 assertRaises, 531 atak CSRF, 255

atrybut charset, 345 content\_type, 345 enctype, 343 method, 343 name, 345 size, 345 type=text/babel, 617 atrybuty klasy AdminSite, 175, 428 zmiennej request, 77

#### B

Babel, 617, 618 backend, 471, 601 bazy danych nierelacyjne, 85 relacyjne, 85 klucze główne, 100 konfiguracja, 93 pobieranie obiektów, 121 przeszukiwanie relacji, 124 tworzenie, 86 tworzenie wpisu, 110, 111 typy danych, 86 wypełnianie danymi, 127 wyszukiwanie, 123 znajdowanie obiektów, 124 SQL, 85 bezpieczeństwo, 345, 388, 408 formularza, 255 biblioteka Babel, 617 Bootstrap, 143 crispy\_forms\_tags, 585, 587 dj\_database\_url, 561 Django Crispy Forms, 589 django-allauth, 592 django-configurations, 553, 555, 557 django-crispy-forms, 584 DRF, 473, 478 Forms, 266, 282 PIL, 333, 355, 369 Pillow, 355, 357 plotly, 514, 515, 518 static, 616 unittest, 531 weasyprint, 511 biblioteki szablonów, 444, 450 zewnętrzne, 549

bloki warunkowe, 405, 681 błąd 404, 39 dotyczący typu, 409 KeyError, 59 ochrony klucza obcego, 173 ValidationError, 297 weryfikacji CSRF, 255 BookMediaForm, 384

### $\epsilon$

CBV, Class-Based View, 458 charset, 345 ClickCounter, 612 content\_type, 345 cookie, 408 CRUD w aplikacji administracyjnej, 153 w Django, 110 w języku SQL, 85 CSRF, Cross-Site Request Forgery, 245, 255 CSS, Cascading Style Sheets, 199 ulepszenia, 651 CSV, Comma-Separated Value, 496

#### D

DatabaseURLValue, 562 DB Browser, 20 instalowanie w systemie Linux, 22 instalowanie w systemie macOS, 21 instalowanie w systemie Windows, 20 debugowanie, 71, 75, 550 dekorator login\_required, 399 dekoratory przekierowania, 399 uwierzytelniania, 399, 401 diagram sekwencji uwierzytelniania, 594 DictReader, 503 DictWriter, 503 dj\_database\_url, 561 Django instalowanie, 19 Django Crispy Forms, 589 Django Debug Toolbar, 565 instalacja biblioteki, 582 konfiguracja narzędzia, 580 panel Cache, 578 Headers, 571 Logging, 580

Profiling, 582 Request, 572 Settings, 570 Signals, 579 SQL, 573–575 Static, 576 Templates, 577 Time, 569 Versions, 568 pasek narzędzi, 566, 567 przełącznik panelu, 583 Django REST Framework, 473 instalacja, 473 konfiguracia, 473 django-allauth, 592 funkcje, 598 inicjalizacja uwierzytelniania, 597 instalacja, 595 konfiguracja, 595 SocialAccount, 595 SocialApplication, 595 SocialApplicationToken, 595 django-configurations, 553 konfiguracja biblioteki, 557 django-crispy-forms, 584 instalacja biblioteki, 589 dj-database-url, 560 konfiguracja biblioteki, 563 dodawanie aplikacji społecznościowej, 596 globalnego logo, 239 logo, 236, 648 strony profilu, 397 dostawca uwierzytelniania, 592 dostosowywanie aplikacji administracyjnych, 646 obiektu SiteAdmin, 643 dziedziczenie szablonów, 141, 145

#### E

edycja książki, 169 modeli, 165 modelu Publisher, 318 ekran logowania, 393 eksportowanie do pliku XLSX, 523, 695 element <form>, 246 Excel, 505

#### F

FBV, Function-Based View, 458 FieldFile, 366 FileField, 350–352, 362 magazynowanie plików, 367 w modelu, 371 z plikami, 374 filtr, 139 crispy, 585 date\_hierarchy, 190 filtrowanie, 119 według dat, 188 wyszukiwanie pól, 119 wzorce, 120 filtry niestandardowe, 443–446 szablonów, 442 tekstowe, 448 format HTML, 34 JSON, 409, 603 PDF, 511 URL, 560 XLSX, 505 FormHelper, 598 aktualizacja formularza, 598 formularze, 244 aktualizacja, 598, 701 atrybuty HTML, 246 bezpieczeństwo, 255 czyszczenie pól, 296 Django, 266, 278 przesyłanie obrazów, 355, 358 przesyłanie plików, 350, 352 dodanie klas Bootstrapa, 586 domyślny styl, 586 edycja recenzji, 331 HTML, 247 przesyłanie plików, 343 metody oczyszczania, 298 niepowiązane, 282 pobieranie danych POST, 258 pola, 245 pola wejściowe, 247 pole DateField, 273 powiązane, 282 recenzji, 193–195 renderowanie, 274, 278 SearchForm, 589 stany, 245
strona szczegółów książki, 329 tworzenia recenzji, 330 stylowanie i integracja, 324, 663 szablon crispy, 585 w funkcji widoku, 316 walidacja, 266, 282 niestandardowa, 296, 303 pól, 289, 299 w widoku, 286 wartości początkowe, 310, 312 zastępcze, 310, 312 wbudowana walidacja pól, 288 wysłanie, 261, 284 wyszukiwania, 291, 417 zewnętrzne dane logowania, 592 znacznik szablonów crispy, 587 frontend, 471, 601 funkcja execute from command line,  $555$ fetch, 623, 626, 627 main, 555 MD5, 230 onClick, 612 React.createElement, 617 render, 67 skrótu, 230 funkcje strzałkowe, 608

#### G

generowanie adresów URL, 210 dokumentu PDF, 512 pliku CSV, 501 wykresów, 514, 515 GET, 57 sprawdzanie wartości, 59 grupy, 159

#### H

hasła przechowywanie, 397 help\_text, 300 HTML, HyperText Markup Language, 34 HTTP, 36 odpowiedź, 38 żądanie, 37 HttpRequest GET, 52 headers, 53

method, 52 path, 53 POST, 53

#### I

ImageField, 357–360, 369 w modelu, 371 z plikami, 374 zapisywanie obrazów, 369 implementowanie funkcii filtra, 445 przestrzeni nazw, 209 przypadków testowych, 527 uwierzytelniania, 489 widoku, 146 widoku szczegółów, 641 znaczników włączających, 454 index\_title, 429 informacje o widokach, 52 instalowanie DB Browser, 20, 21, 22 django-allauth, 595 django-crispy-forms, 589 Django, 19 Pillow, 359 PyCharm Community Edition, 18 Pythona, 17 interfejs administracyjny, 173 administracyjny z wyszukiwarką, 684 API, 28 tworzenia instancji modelu, 666

#### J

JavaScript, 601 funkcje, 606 funkcje strzałkowe, 608 klasy, 607 metoda map, 625 metody, 607 obiekty, 606 obiekty Promise, 622 platformy, 602 pobieranie i wyświetlanie listy, 626 tablice, 606 wczytywanie, 604 zmienne i stałe, 605 język Django, 138 JavaScript, 601

#### język Python, 17 SQL, 33 JSX, JavaScript XML, 617, 618 właściwości komponentów Reacta, 619

#### K

kaskadowe arkusze stylów, CSS, 199 katalog final, 24 media, 384 static, 218 templatetags, 444 klasa AdminConfig, 427 AdminSite, 174, 423, 428 AppDirectoriesFinder, 203, 217 BookSerializer, 491 ClickCounter, 612 Configuration, 555 DatabaseURLValue, 562 DictReader, 503 DictWriter, 503 FieldFile, 366 FileField, 362 FileSystemFinder, 217 FormHelper, 598, 701 ImageField, 358, 365, 369 JSONSerializer, 410 Library, 445 ListValue, 556 LiveServerTestCase, 546 ModelAdmin, 180 ModelForm, 315, 376, 377 ModelViewSet, 484 PasswordInput, 317 ReadOnlyModelViewSet, 484 RequestFactory, 542 SearchForm, 589 SimpleTestCase, 546 TestCase, 528 TransactionTestCase, 546 Value, 556 klasy przypadków testowych, 545 klucz główny, 100 obcy, 112, 172 sesji, 410 kody stanu, 39 komentarze, 139 komponenty w Reakcie, 610

komunikat, 383 wyświetlanie, 136 konfiguracja bazy danych, 93 biblioteki dj-database-url, 563 django-allauth, 595 django-configurations, 557 szablonów, 444, 450 Django Debug Toolbar, 580 Django REST Framework, 473 magazynu plików multimedialnych, 335 ManifestFilesStorage, 231 obiektu Figure, 515 programu PyCharm, 45 strony wykorzystanie Reacta, 614 URL, 131 uwierzytelniania, 597 ze zmiennych środowiskowych, 556 konstruktor klasy FileField, 362 ImageField, 365 konto superużytkownika, 151 kontrolka wyboru daty, 171

#### L

label, 300 Library, 445 lista Action, 190 Books, 183–186, 189, 192 Bools, 187 Contributors, 197 obiektów, 183 Publisher, 171 Select publisher to change, 166 wyświetlanie, 140 LiveServerTestCase, 546 logo, 236 globalne, 239, 654

#### Ł

łącze logowania i wylogowania, 404 Books, 169 Publishers, 165 łączenie szablonów i kodu, 617

#### M

magazyn, 231, 234 format JSON, 409 plików, 362, 367 plików multimedialnych, 335 sesji, 417, 682 ManifestFilesStorage, 231 mapowanie adresów URL, 53, 225, 265, 434 mechanizm ORM, 92, 110 metoda  $str$  (), 184 add(), 115 add\_worksheet(), 508 AdminSite.each\_context(), 438 all(), 118 autodiscover(), 153 clean, 298 close(), 508 create(), 111, 115 delete(), 126 each\_context(), 434 form\_valid(), 462 get(), 116, 117 getlist, 58 map, 625 order\_by(), 121 plot, 518 render, 612 save, 317, 368 set(), 115, 125 setUp(), 531 tearDown(), 532 test\_method\_a(), 529, 532 test method  $b()$ , 532 update(), 125 write pdf(), 513 metody modeli, 106 middleware, 388 moduły, 389 migracja aplikacji reviews, 108 migracje Django, 94 model, 33 Books, 169 Django testowanie, 532 Publisher, 167, 663 edytowanie, 318 integracja formularza, 324 stylowanie formularza, 324 tworzenie, 318

Review, 105, 666 interfejs tworzenia instancji, 327 User, 183 modele edytowanie, 314 magazynowanie plików, 362 pole FileField, 371 pole ImageField, 371 testowanie, 698 tworzenie, 314 zapisywanie obrazów, 365 ModelForm, 318, 327, 376, 377 przesyłanie obrazów, 377 przesyłanie plików, 376, 377 moduł csv, 496 django.contrib.auth.forms, 391 django.contrib.auth.views, 391 middleware, 389 models, 97 pickle, 409 uwierzytelniania dekoratory, 399 xlsxwriter, 510 MVC, Model View Controller, 33 MVT, Model View Template, 33

#### N

nagłówek Content-Length, 38, 39 Content-Type, 38, 39 Cookie, 37 Host, 37 Server, 39 Set-Cookie, 39 User-Agent, 37 name, 345 narzędzie Django Debug Toolbar, 550, 565 dj-database-url, 560 nawias klamrowy, 630 Node.js, 603

#### O

obiekt AdminSite, 174 Figure, 515 HttpRequest, 52 HttpResponse, 40 Promise, 622

obiekt QueryDict, 57 request.user, 397, 403 SiteAdmin, 178, 643 ViewSet, 484 obrazy przesyłanie, 355, 358, 377, 380, 674 zapisywanie, 365 zapisywanie w ImageField, 369 zmiana rozmiaru, 357 obsługa błędów, 71 plików CSV, 496 przesłanych plików, 344 okno administracyjne, 153 New HTML File, 66 Run/Debug Configurations, 208 wyboru pliku, 344 opcja ALLOWED\_HOSTS, 554, 556 MEDIA\_ROOT, 334 MEDIA\_URL, 334, 338–340 STATIC\_ROOT, 334 STATIC\_URL, 334 SECRET\_KEY, 554, 557 STATICFILES\_DIRS, 223 opcje pól modelu, 98 operacje bazodanowe, 85 CRUD, 89, 110, 464 odczytu, 116 ORM, Object Relational Mapping, 92, 602

#### P

pakiet django.http, 55 weasyprint, 513 XlsxWriter, 506 pamięć podręczna, 229 paradygmat MVT, 33 pasek akcji, 77 nawigacyjny Bootstrapa, 145 wyszukiwania, 191 PDF, Portable Document Format, 511 PIL, Python Imaging Library, 355 platforma Node.js, 603 React, 604

plik \_\_init.py\_\_, 44  $\text{init}$  . py, 43 admin.py, 44, 422, 427 apps.py, 44 asgi.py, 43 db.sqlite3, 95, 109 manage.py, 42, 555 migrations, 45 models.py, 45 settings.py, 43, 335, 553, 554 tests.py, 45 urls.py, 43, 57 views.py, 45, 56, 68 wsgi.py, 43 pliki administracyjne, 422 binarne, 506 CSV, 496 DictReader, 504 DictWriter, 503 generowanie, 501 odczyt, 503 odczyt danych, 497 użycie indeksów list, 503 zapis, 503 zapis danych, 499 graficzne, *Patrz* obrazy magazynowanie, 362, 367 multimedialne konfiguracja magazynu, 335 odwołania w szablonach, 371 przesyłanie, 334 zwracanie, 334, 335 PDF, 380, 511 przesyłanie, 674 strona WWW, 513 pobieranie, 347 przesyłanie, 343, 347–352, 376, 380 statyczne, 201 kopiowanie, 222 przestrzenie nazw, 204 wyszukiwanie, 202, 203, 220 znajdowanie, 226 zwracanie, 201, 206, 218 XLSX, 505, 506 importowanie danych, 523, 695 tworzenie, 508 z wartością skrótu, 232 złośliwe, 345 zwracanie, 361

pobieranie obiektów, 116 filtrowanie, 118 metoda order\_by(), 121 wykluczanie, 120 plików, 347 podgląd recenzji, 633 polecenie collectstatic, 202, 220, 231 delete, 91 findstatic, 225, 226 insert, 90 makemigrations, 98 pip, 581 pip3, 359 runserver, 336 select, 90 startapp, 44 startproject, 389 touch, 444 update, 91 POST, 57 procesory kontekstu, 338 program pip, 553 projekt Bookr, 24 Django, 41 Promise, 622 przechowywanie danych w sesji, 413 haseł, 397 przedrostek, 223 przeglądarki, 345 przekierowanie, 399 przekształcanie stron WWW, 511 przełączanie łączy logowania i wylogowania, 404 przepływ żądania i odpowiedzi, 41 przestrzenie nazw plików statycznych, 204 przesyłanie obrazów, 355, 358, 380, 674 plików, 343, 347–352, 376, 380, 674 przeszukiwanie relacji, 124 przetwarzanie żądania, 40 punkt końcowy, 483, 692 PyCharm, 206 akcje, 79 ekran powitalny, 46 interpreter projektu, 47 konfiguracja programu, 45 projektu, 46 serwera roboczego, 51

konsola, 51 odwzorowania URL, 54 okno Add Python Interpreter, 48 panel Project, 47 pasek akcji, 77 pisanie widoku, 54 ustawienia konfiguracyjne, 51 PyCharm Community Edition instalowanie, 18 Python instalowanie, 17

#### R

React, 604, 609 komponenty, 610 konfiguracja strony, 614 właściwości komponentu, 620 recenzje wyświetlanie, 630, 634, 703 relacja jeden do jednego, 105 wiele do jednego, 102, 112 wiele do wielu, 103, 114, 115, 124 relacyjne bazy danych, 85 renderowanie formularzy, 587 szablonu, 67 szczegółów na stronie, 469 wykresu, 515 zmiennych, 69 RequestFactory, 542 REST, Representational State Transfer, 472 routery, 484

#### S

SearchForm, 589 sekwencje ucieczki, 621 serializery, 475 modeli, 479, 480 serwer roboczy Django, 43 sesje, 388, 407 analiza klucza, 410 przechowywanie danych, 413 wykorzystanie magazynu, 682 zapis danych, 413 zapis formularzy wyszukiwania, 417 silnik sesji, 408 magazynowania ManifestFilesStorage, 231 niestandardowy, 234, 366

SimpleTestCase, 546 site\_header, 429 site title, 429 site\_url, 429 size, 345 skoroszyt tworzenie, 507 zapisywanie danych, 508 słowo kluczowe this, 608 SocialAccount, 595 SocialApplication, 595 SocialApplicationToken, 595 SQL, Structured Query Language, 33 operacje aktualizacji, 91 odczytu, 90 tworzenia, 90 usuwania, 91 strona Change book, 171 edycji książek, 170 logowania, 396 profilu, 397 profilu użytkownika, 470 szczegółów książki, 238 uwierzytelniania, 393 użytkownika modyfikowanie danych, 518 renderowanie szczegółów, 689 WWW konwertowanie do formatu PDF, 512 wyszukiwania, 417 struktura katalogów, 204 plików, 422 style CSS, 199, 237 superużytkownik, 150, 151 szablony bloki warunkowe, 405, 681 dane uwierzytelniania, 403 dostosowanie wylogowania, 430 dziedziczenie, 141, 145 filtry, 139, 442 niestandardowe, 443–446 komentarze, 139 logowanie, 394 odwołania do plików, 371 opcja MEDIA\_URL, 338, 340 przekazywanie kluczy, 438 przełączanie łączy, 404 renderowanie

formularza, 274 w widoku, 67 zmiennych, 69 stylowanie, 143 ustawienia, 340 uwierzytelnianie, 390 użycie zmiennych, 70 witryna administracyjna, 429 wyświetlenie komunikatu, 136 zmienne, 138 znacznik static, 214 znaczniki, 139, 449 niestandardowe, 453 proste, 450 włączające, 455 szablon crispy, 585 szablony, 34, 135 bazowe, 64 HTML, 64 szkielet wyszukiwarki, 638

# Ś

ścieżki do szablonów, 392 środowisko produkcyjne kopiowanie plików, 222 robocze pliki multimedialne, 335

#### T

tablice, 606 TestCase, 528 testowanie, 525, 527 klasa RequestFactory, 543 modeli, 547, 698 Django, 532 modularyzacja kodu, 547 widoków, 547, 698 Django, 536 opartych na klasach, 545 wymagających uwierzytelniania, 539 testy automatyczne, 526 dymne, 527 funkcjonalne, 527 integracyjne, 527 jednostkowe, 527 tworzenie, 529 w Django, 528 regresyjne, 527

token, 489 uwierzytelniania, 493 wygenerowany, 492 TransactionTestCase, 546 trasowanie dla zbioru widoków, 485 tryb debugowania, 550 STATICFILES\_DIRS, 223 tworzenie API REST-owego, 474 aplikacji Django, 93 arkusza, 508 ekranu powitalnego, 637 filtra szablonów, 446 formularza Django, 266, 278 formularza HTML, 247 funkcji widoku, 433 instancji modelu Review, 327 katalogu templates, 64 komponentu, 626 konta superużytkownika, 150, 151 migracji Django, 96 modeli, 96, 127, 639 modelu Publisher, 318 niestandardowego prostego znacznika, 451 plików HTML, 66 plików XLSX, 508 podklas AdminSite, 174 projektu, 30 prostych znaczników szablonów, 450 punktu końcowego API, 481, 692 serializerów modeli, 480 skoroszytu, 507 szablonu bazowego, 64 widoków API, 476, 480 witryny administracyjnej, 424 wykresów, 514 typy asercji, 530 pól, 97

#### U

UploadForm z polami, 374 URL konfiguracja, 131 mapowanie adresów, 53 ustawienia szablonu, 340 uwierzytelnianie, 388, 390, 487 dane, 403

dekoratory, 399, 401 implementacia szablonów, 390 widoków, 390 oparte na tokenach, 489 udostępnianie treści, 405, 681 za pomocą django-allauth, 597 GitHuba, 597 Google'a, 597 użytkownicy, 159

#### V

ViewSet, 484 virtualenv, 18

#### W

walidacja formularza, 282, 286 niestandardowa, 297, 303 pól, 168, 299 dodatkowa, 289 wbudowana, 288 uwierzytelnionych użytkowników, 539 walidatory niestandardowe, 297 wartość all , 315 widok API oparty na funkcjach, 473 oparty na klasach, 480, 479 wyświetlenie listy, 476 DetailView, 460 Django, 458 przypadki testowe, 536 testowanie, 536 operacji CRUD, 465–467 RedirectView, 459 TemplateView, 459 widoki, 34, 52 dekoratory uwierzytelniania, 401 dostęp do danych, 258 do zmiennych szablonu, 433 generyczne, 479 mapowanie adresów URL, 434 ograniczanie, 435 oparte na funkcjach, 130, 133, 458 oparte na klasach, 130, 458, 460 operacje CRUD, 464 testowanie, 545

pobieranie danych POST, 258 przesłanie plików, 344 testowanie, 698 klasa RequestFactory, 543 uwierzytelnianie, 390 walidacja formularza, 286 witryna administracyjna, 432 zapis instancji modelu, 376 wymagające uwierzytelniania testowanie, 539 witryna administracyjna, 150, 421 dodawanie widoków, 432 dostosowanie tekstu, 428 szablonów, 429 nadpisywanie właściwości, 427 niestandardowa, 424 niestandardowy interfejs, 439 widok, 435 szablon wylogowania, 430 tworzenie, 424 właściwość admin.site, 426 z wyszukiwarką, 439 wizualizacja, 518 historycznych danych, 518 właściwości JSX, 619 komponentu Reacta, 620 właściwość admin.site, 426 wydajność, 229 wyjątki, 72 generowanie, 73 wyświetlanie, 73 wykres, 514 generowanie, 515 renderowanie, 515 wykrywanie plików administracyjnych, 422 wyszukiwanie, 123, 417 książek, 656 pola, 124 za pomocą formularza, 591 wyszukiwarka FileSystemFinder, 217 wyszukiwarki plików statycznych, 202, 203, 220 wyświetlanie listy, 140, 478 okładki i łącza, 384, 679 recenzji, 630, 703 komunikatu, 136 punktu końcowego, 482 wzorzec projektowy MVC, 33

#### Z

zapisywanie filtrów szablonów, 444 obrazów, 365, 369 w sesji, 413 zarządzanie projektami, 127 sesją, 388 zbiory widoków i routerów, 485 zmienna request, 77 środowiskowa DATABASE\_URL, 562 zmienne szablonu, 138, 438 środowiskowe, 550 znacznik  $\le$ script $>$ , 604 load, 616 szablonów, 139, 449 crispy, 587 static, 210, 214 verbatim, 630 znaczniki proste, 449 niestandardowe, 451 szablonów, 139, 449 włączające, 449, 454, 689 niestandardowe, 455 renderowanie szczegółów, 469 zwracanie obiektów, 117 plików multimedialnych, 334, 335 przesłanych, 361 statycznych, 201, 206 z katalogu static, 218

### Ż

żądanie GET, 37, 57, 263 POST, 37, 57, 258, 263

# PROGRAM PARTNERSKI **GRUPY HELION -**

# 1. ZAREJESTRUJ SIĘ<br>2. PREZENTUJ KSIĄŻKI

 $\blacksquare$ 

Zmień swoją stronę WWW w działający bankomat!

Dowiedz się więcej i dołącz już dzisiaj! http://program-partnerski.helion.pl

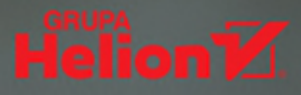

# **DJANGO MA WSZYSTKO, CZEGO WYMAGA NAJLEPSZY PROJEKTANT APLIKACJI WWW!**

Django zaskarbił sobie uznanie wielu programistów. Jest to platforma, która udostępnia wszystkie narzędzia potrzebne do tworzenia aplikacji internetowych w Pythonie. To również narzędzie pozwalające na sprawne rozpoczęcie pracy i rozwijanie solidnego i bezpiecznego kodu. Aby jednak zapewnić sobie satysfakcje, a tworzonym projektom profesjonalną jakość, trzeba przyswoić koncepcje i zasady pracy z Django.

Dzięki temu praktycznemu przewodnikowi po Django zdobędziesz wiedzę i pewność siebie potrzebne do budowania rzeczywistych aplikacji w Pythonie. W przystępny sposób opisano tu podstawowe koncepcje i funkcje Django, a nastepnie pokazano poszczególne etapy cyklu rozwoju rzeczywistej aplikacji internetowej. Dla celów dydaktycznych ten dość złożony projekt został podzielony na zbiór mniejszych zadań, dzięki czemu Twoja nauka będzie przebiegała w sposób efektywny i przemyślany. W trakcie wykonywania ćwiczeń zdobedziesz praktyczne umiejętności, niezbędne do budowy przyjemnych w użytkowaniu aplikacji WWW. Przekonasz się, że Django pozwala na efektywne i satysfakcjonujące budowanie nawet bardzo ambitnych projektów!

# W KSIĄŻCE MIĘDZY INNYMI:

- · konfiguracja projektu Django, szablony HTML i modele danych w Django
- · podstawowe elementy aplikacji internetowej, w tym sesje i uwierzytelnianie
- · dodawanie interfejsów API typu REST do aplikacji Django
- korzystanie z zewnętrznych bibliotek Django
- · testowanie kodu za pomocą platform testowych Django i Pythona

Ben Shaw programuje w Django od 2007 roku. Interesuje się też uczeniem maszynowym, analizą danych i metodyką DevOps. Saurabh Badhwar tworzy rozwiązania zwiększające produktywność programistów. Obecnie zajmuje się wydajnością infrastruktury w Linkedlnie. Andrew Bird kieruje zespołami programistów i analityków danych w Vesparum. Jest australijskim aktuariuszem. Bharath Chandra KS od lat korzysta z frameworków Flask i Django. Zdobył doświadczenie w pracy z mikrousługami. Chris Guest programuje w Pythonie od 20 lat, tworzył oprogramowanie dla różnych branż i za pomocą wielu platform Pythona.

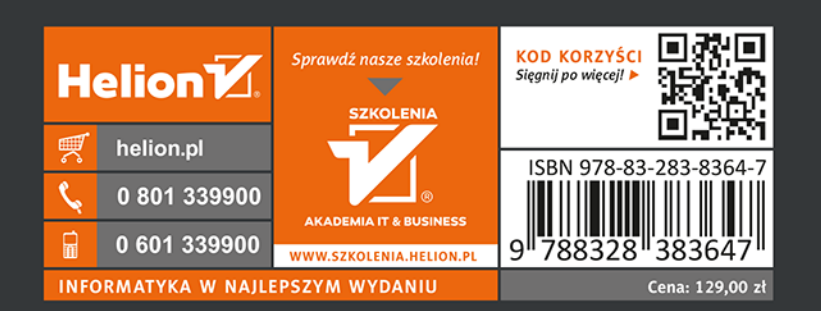

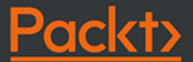